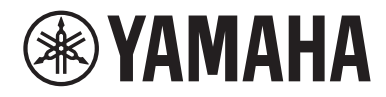

# Руководство пользователя

# **Ресивер R-N600A MusicCast** RU

# СОДЕРЖАНИЕ

# ПЕРЕД ИСПОЛЬЗОВАНИЕМ

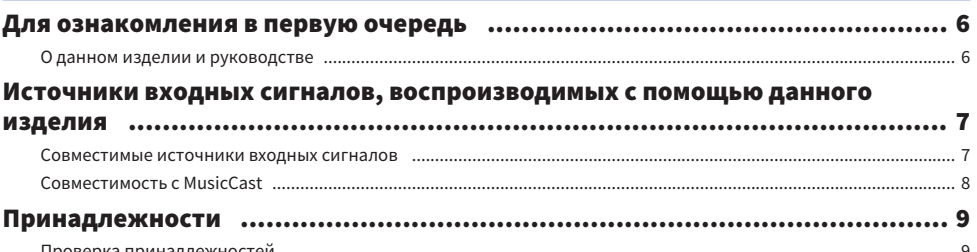

## НАЗВАНИЯ КОМПОНЕНТОВ И ИХ ФУНКЦИИ

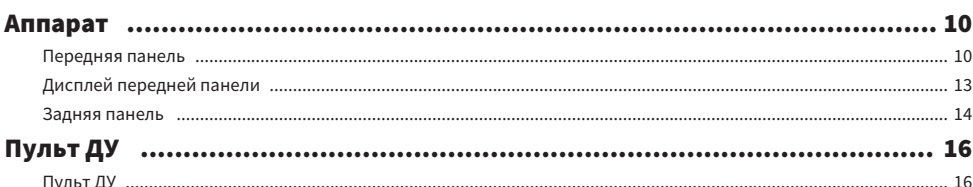

# ПОДГОТОВКА

10

6

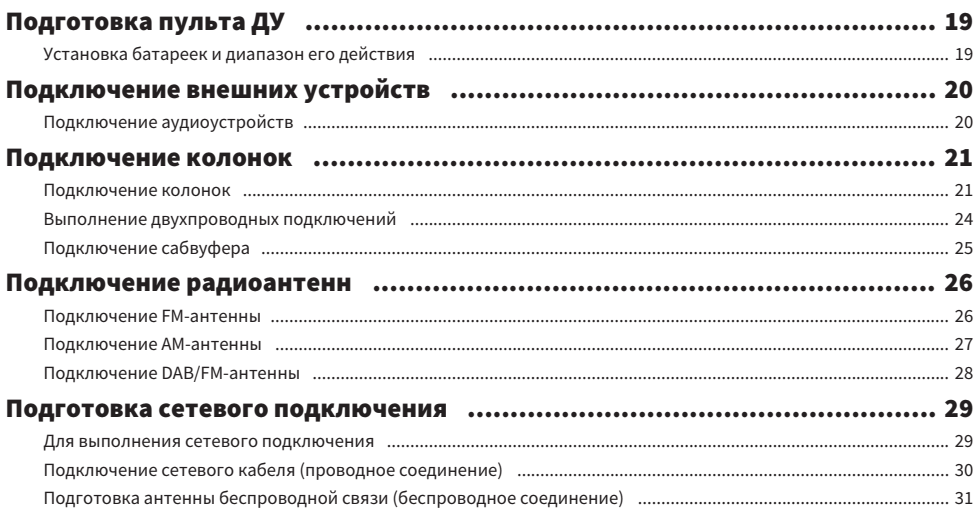

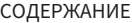

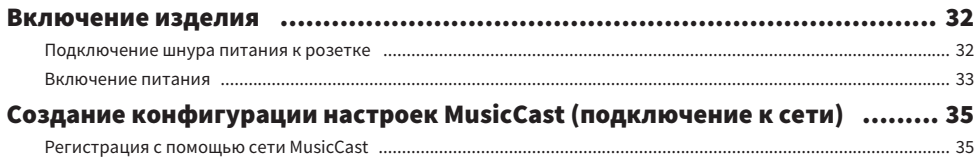

# **ВОСПРОИЗВЕДЕНИЕ**

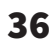

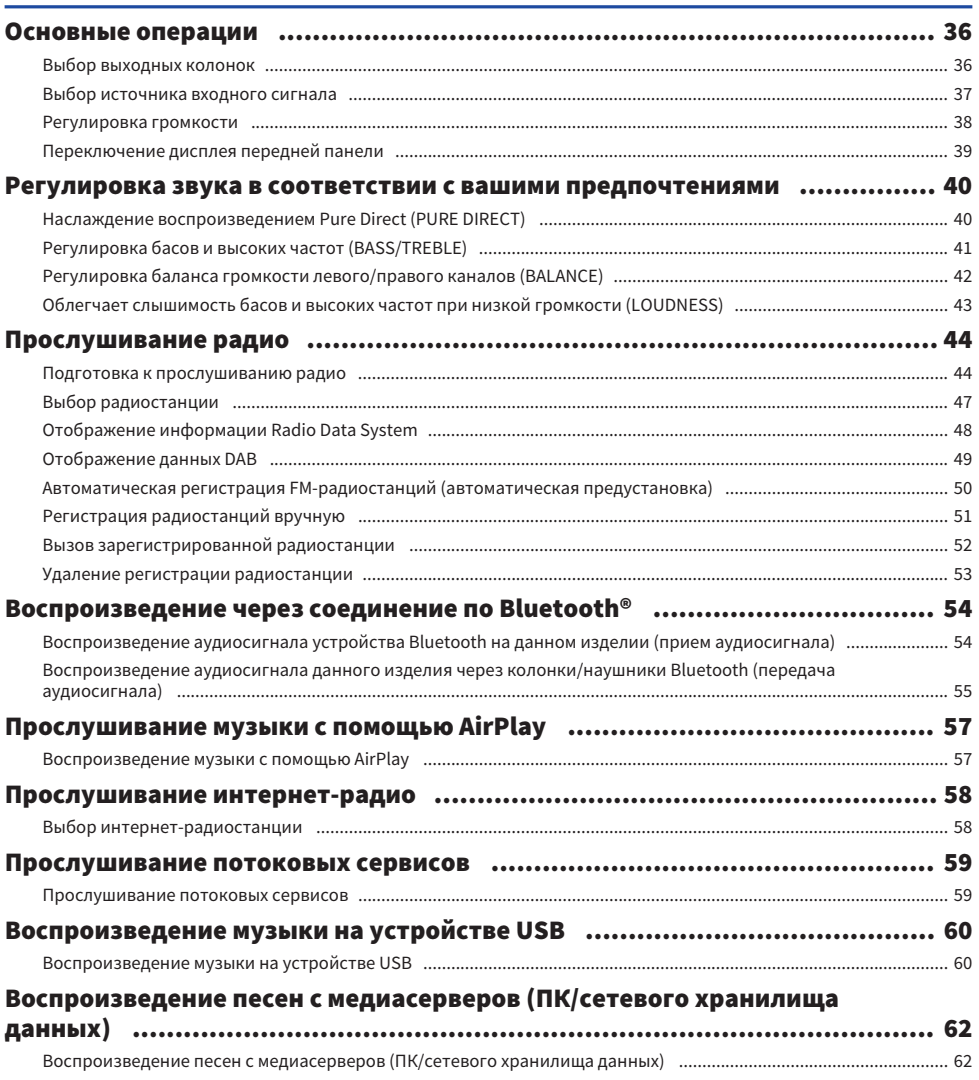

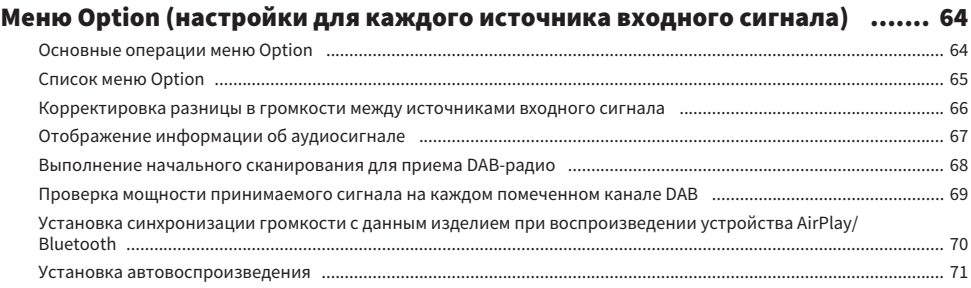

# ПОЛЕЗНЫЕ ФУНКЦИИ

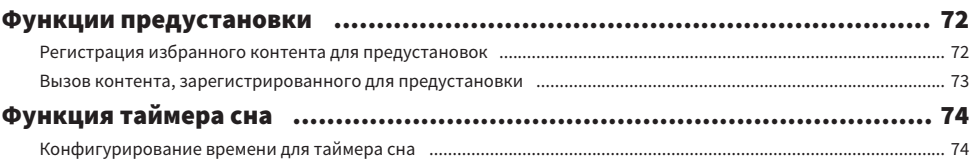

72

75

93

# **НАСТРОЙКИ**

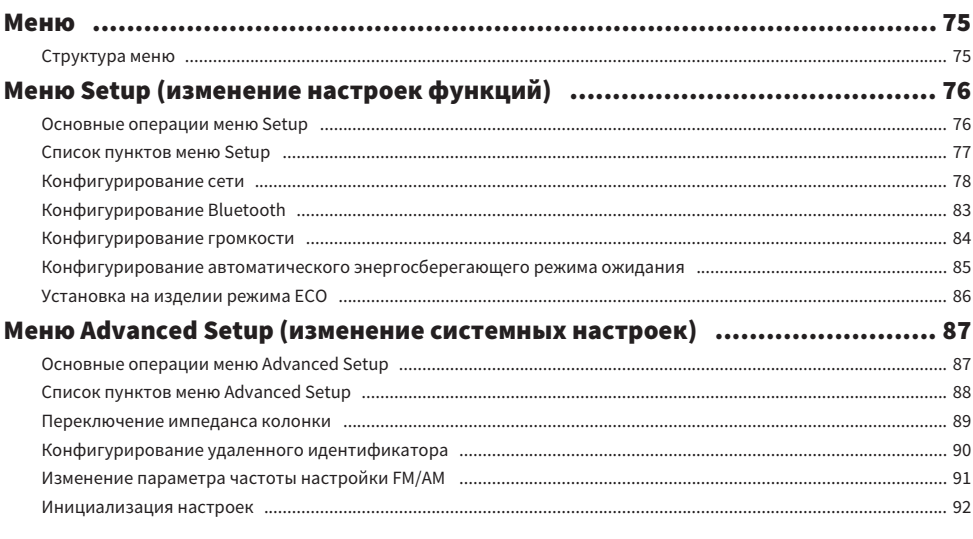

## **ОБНОВЛЕНИЕ**

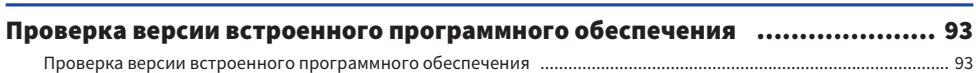

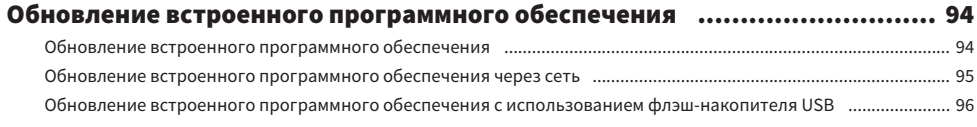

# **УСТРАНЕНИЕ НЕИСПРАВНОСТЕЙ**

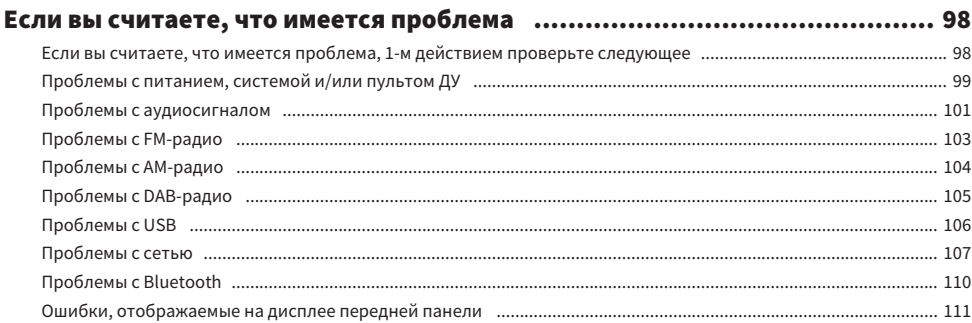

## **ПРИЛОЖЕНИЕ**

### Уход за изделием пополнительности и полности полной стандарти. 113 Уход за данным изделием постоянности по постоянности по поддерживать на не поддерживать по подделить и на Выполнение беспроводных сетевых подключений ................................ 114 выполнение беспроволного соелинения с помощью iPhone (WAC) и полнение полнение беспроволного соелинения с помощь Выполнение беспроводного соединения вручную посоживанностроположенностропольностропольностропольнострополь Поддерживаемые устройства Bluetooth (принимательно поддерживаем поддерживаемые и 118) Поддерживаемые устройства USB пополнительности политического поддерживаемые устройства USB поддерживаемые устройства USB постоянности по поддерживаемые устройства USB последнее постояния и поддерживаемые и поддерживаемые Поддерживаемые форматы файлов на данном изделии (сети/USB) исполненностренностренностренностренностренностренн Товарные знаки приписанно поддерживать на приняти и 121 Технические характеристики …………………………………………………… 123 Технические характеристики интентитутетинопростоят при принимательность и при при при при при при пр

## 98

113

# <span id="page-5-0"></span>ПЕРЕД ИСПОЛЬЗОВАНИЕМ

### <span id="page-5-1"></span>Для ознакомления в первую очередь

### <span id="page-5-2"></span>О данном изделии и руководстве

Благодарим вас за покупку данного изделия Yamaha. Данное изделие представляет собой ресивер с поддержкой сетевого подключения для домашнего использования. Он может воспроизводить радиотрансляции и сетевой контент, а также входные аналоговые и цифровые аудиосигналы.

Данное пособие (руководство) составлено следующим образом. Обязательно прочтите каждое руководство, поставляемое с изделием, и храните его в удобном месте для легкого получения справки.

#### Руководство по технике безопасности (Прилагается к изделию)

Перечислены важные меры предосторожности, которые следует прочесть перед использованием.

#### Краткое руководство (Прилагается к изделию)

В данном руководстве приведены пояснения по основным подключениям вплоть до воспроизведения интернет-радио.

#### Руководство пользователя (Данное руководство)

Содержит пояснения всех функций, например информацию, которая не отображена в Краткое руководство.

- В данном Руководство пользователя в основном приведено описание операций с использованием прилагаемого пульта ДУ.
- ( В Руководство пользователя iPhone, iPad и iPod touch в совокупности называются "iPhone". Если в пояснении не указано, ссылки на "iPhone" означают iPhone, iPad и iPod touch.
- Символы, используемые в Руководство пользователя
	- ВНИМАНИЕ используется с информацией о потенциальных травмах.
	- УВЕДОМЛЕНИЕ используется с информацией для предотвращения неисправности, повреждения или нарушения работы изделия и/или потери данных.
	- ПРИМЕЧАНИЕ используется с дополнительной информацией, которую полезно знать.
	- $\cdot$  [Тег поиска] представляет собой ключевые слова для поиска.

Вы можете загрузить самые последние руководства со следующего веб-сайта. <https://download.yamaha.com/>

### <span id="page-6-0"></span>Источники входных сигналов, воспроизводимых с помощью данного изделия

#### <span id="page-6-1"></span>Совместимые источники входных сигналов

Как описано ниже, данное изделие поддерживает воспроизведение входных сигналов от различных источников.

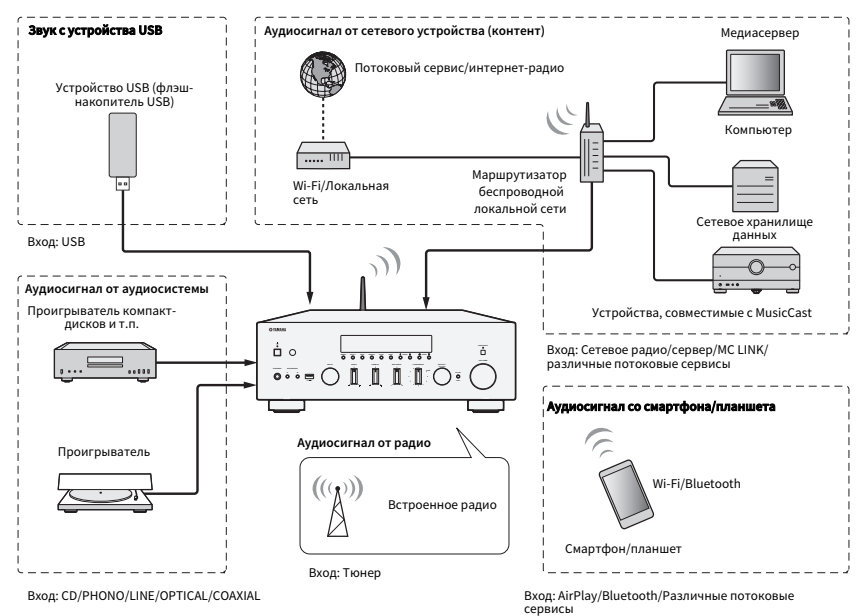

#### Ссылки по теме (для подключения)

- ( ["Подключение внешних устройств" \(c. 20\)](#page-19-0)
- "Подключение радиоантенн" (с. 26)
- "Для выполнения сетевого подключения" (с. 29)

#### Ссылки по теме (для воспроизведения)

- "Выбор источника входного сигнала" (с. 37)
- "Прослушивание радио" (с. 44)
- "Воспроизведение через соединение по Bluetooth®" (с. 54)
- "Прослушивание музыки с помощью AirPlay" (с. 57)
- "Прослушивание интернет-радио" (с. 58)
- "Прослушивание потоковых сервисов" (с. 59)
- "Воспроизведение музыки на устройстве USB" (с. 60)
- "Воспроизведение песен с медиасерверов (ПК/сетевого хранилища данных)" (с. 62)

ПЕРЕД ИСПОЛЬЗОВАНИЕМ > Источники входных сигналов, воспроизводимых с помощью данного изделия

### <span id="page-7-0"></span>Совместимость с MusicCast

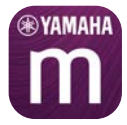

Данное изделие совместимо с MusicCast. Это делает возможным совместное использование музыки с MusicCast-совместимыми устройствами, расположенными в нескольких комнатах. Специально созданное для них приложение, "MusicCast Controller", простое в использовании и позволяет пользователям наслаждаться музыкой со смартфонов, медиасерверов (ПК/сетевого хранилища данных), интернет-радио и потоковых сервисов повсюду в доме.

Для получения подробной информации о MusicCast и совместимых устройствах посетите веб-сайт Yamaha. Для получения дополнительной информации о данном приложении выполните поиск "MusicCast Controller" в App Store или Google Play.

### <span id="page-8-0"></span>Принадлежности

### <span id="page-8-1"></span>Проверка принадлежностей

Данное изделие поставляется со следующими принадлежностями. Проверьте и убедитесь в наличии всех прилагаемых принадлежностей.

£ DAB/FM-антенна (модели для Великобритании, Европы, России и Австралии)

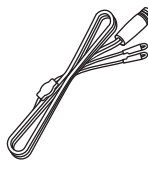

£ AM-антенна (модели для США, Канады, Китая, Кореи, Азии, Тайваня, а также для Центральной и Южной Америки)

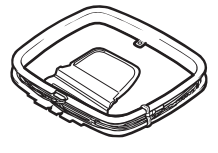

£ FM-антенна (модели для США, Канады, Китая, Кореи, Азии, Тайваня, а также для Центральной и Южной Америки)

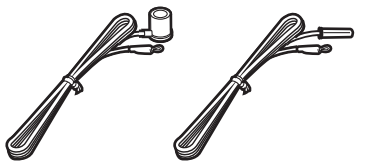

\* В зависимости от региона покупки поставляется одна из указанных выше антенн.

£ Пульт ДУ

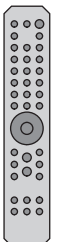

£ Батарейки (AA, R6, UM-3) (×2)

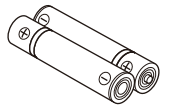

£ Руководство по технике безопасности

£ Краткое руководство

# <span id="page-9-0"></span>НАЗВАНИЯ КОМПОНЕНТОВ И ИХ ФУНКЦИИ

## <span id="page-9-1"></span>Аппарат

### <span id="page-9-2"></span>Передняя панель

Ниже приводятся названия компонентов на передней стороне аппарата и пояснения их функций.

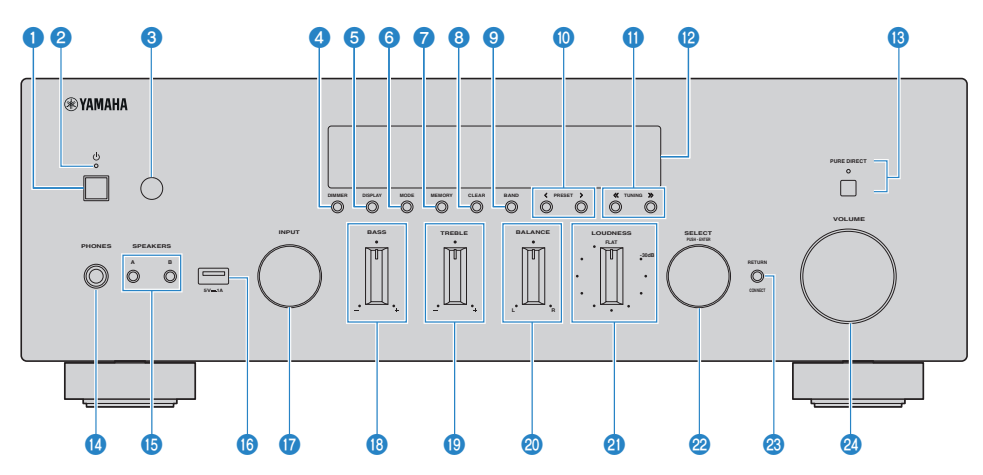

#### $\bullet$  Переключатель  $\binom{1}{1}$  (Питание)

Включение (<u>C</u>)/Выключение (C) данного изделия (с. 33).

Когда питание включено, нажмите кнопку  $\langle \cdot \rangle$  (Питание) на пульте ДУ для переключения питания между включенным состоянием и режимом ожидания. Данное изделие также переходит в режим ожидания в следующих случаях.

• Если активирована функция автоматического энергосберегающего режима ожидания (с. 85)

#### ПРИМЕЧАНИЕ

Если питание выключено, пульт ДУ не работает. Данное изделие также не может быть связано с устройством Bluetooth, сетевым устройством или приложением MusicCast Controller.

#### В Индикатор питания

Высвечивается следующим образом, показывая состояние питания.

Питание включено: Индикатор загорается.

Питание в режиме ожидания: Индикатор слегка высвечивается.

Питание выключено: Индикатор выключен.

#### ПРИМЕЧАНИЕ

Если индикатор мигает, это означает, что активирована защитная схема и питание не будет включено, чтобы обеспечить защиту изделия. Обратитесь в авторизованный сервисный центр Yamaha для его ремонта.

#### c Приемник сигнала ДУ

Принимает сигнал (инфракрасный) от пульта ДУ ([c. 19](#page-18-2)).

#### **d** DIMMER

Изменение яркости дисплея передней панели. При каждом нажатии яркость изменяется между 5 уровнями.

#### **6** DISPLAY

Переключение информации, отображаемой на дисплее передней панели [\(c. 39\)](#page-38-0).

#### **6** MODE

Переключение режима приема FM-радио (Стерео/Моно) [\(c. 47](#page-46-0)).

#### *D* MEMORY

Для регистрации радиостанций (предустановок) ([c. 51\)](#page-50-0). При выборе входа USB также можно зарегистрировать интернет-радиостанции, песни с медиасерверов и текущую воспроизводимую песню [\(c. 72](#page-71-2)).

#### **8** CLEAR

Удаление ранее зарегистрированной (предустановленной) радиостанции [\(c. 53\)](#page-52-0).

#### **O** RAND

Переключение полосы радиотюнера ([c. 47\)](#page-46-0).

#### **10 PRESET**

Используется для вызова зарегистрированных (предустановленных) радиостанций [\(c. 52](#page-51-0)) и зарегистрированных песен/интернет-радиостанций ([c. 73\)](#page-72-0).

#### $\mathbf 0$  TUNING

Используются для выбора радиостанции ([c. 47](#page-46-0)).

#### **<sup>12</sup>** Дисплей передней панели

Отображение различной информации и меню [\(c. 13\)](#page-12-0).

#### **© PURE DIRECT/индикатор**

Включение/выключение функции Pure Direct ([c. 40](#page-39-1)). Во включенном состоянии индикатор загорается, а дисплей передней панели выключается.

#### **<sup>1</sup>** Гнездо PHONES

Для подключения наушников (совместимо со стандартными стереофоническими штекерами).

#### ПРИМЕЧАНИЕ

Когда подключены наушники, аудиосигнал не может выводиться на колонки, подключенные к данному изделию.

#### $\bullet$  SPEAKERS А и В

Для выбора колонок для воспроизведения. При каждом нажатии подключаются/отключаются колонки A или B ([c. 36\)](#page-35-2).

#### **6** Порт USB

Для подключения устройства USB ([c. 60](#page-59-1)).

#### **Q** INPUT

Выбор источника входного сигнала ([c. 37](#page-36-0)).

#### **B** BASS

Регулировка громкости низкочастотного диапазона [\(c. 41](#page-40-0)).

#### **9** TREBLE

Регулировка громкости высокочастотного диапазона [\(c. 41\)](#page-40-0).

#### 20 BALANCE

Регулировка баланса лев./прав. громкости ([c. 42\)](#page-41-0).

#### **2** LOUDNESS

Регулировка для облегчения слышимости басов и высоких частот даже при низкой громкости [\(c. 43\)](#page-42-0).

#### **2** SELECT (PUSH-ENTER)

Используется для таких функций, как управление меню на дисплее передней панели. Поверните для выбора пункта и нажмите, чтобы подтвердить выбор.

#### **<sup>3</sup>** RETURN/CONNECT

Используется для таких функций, как управление меню на дисплее передней панели. Также используется при регистрации данного изделия в сети MusicCast [\(c. 35\)](#page-34-1).

#### 20 VOLUME

Регулировка громкости.

#### Ссылки по теме

["Уход за данным изделием" \(c. 113\)](#page-112-2)

### <span id="page-12-0"></span>Дисплей передней панели

Далее приведено пояснение того, что отображается на дисплее передней панели.

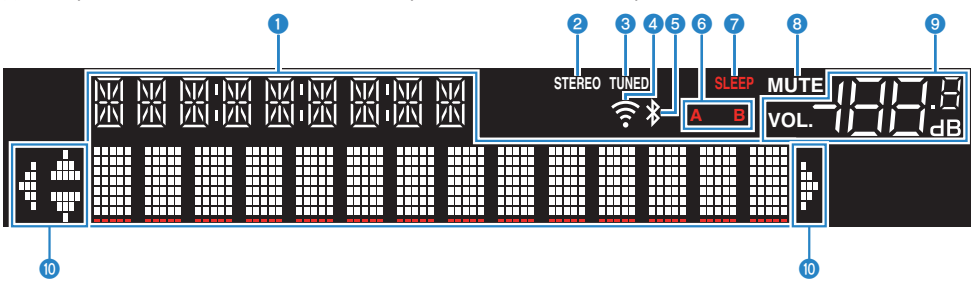

#### О Окно информации

Отображается различная информация, например название источника входного сигнала.

Нажмите DISPLAY на передней панели для переключения отображаемой информации ([c. 39\)](#page-38-0).

#### ПРИМЕЧАНИЕ

Отображаются только однобайтовые буквенно-цифровые знаки и некоторые символы.

#### $\Theta$  Индикатор STEREO

Загорается при приеме FM-радио в стереорежиме.

#### **<sup>6</sup>** Индикатор TUNED

Загорается при приеме радиостанции.

#### d Индикатор беспроводной сети

Загорается при подключении изделия по беспроводной связи к сети.

#### **6** Индикатор Bluetooth

Загорается при подключении к устройству Bluetooth.

#### f Индикаторы колонок

Загорается(ются) индикатор(ы) колонок (A/B), через которые воспроизводится аудиосигнал.

#### **Q** Индикатор SLEEP

Загорается, когда установлен таймер сна ([c. 74](#page-73-1)).

#### **6** Индикатор MUTE

Мигает, когда аудиосигнал отключен.

#### О Индикатор громкости

Показывает настройку громкости изделия.

#### Ф Индикаторы курсора

Загораются, когда для управления изделием можно использовать кнопки курсора пульта ДУ.

#### ПРИМЕЧАНИЕ

- Нажатие DIMMER на передней панели позволяет регулировать яркость дисплея передней панели (с. 10).
- ( При использовании Pure Direct дисплей передней панели выключается. После выключения дисплей снова включится в случае управления с помощью пульта ДУ или передней панели.

### <span id="page-13-0"></span>Задняя панель

Ниже приводятся названия компонентов на задней стороне аппарата и пояснения их функций.

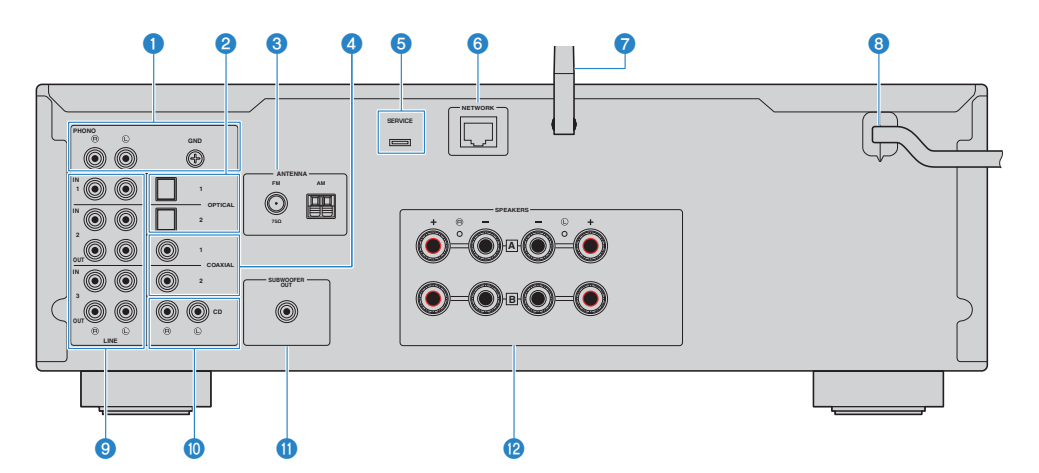

#### **Q** Гнезда PHONO IN

#### Гнездо GND

Для подключения к проигрывателю ([c. 20](#page-19-1)).

#### **2** Гнезда OPTICAL 1-2 IN

Для подключения к внешним устройствам с оптическим цифровым выходом ([c. 20\)](#page-19-1).

#### **6** Гнездо ANTENNA

Для подключения к радиоантенне ([c. 26\)](#page-25-0).

#### $Q$  Гнезда COAXIAL 1-2 IN

Для подключения к внешним устройствам с коаксиальным цифровым выходом ([c. 20](#page-19-1)).

#### $\Theta$  Порт SERVICE

Это сервисные порты, которые используются при выполнении ремонтов и т.п. Ничего не подключайте к ним.

#### **6** Гнездо NETWORK

Для подключения сетевого кабеля при подключении данного изделия к проводной сети ([c. 30\)](#page-29-0).

#### g Антенна беспроводной связи

Для подключения данного изделия к беспроводной сети (Wi-Fi) [\(c. 31\)](#page-30-0). Она также используется для соединений по Bluetooth ([c. 54\)](#page-53-0).

#### **6** Шнур питания

Подключение к электрической розетке ([c. 32](#page-31-1)).

#### **9** Гнезда LINE 1-3

Для подключения внешних устройств, имеющих аналоговые аудиовходы/выходы ([c. 20\)](#page-19-1).

#### **©** Гнезда CD IN

Для подключения к аналоговому аудиовыходу таких устройств, как проигрыватели компакт-дисков [\(c. 20\)](#page-19-1).

#### **CONTRESS CONTROLLED SUBWOOFER OUT**

Для подключения к сабвуферу со встроенным усилителем ([c. 25](#page-24-0)).

#### <sup>1</sup> Гнезда SPEAKERS

Для подключения к колонкам [\(c. 21\)](#page-20-1).

## <span id="page-15-0"></span>Пульт ДУ

### <span id="page-15-1"></span>Пульт ДУ

Далее приводятся названия компонентов пульта ДУ и пояснения их функций.

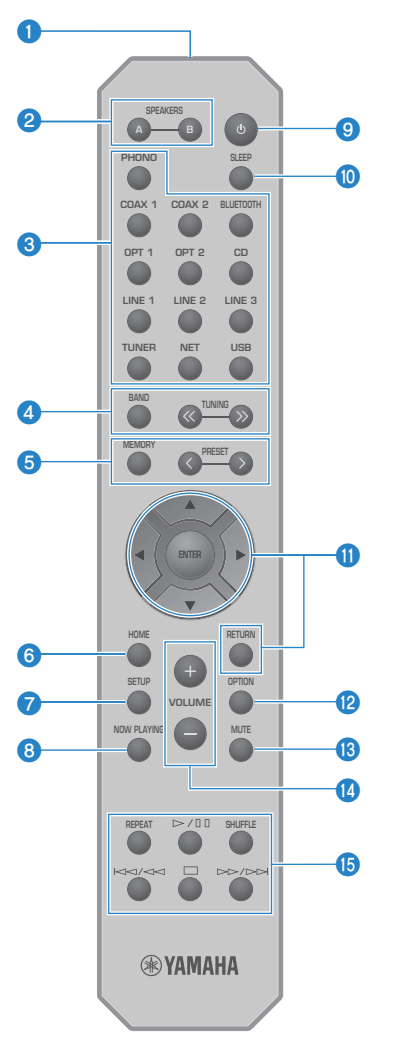

О Передатчик сигнала ДУ Посылает сигнал ДУ (инфракрасный).

#### **2** Кнопки SPEAKERS А и В

Для переключения выхода на колонки. При каждом нажатии подключаются/отключаются колонки A или B [\(c. 36](#page-35-2)).

#### **© Кнопки выбора источника входного сигнала**

Выбор источника входного сигнала для воспроизведения ([c. 37\)](#page-36-0).

#### ПРИМЕЧАНИЕ

При повторном нажатии кнопки NET выполняется переключение между сетевыми источниками.

#### **O** Кнопка BAND

Переключение полосы радиотюнера ([c. 47\)](#page-46-0).

#### Кнопки TUNING

Используются для выбора радиостанции ([c. 47](#page-46-0)).

#### $\Theta$  Кнопка MEMORY

Для регистрации радиостанций (предустановок) ([c. 51\)](#page-50-0). При выборе входа USB также можно зарегистрировать интернет-радиостанции, песни с медиасерверов и текущую воспроизводимую песню [\(c. 72](#page-71-2)).

#### Кнопки PRESET

Используется для вызова зарегистрированных (предустановленных) радиостанций [\(c. 52](#page-51-0)) и зарегистрированных песен/интернет-радиостанций ([c. 73\)](#page-72-0).

#### **6** Кнопка HOME

Перемещение на верхний уровень при выборе музыкальных файлов, папок и т.п.

#### **Q** Кнопка SETUP

Открывает меню Setup [\(c. 76\)](#page-75-1).

#### **© Кнопка NOW PLAYING**

Отображение информации о песне при выборе музыкальных файлов, папок и т.п.

#### $\Theta$  Кнопка  $\circ$  (Питание)

Переключает питание данного изделия между включенным состоянием и режимом ожидания ([c. 33](#page-32-0)).

#### **©** Кнопка SLEEP

Устанавливает таймер сна [\(c. 74\)](#page-73-1).

#### Ф Кнопки управления меню

#### Кнопки курсора ( $\blacktriangle \blacktriangledown \blacktriangleleft \blacktriangleright$ ), кнопка ENTER и кнопка RETURN

Для управления меню.

#### **<sup>1</sup>** Кнопка OPTION

Открывает меню Option [\(c. 64\)](#page-63-1).

#### **©** Кнопка MUTE

Отключает звук. Повторное ее нажатие возвращает громкость на предыдущий уровень.

#### n Кнопки VOLUME +/-

Регулировка громкости ([c. 38](#page-37-0)).

#### **<sup>©</sup>** Кнопки воспроизведения

Кнопка REPEAT, кнопка  $\rho/\blacksquare$  (Воспроизведение/пауза), кнопка SHUFFLE, кнопка  $\blacktriangleleft$ **+4** (Переход/быстрая прокрутка назад), кнопка ■ (Стоп), кнопка >> />> (Быстрая прокрутка вперед/переход)

Для управления воспроизведением, например медиасервером, интернет-радио или Bluetooth.

# <span id="page-18-0"></span>ПОДГОТОВКА

## <span id="page-18-1"></span>Подготовка пульта ДУ

### <span id="page-18-2"></span>Установка батареек и диапазон его действия

Вставьте прилагаемые батарейки в пульт ДУ, поместив в правильном положении (+/-).

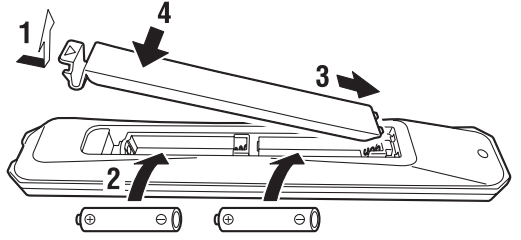

Диапазон действия пульта ДУ показан на рисунке.

Направьте пульт ДУ на приемник сигнала ДУ (инфракрасного) при управлении с его помощью.

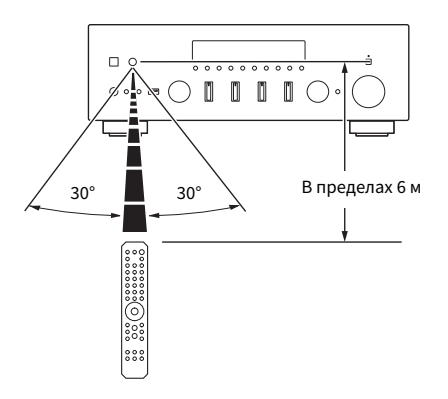

# <span id="page-19-0"></span>Подключение внешних устройств

### <span id="page-19-1"></span>Подключение аудиоустройств

Приведены пояснения по подключению к изделию аудиоустройств, например проигрывателя компакт-дисков.

Используйте тип кабеля, подходящий для гнезд подключаемого устройства, например кабель RCA, оптоволоконный кабель или коаксиальный кабель, которые имеются в продаже.

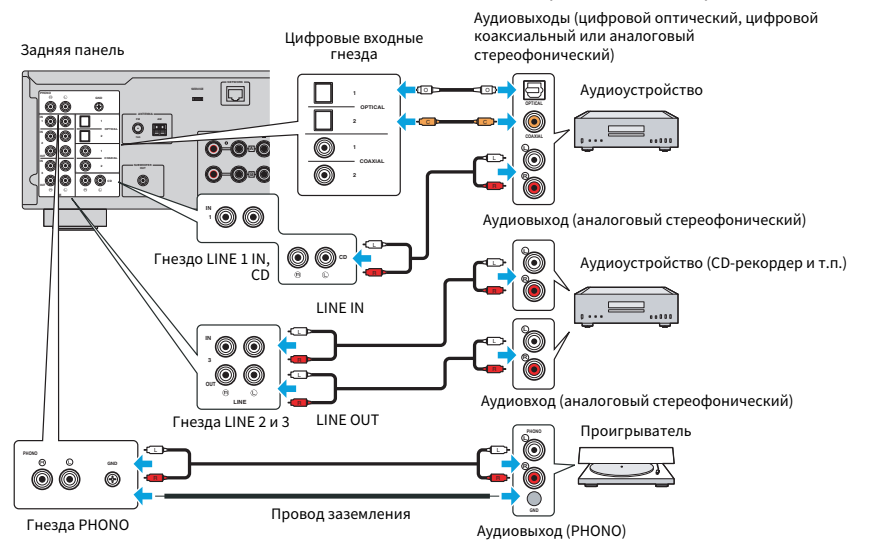

#### ПРИМЕЧАНИЕ

- ( Цифровые входы (OPTICAL/COAXIAL) данного изделия поддерживают только сигналы PCM (2-канальные).
- ( Гнезда PHONO данного изделия совместимы с MM-картриджами. Используйте повышающий трансформатор или аналогичное устройство при подключении проигрывателя, оснащенного MC-картриджем (выходной сигнал низкого уровня).
- ( Для некоторых проигрывателей подключение к разъему GND данного изделия может снизить шум. Однако также существуют некоторые проигрыватели, у которых шум меньше, если они не подключены к гнезду GND.
- Разъем GND не является электрическим заземлением в целях безопасности.

#### Ссылки по теме

["Задняя панель" \(c. 14\)](#page-13-0)

### <span id="page-20-0"></span>Подключение колонок

### <span id="page-20-1"></span>Подключение колонок

Используйте акустический кабель (имеется в продаже) для подключения колонок к изделию.

#### ПРИМЕЧАНИЕ

- Используйте колонки с импедансом по крайней мере 4 Ом.
- ( При подключении 2 комплектов колонок (Колонка A и Колонка B) используйте колонки с импедансом по крайней мере 8 Ом.
- При подключении колонок с импедансом 4 Ом (4 Ом или более, но менее 8 Ом) измените импеданс колонки в меню Advanced Setup.

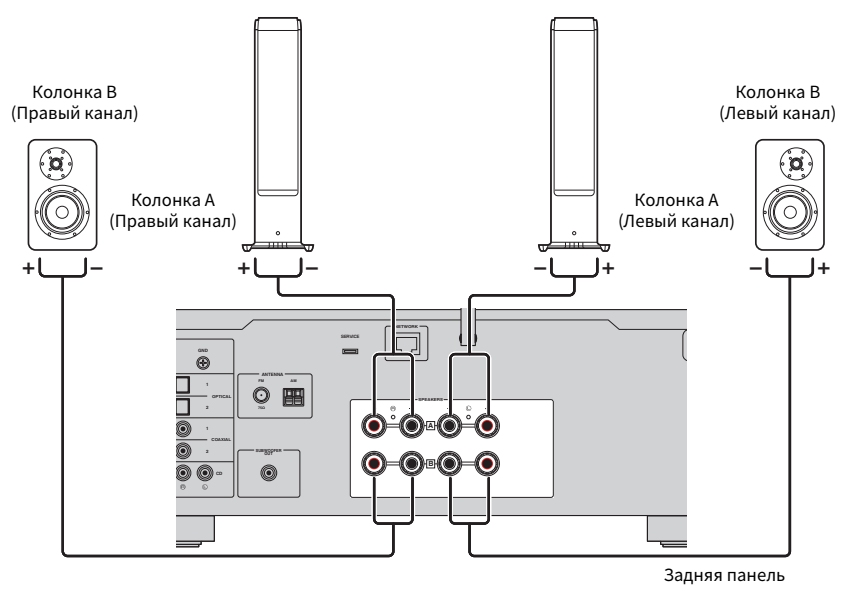

 $\boldsymbol{1}$  Снимите около 10 мм изоляции на конце акустического кабеля и плотно скрутите его многожильный провод.

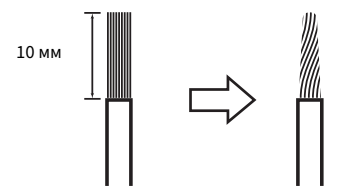

2 Поверните влево зажимную гайку гнезда колонки, чтобы ослабить ее, затем вставьте многожильный провод акустического кабеля в отверстие гнезда.

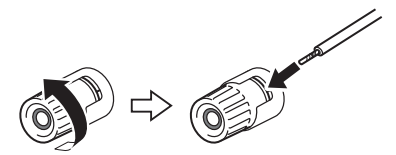

3 Поверните зажимную гайку обратно вправо, чтобы затянуть ее.

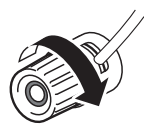

#### УВЕДОМЛЕНИЕ

- Подготавливая акустический кабель, делайте это вдали от изделия. Кусочки многожильного провода акустического кабеля могут упасть внутрь изделия и вызвать короткое замыкание, что станет причиной неисправности.
- ( Не допускайте соприкосновения многожильного провода акустического кабеля с многожильным проводом другого акустического кабеля или какими-либо металлическими частями изделия. Это может привести к повреждению изделия и/или колонок.

#### ПРИМЕЧАНИЕ

Обязательно правильно подключайтесь к гнездам: левый канал (L), правый канал (R) и + (красный), - (черный). В случае неправильного подключения звук из колонок может не выводиться. Также, в случае неправильной полярности, звук может иметь странное звучание.

#### n Подключение через банановый штекер (модели для США, Канады, Австралии, Тайваня, а также для Центральной и Южной Америки)

При использовании бананового штекера затяните зажимную гайку гнезда колонки и вставьте банановый штекер до конца гнезда.

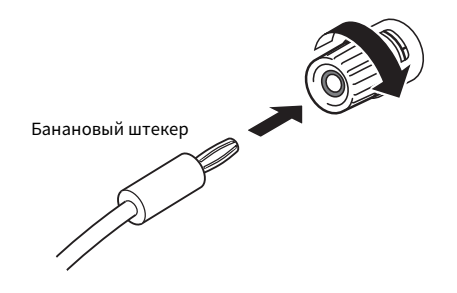

#### Ссылки по теме

- ( ["Выполнение двухпроводных подключений" \(c. 24\)](#page-23-0)
- "Подключение сабвуфера" (с. 25)
- "Переключение импеданса колонки" (с. 89)

### <span id="page-23-0"></span>Выполнение двухпроводных подключений

Двухпроводное подключение делает возможным разделение выходного сигнала на вуферы (низкие частоты) и твитер/среднечастотный динамик (от средних до высоких частот) и их отдельное управление. Для этих подключений требуются колонки, совместимые с двухпроводным подключением.

#### $\boldsymbol{1}$  Удалите короткозамыкающий стержень или перемычку, прикрепленную к гнездам колонок.

#### 2 Соедините изделие и колонки, как показано на рисунке.

На рисунке показано подключение левого канала. Подключите правый канал таким же образом.

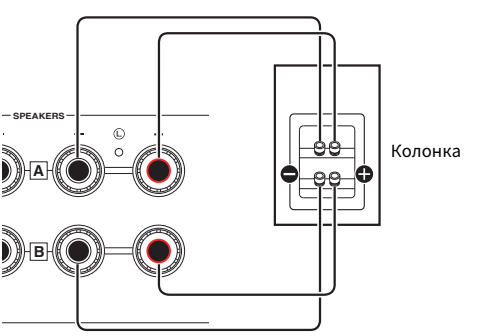

Можно поменять местами подключения гнезд колонок A и B.

Задняя панель

#### ПРИМЕЧАНИЕ

- Если система подключена с помощью двухпроводного подключения, включите обе колонки A и B путем нажатия кнопок SPEAKERS A и SPEAKERS B при включенном питании.
- Используйте колонки с импедансом не менее 4 Ом и которые совместимы с двухпроводными подключениями.

#### Ссылки по теме

["Выбор выходных колонок" \(c. 36\)](#page-35-2)

## <span id="page-24-0"></span>Подключение сабвуфера

Для использования сабвуфера подключите его к изделию с помощью монофонического штекерного кабеля (RCA) (имеется в продаже).

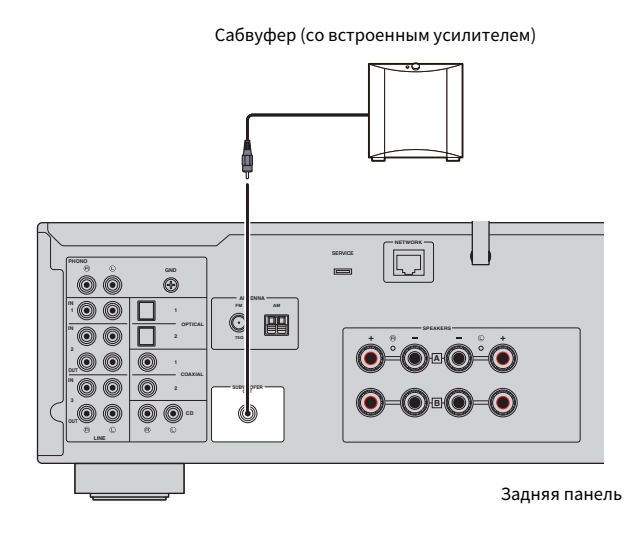

25

### <span id="page-25-0"></span>Подключение радиоантенн

### <span id="page-25-1"></span>Подключение FM-антенны

#### Модель для

США, Канада, Китай, Корея, Азия, Тайвань, Центральная и Южная Америка

Подключите прилагаемую FM-антенну к изделию.

После подключения FM-антенны закрепите ее на стене.

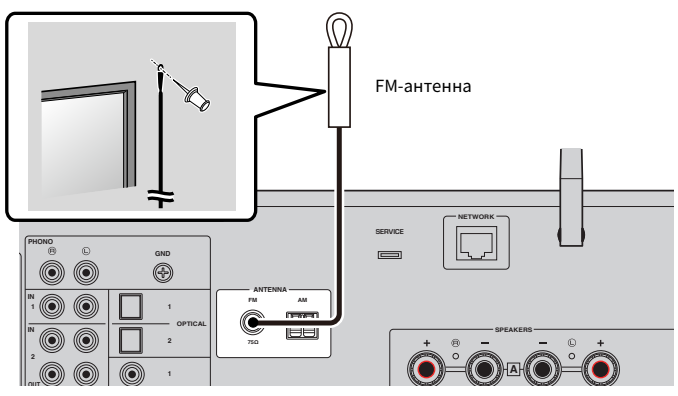

Задняя панель

### <span id="page-26-0"></span>Подключение АМ-антенны

#### Модель для

США, Канада, Китай, Корея, Азия, Тайвань, Центральная и Южная Америка

Подключите прилагаемую АМ-антенну к изделию.

Расположите АМ-антенну на плоской поверхности после ее подключения.

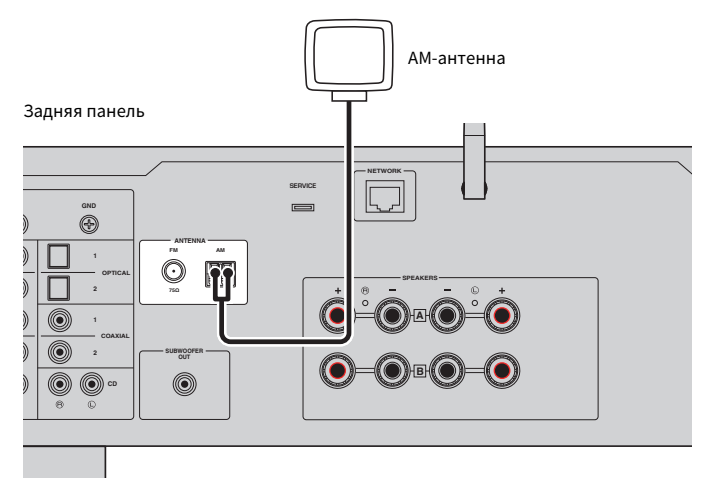

#### Сборка и подключение АМ-антенны

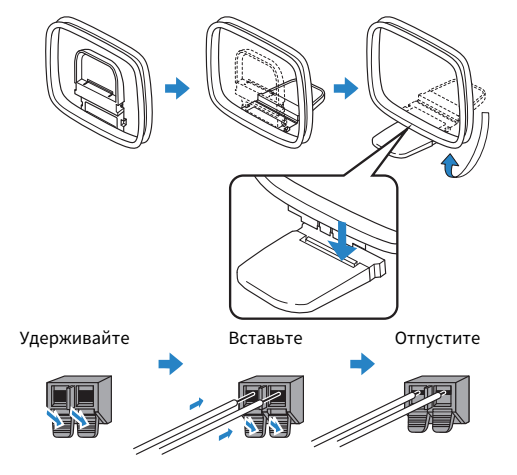

#### **ПРИМЕЧАНИЕ**

- Размотайте от антенного устройства провод только такой длины, которая требуется для проводки.
- Провод АМ-антенны не имеет полярности.

### <span id="page-27-0"></span>Подключение DAB/FM-антенны

#### Модель для

Модели для Великобритании, Европы, России и Австралии

Подключите прилагаемую DAB/FM-антенну к изделию.

Прикрепите концы антенны к стене.

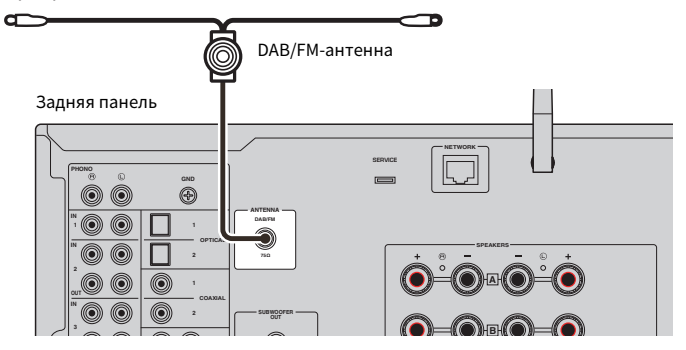

#### **ПРИМЕЧАНИЕ**

- Антенну нужно расположить горизонтально.
- Если не удается обеспечить хороший прием радиосигнала, измените высоту, направление или размещение DAB/FMантенны.

### <span id="page-28-0"></span>Подготовка сетевого подключения

### <span id="page-28-1"></span>Для выполнения сетевого подключения

Данное изделие поддерживает как проводные, так и беспроводные соединения.

Выберите способ подключения в соответствии с сетевой средой.

Подключение к сети позволяет воспроизводить интернет-радиостанции и музыкальные файлы, хранящиеся на медиасерверах, таких как компьютеры или сетевое хранилище данных (NAS).

#### УВЕДОМЛЕНИЕ

• При подключении изделия к интернету для обеспечения безопасности обязательно выполните подключение через маршрутизатор. Установите соответствующий пароль для маршрутизатора, который он пропускает. Не подключайтесь непосредственно к линиям связи (включая общедоступные локальные сети) телекоммуникационных компаний (операторов мобильной связи, операторов фиксированной связи, интернет-провайдеров и т.п.)

#### Ссылки по теме

- ( ["Подключение сетевого кабеля \(проводное соединение\)" \(c. 30\)](#page-29-0)
- ( ["Подготовка антенны беспроводной связи \(беспроводное соединение\)" \(c. 31\)](#page-30-0)

### <span id="page-29-0"></span>Подключение сетевого кабеля (проводное соединение)

Используйте сетевой кабель (кабель прямого подключения CAT-5 или выше) (имеется в продаже) для подключения изделия к маршрутизатору.

Если маршрутизатор совместим с серверами DHCP, сетевые настройки для данного изделия конфигурировать не нужно.

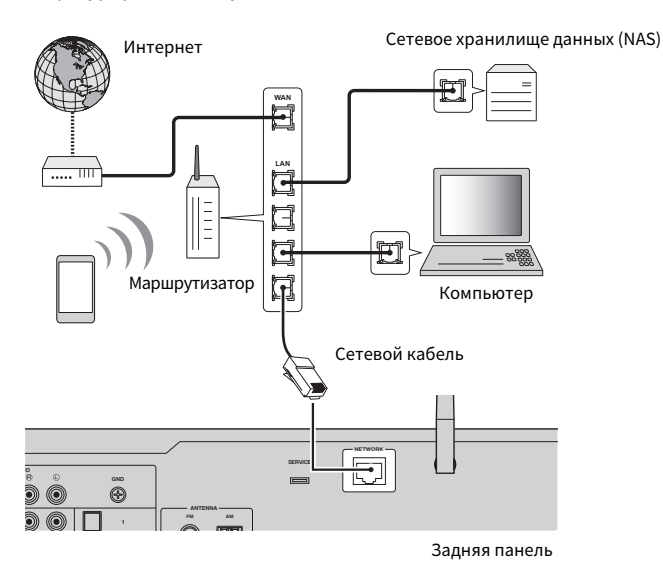

#### ПРИМЕЧАНИЕ

- Если маршрутизатор несовместим с серверами DHCP или если вы хотите вручную настроить сетевые параметры, вам необходимо сконфигурировать сетевые настройки.
- Используйте кабель STP (экранированная витая пара) для предотвращения электромагнитных помех.

#### Ссылки по теме

["Конфигурирование сети" \(c. 78\)](#page-77-0)

### <span id="page-30-0"></span>Подготовка антенны беспроводной связи (беспроводное соединение)

Для использования беспроводного соединения или соединения по Bluetooth поднимите вверх антенну беспроводной связи.

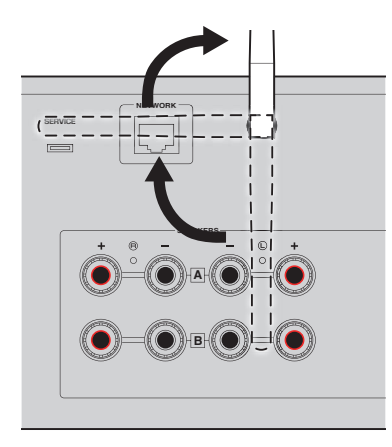

#### УВЕДОМЛЕНИЕ

- При покупке антенна беспроводной связи зафиксирована лентой. Аккуратно снимите ленту и установите антенну беспроводной связи, как показано на рисунке.
- ( Не прикладывайте к антенне беспроводной связи чрезмерных усилий во время ее установки. Это может привести к ее повреждению.

#### Ссылки по теме

- ( ["Регистрация с помощью сети MusicCast" \(c. 35\)](#page-34-1)
- ( ["Выбор беспроводного способа подключения к сети" \(c. 114\)](#page-113-1)

### <span id="page-31-0"></span>Включение изделия

### <span id="page-31-1"></span>Подключение шнура питания к розетке

После выполнения всех подключений подключите шнур питания к розетке.

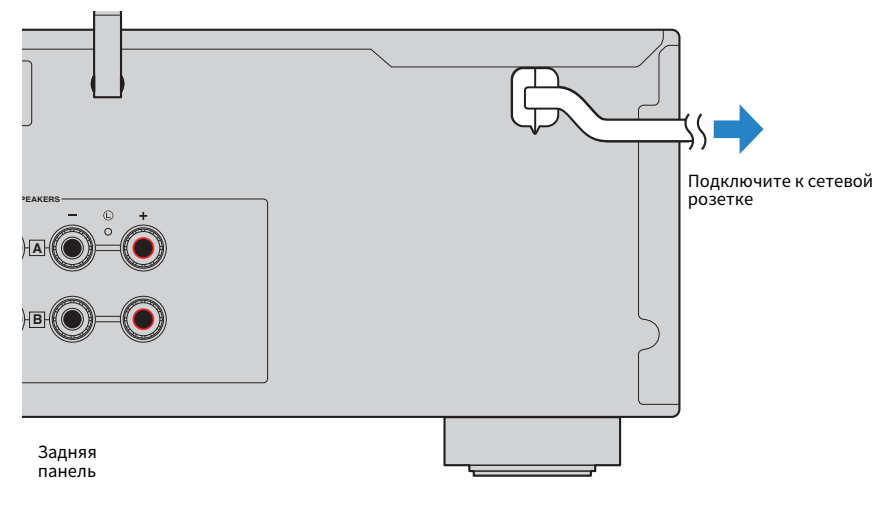

#### ПРИМЕЧАНИЕ

Обязательно отсоединяйте данное изделие от сетевой розетки, если оно не будет использоваться в течение длительного времени. Данное изделие потребляет небольшое количество электроэнергии даже когда его питание находится в режиме ожидания.

### <span id="page-32-0"></span>Включение питания

Включите изделие.

### $\, {\bf 1} \,$  Нажмите переключатель  $\mathop{\boldsymbol \odot}$  (Питание) на передней панели.

Питание включится, и загорится индикатор питания.

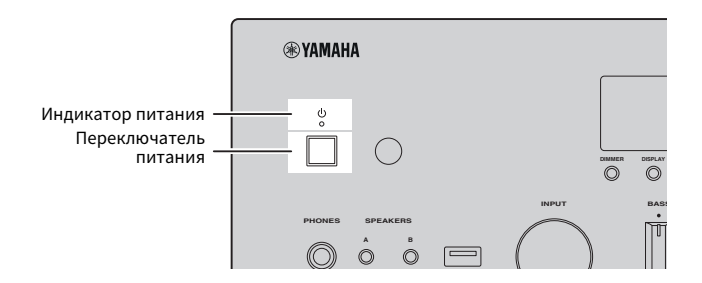

#### 2 Если на дисплее передней панели отобразится следующее сообщение, нажмите RETURN на передней панели.

При подключении данного изделия к маршрутизатору с помощью сетевого кабеля (проводное подключение) данная операция пропускается.

До отображения сообщения может пройти около 30 секунд. Часть, обозначенная "\*", варьируется в зависимости от устройства.

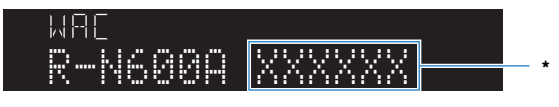

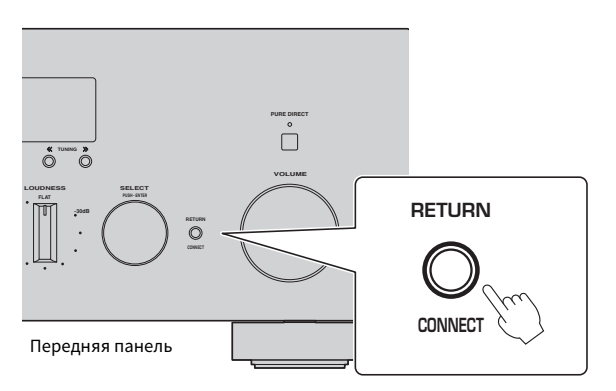

#### Индикация "WAC"

- ( Функция WAC (Wireless Accessory Configuration) предназначена для применения настроек беспроводной связи устройства iOS к другому устройству и беспроводного подключения к сети. Пункты для подключения к сети с помощью MusicCast Controller поясняются в главе "ПОДГОТОВКА". Поэтому здесь поясняется, как отменить WAC.
- ( Сообщение WAC отображается при первом использовании изделия и после его инициализации.

#### ПРИМЕЧАНИЕ

- От включения питания до воспроизведения аудиосигнала проходит несколько секунд.
- После выключения питания не пытайтесь снова включить его в течение по крайней мере 10 секунд. Это может создать некоторый шум.

#### Ссылки по теме

["Выполнение беспроводного соединения с помощью iPhone \(WAC\)" \(c. 116\)](#page-115-0)

#### n Управление питанием с помощью пульта ДУ

Когда переключатель  $\mathbb O$  (Питание) на передней панели включен, изделие переключается между включенным состоянием/режимом ожидания при каждом нажатии кнопки  $\mathcal O$  (Питание) на пульте ДУ.

#### ПРИМЕЧАНИЕ

Когда питание изделия находится в режиме ожидания, для включения питания без пульта ДУ нажмите на короткое время кнопку  $\mathbb O$  (Питание) для выключения, а затем снова нажмите ее для включения.

### <span id="page-34-0"></span>Создание конфигурации настроек MusicCast (подключение к сети)

### <span id="page-34-1"></span>Регистрация с помощью сети MusicCast

Зарегистрируйте изделие в сети MusicCast. Одновременно вы можете создать конфигурацию настроек сетевого подключения для изделия. Для выполнения настроек необходимо специальное приложение "MusicCast Controller" для мобильных устройств. Найдите "MusicCast Controller" (бесплатно) на App Store или Google Play и установите его.

- $\, {\bf 1} \quad$  Запустите "MusicCast Controller" на мобильном(ых) устройстве(ах) и коснитесь "Настроить".
- 2 Выполните инструкции, предоставленные "MusicCast Controller".

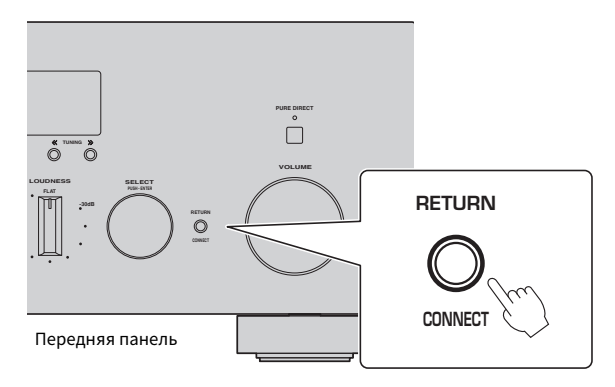

#### ПРИМЕЧАНИЕ

- Для подключения к сети по беспроводной связи убедитесь, что у вас имеется SSID и ключ безопасности маршрутизатора беспроводной локальной сети (точки доступа), который вы хотите использовать.
- ( Для создания конфигурации второго и последующих MusicCast-совместимых устройств коснитесь "Настройки" > "Добавить новое устройство" в "MusicCast Controller".

#### Ссылки по теме

["Конфигурирование сети" \(c. 78\)](#page-77-0)

# <span id="page-35-0"></span>ВОСПРОИЗВЕДЕНИЕ

### <span id="page-35-1"></span>Основные операции

### <span id="page-35-2"></span>Выбор выходных колонок

Нажмите кнопку SPEAKERS A и/или кнопку SPEAKERS B для выбора колонок для вывода. Вы можете проверить, какие колонки выбраны, с помощью индикатора колонок на дисплее передней панели.

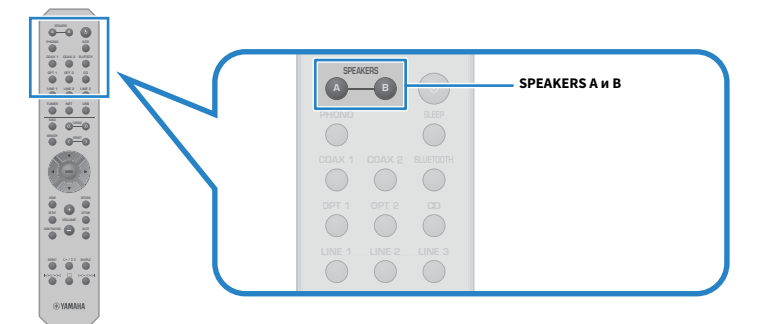

При каждом нажатии кнопок SPEAKERS A или SPEAKERS B подключаются/отключаются соответствующие колонки.

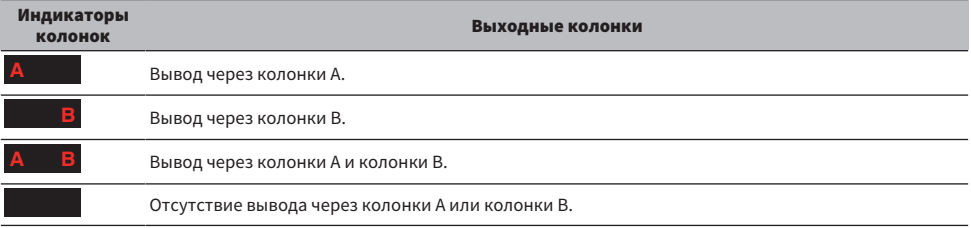

#### ПРИМЕЧАНИЕ

- ( Вы также можете выбрать колонки путем нажатия SPEAKERS A или SPEAKERS B на передней панели.
- ( Если колонки подключены с помощью двухпроводного подключения, включите как колонки A, так и колонки B.
- Если подключены наушники, аудиосигнал не может выводиться через колонки.
### Выбор источника входного сигнала

Для воспроизведения музыки выберите нужный источник входного сигнала.

### $\mathbf 1$  Включите внешнее устройство.

### 2 Чтобы выбрать источник входного сигнала, нажмите кнопку выбора источника входного сигнала.

Выбор одного из следующих источников входного сигнала.

- Кнопка PHONO: вход аудиосигнала проигрывателя через входные гнезда PHONO
- Кнопки COAX 1/2: вход аудиосигнала через входное гнездо COAXIAL 1 или 2
- Кнопка BLUETOOTH: аудиосигнал от устройства, например смартфона, подключенного по Bluetooth.
- Кнопки OPT 1/2: вход аудиосигнала через входное гнездо OPTICAL 1 или 2
- Кнопка CD: вход аудиосигнала через входные гнезда CD
- Кнопки LINE 1-3: вход аудиосигнала через входные гнезда LINE 1, 2 или 3
- Кнопка TUNER: аудиосигнал от радиостанции.
- Кнопка NET: вход аудиосигнала через гнездо NETWORK или по беспроводной связи.
- Кнопка USB: вход аудиосигнала через порт USB.

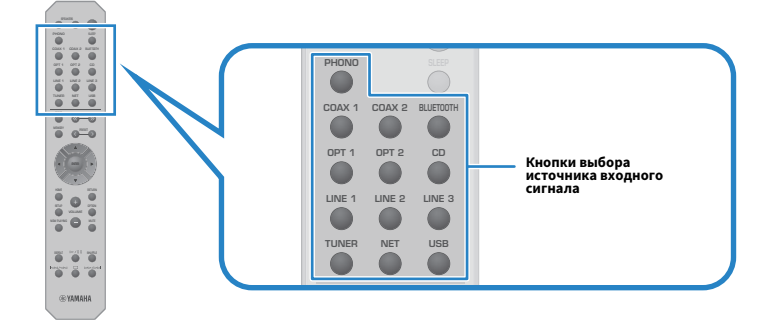

3 Чтобы начать воспроизведение, управляйте внешним устройством или выберите радиостанцию с помощью данного изделия.

#### ПРИМЕЧАНИЕ

- ( Можно также поворачивать INPUT на передней панели для выбора источника входного сигнала.
- Для получения информации об управлении внешним устройством см. его руководство по эксплуатации.

## Регулировка громкости

Нажимайте кнопки VOLUME +/− для регулировки громкости.

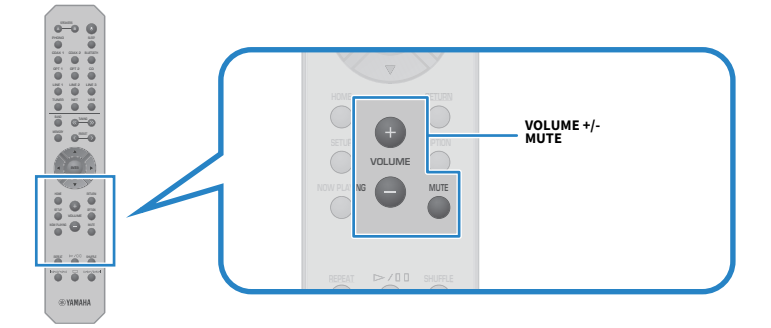

#### ПРИМЕЧАНИЕ

- Также для ее регулировки можно поворачивать VOLUME на передней панели.
- ( При нажатии кнопки MUTE отключается звук. Повторное ее нажатие возвращает громкость на предыдущий уровень.
- ( Звук можно регулировать в соответствии со своими предпочтениями с помощью BASS, TREBLE, BALANCE и LOUDNESS на передней панели.

- ( ["Регулировка басов и высоких частот \(BASS/TREBLE\)" \(c. 41\)](#page-40-0)
- ( ["Регулировка баланса громкости левого/правого каналов \(BALANCE\)" \(c. 42\)](#page-41-0)
- ( ["Облегчает слышимость басов и высоких частот при низкой громкости \(LOUDNESS\)" \(c. 43\)](#page-42-0)

## <span id="page-38-0"></span>Переключение дисплея передней панели

Информацию, отображаемую на дисплее передней панели, можно изменять в зависимости от текущего источника входного сигнала.

Повторно нажимайте DISPLAY на передней панели для выбора элемента, который нужно отобразить.

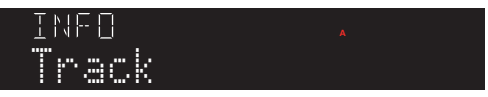

Выбранная информация будет отображена через 3 секунды.

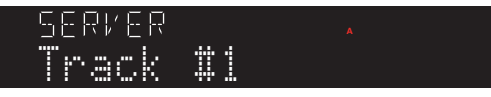

Доступны следующие пункты индикации.

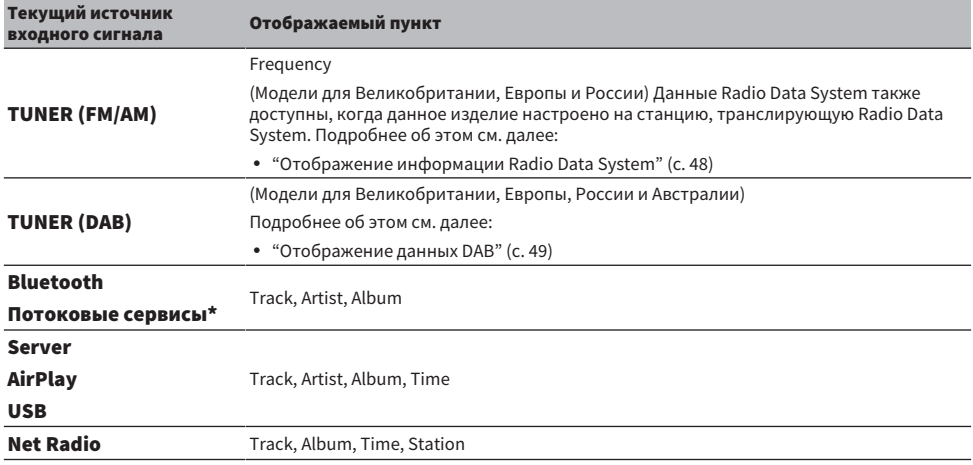

\* Дисплей может переключаться только для определенных потоковых сервисов.

## Регулировка звука в соответствии с вашими предпочтениями

### Наслаждение воспроизведением Pure Direct (PURE DIRECT)

Pure Direct останавливает различные процессы и схемы, за исключением основных для воспроизведения, позволяя вам наслаждаться более высококачественным звуком с уменьшенным шумом.

После нажатия PURE DIRECT для его включения загорится индикатор PURE DIRECT.

#### ПРИМЕЧАНИЕ

- ( При использовании Pure Direct следующие функции будут отключены.
	- ( Функции различных регулировок: BASS, TREBLE, BALANCE и LOUDNESS
	- ( Работа меню Option и меню Setup
	- Индикация на дисплее передней панели (когда операции не выполняются)
- При использовании Pure Direct передача в сеть MusicCast недоступна, за исключением аудиосигнала сетевого контента и устройств Bluetooth.

## <span id="page-40-0"></span>Регулировка басов и высоких частот (BASS/TREBLE)

Можно отдельно регулировать уровень высокочастотного (Treble) и низкочастотного диапазона (Bass).

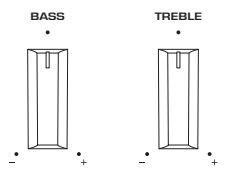

### n Регулировка басов

Если басы кажутся слишком слабыми, поверните BASS вправо для их усиления. Если они кажутся слишком сильными, поверните BASS влево для их уменьшения.

Они имеют плоские характеристики при установке в среднее значение.

Диапазон настройки: от -10 дБ до 0 и до +10 дБ (20 Гц)

#### n Регулировка высоких частот

Если высокие частоты кажутся слишком слабыми, поверните TREBLE вправо для их усиления. Если они кажутся слишком сильными, поверните TREBLE влево для их уменьшения.

Они имеют плоские характеристики при установке в среднее значение.

Диапазон настройки: от -10 дБ до 0 и до +10 дБ (20 кГц)

#### ПРИМЕЧАНИЕ

При использовании Pure Direct эти настройки отключаются (левый и правый каналы фиксируются в 0 дБ).

## <span id="page-41-0"></span>Регулировка баланса громкости левого/правого каналов (BALANCE)

Любой дисбаланс громкости из-за расположения колонок и/или условий в комнате можно откорректировать путем регулировки баланса громкости между левой и правой колонками. BALANCE

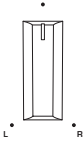

Поверните BALANCE влево или вправо для регулировки левого канала (L) или правого канала (R). Поворот до конца влево или вправо отключает звук противоположного канала.

#### ПРИМЕЧАНИЕ

При использовании Pure Direct эта настройка отключается (левый и правый каналы фиксируются в 0 дБ).

## <span id="page-42-0"></span>Облегчает слышимость басов и высоких частот при низкой громкости (LOUDNESS)

Это снижает громкость среднего диапазона и позволяет слушателю наслаждаться естественным звуком даже при низкой громкости путем компенсации характеристик человеческого слуха, которые затрудняют слышимость басов и высоких частот при низкой громкости.

# **ВНИМАНИЕ**

• Если включить Pure Direct после регулировки LOUDNESS, входной сигнал пройдет в обход функции управления громкостью и громкость внезапно повысится. Для защиты слуха и колонок от повреждения всегда проверяйте состояние LOUDNESS перед включением Pure Direct. При установке в любое положение, отличное от FLAT, уменьшите громкость.

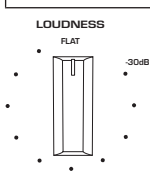

- $1$  Установите LOUDNESS в положение FLAT.
- $\, {\bf 2} \,$  Поверните VOLUME до максимального уровня, с которым вы обычно слушаете музыку.
- 3 Поверните LOUDNESS против часовой стрелки до умеренной громкости.

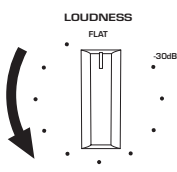

#### ПРИМЕЧАНИЕ

- ( При использовании Pure Direct данные настройки будут отключены (эквивалент положения FLAT).
- Если после выполнения настроек эффект громкости будет слишком сильным (или слабым) при воспроизведении с нужной громкостью, снова отрегулируйте ее.

## Прослушивание радио

### Подготовка к прослушиванию радио

### Установка шага настройки частоты

#### Модель для

Азия, Тайвань, Центральная и Южная Америка

Установите шаг настройки частоты радио данного изделия в зависимости от страны или региона.

Заводская установка для шага настройки частоты равна 50 кГц для FM и 9 кГц для AM. В зависимости от страны или региона можно установить шаг настройки частоты 100 кГц для FM и 10 кГц для AM.

- $\, {\bf 1} \,$  Нажмите переключатель  $\mathop{\boldsymbol \odot}$  (Питание) на передней панели, чтобы выключить питание.
- $\, {\bf 2} \,$  Удерживая нажатой RETURN на передней панели, нажмите переключатель  $\oplus$ (Питание).
- $\,$ 3 Поверните SELECT на передней панели, чтобы выбрать "TU (Frequency Step)".
- 4 Нажмите SELECT, чтобы выбрать "FM100/AM10".
- $\bf 5$  Нажмите переключатель  $\circlearrowleft$  (Питание), чтобы выключить его.
- $\boldsymbol{6}$  Снова нажмите переключатель  $\mathbb{\boldsymbol{\circ}}$  (Питание), чтобы обратно включить его.

На этом настройка завершена.

#### ПРИМЕЧАНИЕ

При изменении шагов настройки частоты радио предустановка (сохраненные радиостанции) и частота будут инициализированы.

#### Ссылки по теме

["Изменение параметра частоты настройки FM/AM" \(c. 91\)](#page-90-0)

## Подготовка к настройке DAB

#### Модель для

Модели для Великобритании, Европы, России и Австралии

Перед прослушиванием радио DAB (цифровое радиовещание) выполните исходное сканирование для автоматического сохранения радиостанций DAB.

 $1$  Переключите источник входного сигнала на "TUNER".

### 2 Нажмите кнопку BAND, чтобы выбрать диапазон DAB.

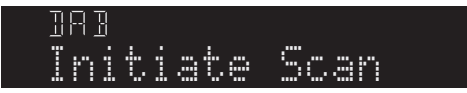

Через 3 секунды начнется исходное сканирование. После завершения исходного сканирования данное изделие автоматически настроится на первую по порядку частоты DAB-станцию.

#### ПРИМЕЧАНИЕ

- ДАВ использует цифровые сигналы, обеспечивающие более чистый звук и более стабильный прием по сравнению с аналоговыми сигналами. Данное изделие также способно принимать стандарт DAB+ (обновленная версия DAB), который позволяет работать с большим количеством станций благодаря использованию аудиокодека MPEG-4 HE-AAC v2, обеспечивающего более эффективный способ передачи.
- Следует проверить покрытие DAB в вашем регионе, так как в настоящее время это радиовещание доступно не во всех регионах. Список DAB общенационального статуса и международных DAB-частот см. на сайте WorldDMB по адресу <http://www.worlddab.org/>.
- Если с помощью исходного сканирования не найдено радиостанций DAB, дисплей передней панели переключится на "Off Air".
- ( Чтобы повторно выполнить исходное сканирование после сохранения некоторых DAB-радиостанций, выберите "Init Scan (Initial Scan)" в меню Option. Если снова выполнить исходное сканирование, сохраненные в настоящее время под номерами предустановки DAB-радиостанции будут сброшены.
- ( Вы можете проверить мощность принимаемого сигнала на каждом помеченном канале DAB. Выберите "Tune AID" в меню Option.

#### Ссылки по теме

- ( ["Проверка мощности принимаемого сигнала на каждом помеченном канале DAB" \(c. 69\)](#page-68-0)
- ( ["Выполнение начального сканирования для приема DAB-радио" \(c. 68\)](#page-67-0)

### **П** Данные о частоте DAB

Данное изделие поддерживает только диапазон III (от 174 до 240 МГц).

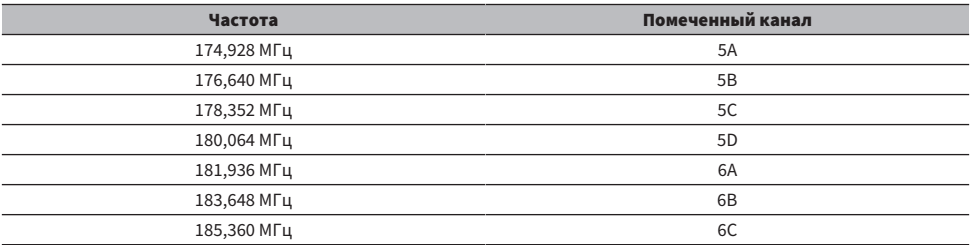

### ВОСПРОИЗВЕДЕНИЕ > Прослушивание радио

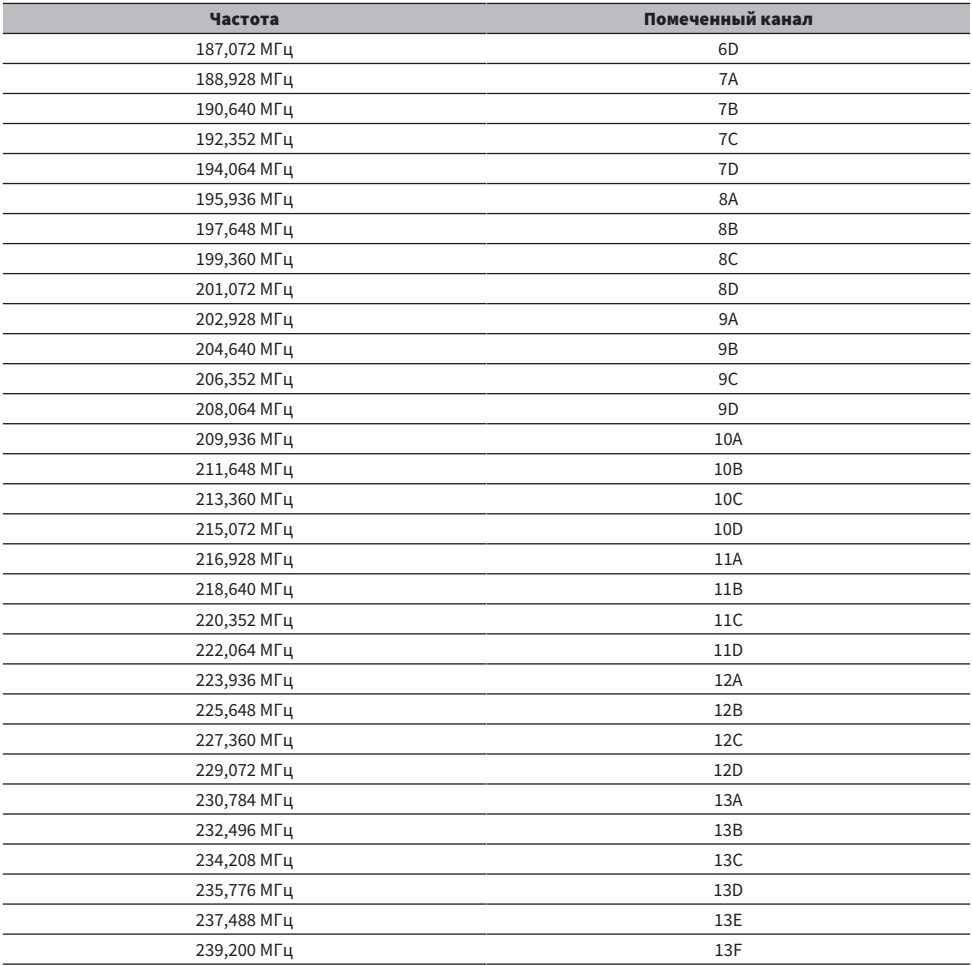

## <span id="page-46-0"></span>Выбор радиостанции

Вы можете использовать встроенный тюнер данного изделия для прослушивания радио.

### $\boldsymbol{1}$  Переключите источник входного сигнала на "TUNER".

### 2 Нажмите кнопку BAND для переключения на следующий диапазон приема.

- FM/AM (модели для США, Канады, Китая, Кореи, Азии, Тайваня, а также для Центральной и Южной Америки)
- ( DAB/FM (модели для Великобритании, Европы, России и Австралии)

### 3 Выберите радиостанцию.

• Чтобы указать частоту для выбора радиостанции, повторно нажимайте кнопку TUNING. Вы также можете нажать и удерживать кнопку TUNING для автоматического выбора станции.

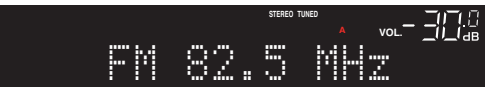

Индикатор TUNED загорается во время приема радиостанции.

В случае стереорежима также загорается индикатор STEREO.

#### ПРИМЕЧАНИЕ

Способ приема FM-радио (стерео или моно) можно переключать путем повторного нажатия MODE на дисплее передней панели. Если прием FM-радио является неустойчивым, может помочь переключение на монофонический прием.

- ( ["Автоматическая регистрация FM-радиостанций \(автоматическая предустановка\)" \(c. 50\)](#page-49-0)
- "Регистрация радиостанций вручную" (с. 51)

## <span id="page-47-0"></span>Отображение информации Radio Data System

#### Модель для

Для Великобритании, Европы и России

Radio Data System представляет собой систему передачи данных, используемую FM-радиостанциями. Данное изделие может принимать различные типы данных, например "Program Service", "Program Type", "Radio Text" и "Clock Time", если его настроить на станцию с трансляцией Radio Data System.

### $\boldsymbol{1}$  Настройтесь на нужную станцию с трансляцией Radio Data System.

### 2 Нажмите DISPLAY на дисплее передней панели для выбора между различными отображаемыми элементами.

На дисплее передней панели появится информация.

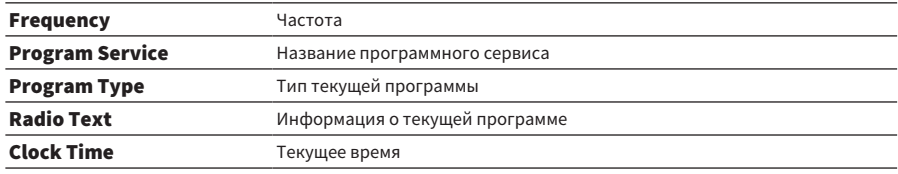

#### ПРИМЕЧАНИЕ

- Если радиостанция не предоставляет услугу Radio Data System, отображается "---" в "Program Service", "Program Type", "Radio Text" и "Clock Time".
- ( Рекомендуется использовать "Auto Preset" для настройки на станции с трансляцией Radio Data System.

#### Ссылки по теме

["Автоматическая регистрация FM-радиостанций \(автоматическая предустановка\)" \(c. 50\)](#page-49-0)

## <span id="page-48-0"></span>Отображение данных DAB

#### Модель для

Модели для Великобритании, Европы, России и Австралии

Данное изделие может принимать различные типы данных DAB, если его настроить на DABрадиостанцию.

### 1 Настройтесь на нужную DAB-радиостанцию.

### 2 Нажмите DISPLAY на дисплее передней панели для выбора между различными отображаемыми элементами.

На дисплее передней панели появится информация.

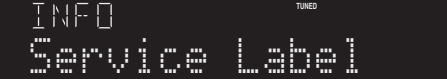

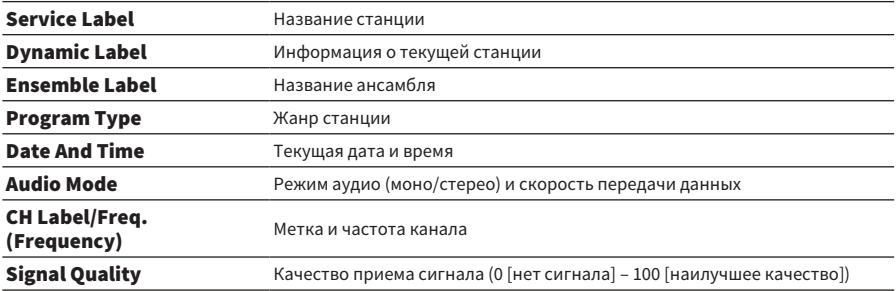

#### ПРИМЕЧАНИЕ

В зависимости от выбранной DAB-радиостанции некоторая информация может быть недоступна и будет отображаться "---".

## <span id="page-49-0"></span>Автоматическая регистрация FM-радиостанций (автоматическая предустановка)

Данная функция автоматически регистрирует FM-станции с самым сильным сигналом под номерами предустановки.

- $\boldsymbol{1}$  Переключите источник входного сигнала на "TUNER".
- 2 Нажмите кнопку OPTION.
- $3$  Выберите "Auto Preset" с помощью кнопок курсора ( $\blacktriangle/\blacktriangledown$ ), а затем нажмите кнопку ENTER.

Чтобы указать номер предустановки для запуска автоматической предустановки, воспользуйтесь кнопками PRESET или курсора (▲/▼) для выбора номера предустановки в течение 5 секунд, а затем нажмите кнопку ENTER.

Начнется автоматическая предустановка, и во время процесса автоматической предустановки будет отображаться "SEARCHING".

После завершения автоматической предустановки будет отображено "FINISHED", и меню Option автоматически закроется.

#### ПРИМЕЧАНИЕ

- Максимально можно зарегистрировать 40 радиостанций.
- Для отмены автоматической предустановки нажмите кнопку RETURN.
- ( (Модели для Великобритании, Европы и России) При использовании функции Auto Preset автоматически регистрируются только станции с трансляцией Radio Data System.

- ( ["Выбор радиостанции" \(c. 47\)](#page-46-0)
- "Регистрация радиостанций вручную" (с. 51)
- "Вызов зарегистрированной радиостанции" (с. 52)

## <span id="page-50-0"></span>Регистрация радиостанций вручную

Вы можете выбрать радиостанцию и зарегистрировать ее вручную под номером предустановки.

- $1$  Выберите радиостанцию.
- 2 Нажмите кнопку MEMORY.

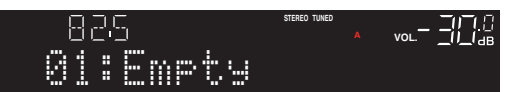

### 3 Выберите номер предустановки для регистрации с помощью кнопки PRESET.

### 4 Нажмите кнопку MEMORY.

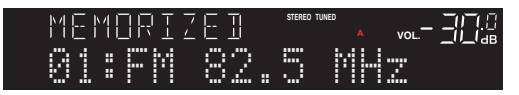

На этом регистрация завершена.

#### ПРИМЕЧАНИЕ

- Максимально можно зарегистрировать 40 радиостанций.
- Для регистрации радиостанции на следующем свободном номере из ранее предустановленного номера нажмите кнопку MEMORY приблизительно на 3 секунды, находясь на нужной радиостанции.
- Для возврата к исходному экрану без регистрации нажмите кнопку RETURN.
- ( После 30 секунд отсутствия действий дисплей автоматически вернется к предыдущему экрану.

- ( ["Выбор радиостанции" \(c. 47\)](#page-46-0)
- ( ["Автоматическая регистрация FM-радиостанций \(автоматическая предустановка\)" \(c. 50\)](#page-49-0)
- "Вызов зарегистрированной радиостанции" (с. 52)

## <span id="page-51-0"></span>Вызов зарегистрированной радиостанции

Выполняется вызов радиостанции (предустановленной станции), зарегистрированной для номера предустановки.

### $1$  Переключите источник входного сигнала на "TUNER".

### 2 Нажмите кнопку PRESET для выбора номера предустановки.

Будет вызвана зарегистрированная радиостанция.

#### ПРИМЕЧАНИЕ

- Любые номера предустановок без чего-либо зарегистрированного пропускаются.
- ( Если нет зарегистрированных радиостанций, на дисплее передней панели отобразится "No Presets".

## <span id="page-52-0"></span>Удаление регистрации радиостанции

Здесь поясняется, как удалить регистрацию предустановленной радиостанции.

- $\boldsymbol{1}$  Переключите источник входного сигнала на "TUNER".
- 2 Нажмите кнопку OPTION.
- $3$  Выберите "Clear Preset" с помощью кнопок курсора ( $\blacktriangle/\blacktriangledown$ ), а затем нажмите кнопку ENTER.
- $4$  Воспользуйтесь кнопкой PRESET или кнопками курсора ( $\blacktriangle/\blacktriangledown$ ) для выбора номера предустановки, которую нужно удалить, а затем нажмите кнопку ENTER.

После удаления регистрации отображается "Cleared" и отображается следующий зарегистрированный номер предустановки.

5 Для удаления другого номера предустановки повторите действие 4.

### 6 Нажмите кнопку OPTION.

На этом удаление регистрации завершено.

#### ПРИМЕЧАНИЕ

Зарегистрированные радиостанции (предустановленные станции) также можно удалить с помощью передней панели. Нажмите CLEAR на передней панели, а затем воспользуйтесь PRESET для выбора номера предустановки, которую нужно удалить. Затем нажмите SELECT или CLEAR для удаления предустановки.

## Воспроизведение через соединение по Bluetooth®

## Воспроизведение аудиосигнала устройства Bluetooth на данном изделии (прием аудиосигнала)

Данное изделие может воспроизводить музыкальные файлы и т.п., сохраненные на устройстве Bluetooth (например, смартфоне).

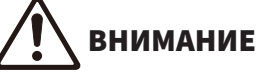

( Если регулировать громкость на устройстве Bluetooth, она может стать неожиданно громкой и привести к повреждению органов слуха и/или оборудования. Если громкость станет слишком высокой во время воспроизведения, немедленно остановите воспроизведение.

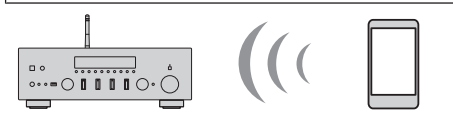

Данное изделие

Устройство Bluetooth (смартфон и т.п.)

- $\boldsymbol{1}$  Переключите источник входного сигнала на "Bluetooth".
- 2 Выберите данное изделие (сетевое имя данного изделия) на устройстве Bluetooth.

Если требуется ключ доступа, введите код "0000".

### 3 Воспроизведите аудиосигнал на устройстве Bluetooth.

#### ПРИМЕЧАНИЕ

- Если обнаружено сопряженное устройство Bluetooth, вход переключится и устройство будет подключено автоматически. Для подключения другого устройства Bluetooth сначала отключите текущее соединение.
- Вы можете использовать кнопку  $\blacktriangleright$ / $\blacksquare$  (Воспроизведение/пауза) и кнопку  $\blacksquare$  (Стоп) для управления воспроизведением устройства Bluetooth.
- Громкостью на данном изделии можно управлять с устройства Bluetooth во время его воспроизведения.
- Для отключения устройства Bluetooth выполните любое из следующих действий.
	- ( Выполните операцию отключения на устройстве Bluetooth.
	- Нажимайте кнопку BLUETOOTH в течение 3 секунд (на отключение может уйти некоторое время).
	- ( Переключите вход данного изделия в любое положение, отличное от "Bluetooth".
	- ( Переключите "Bluetooth" в меню Setup в "Off".
- $\bullet$  Когда подключено устройство Bluetooth, загорается индикатор Bluetooth на дисплее передней панели.
- Повторное нажатие DISPLAY на передней панели во время воспроизведения позволяет переключать информацию о воспроизведении, отображаемую на дисплее передней панели.

- ( ["Конфигурирование Bluetooth" \(c. 83\)](#page-82-0)
- ( ["Установка синхронизации громкости с данным изделием при воспроизведении устройства AirPlay/Bluetooth" \(c. 70\)](#page-69-0)
- "Переключение дисплея передней панели" (с. 39)

## Воспроизведение аудиосигнала данного изделия через колонки/наушники Bluetooth (передача аудиосигнала)

Вы можете выводить аудиосигнал, воспроизводимый на данном изделии, на колонки/наушники Bluetooth.

Подключайтесь только к колонкам/наушникам Bluetooth, имеющим регулировку громкости. Данное изделие не может регулировать их громкость.

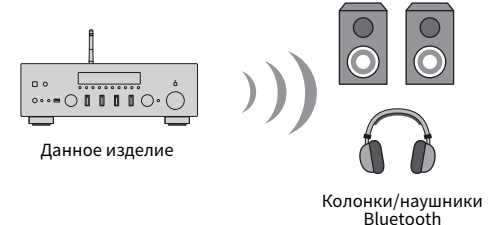

- $\boldsymbol{1}$  Выберите вход, отличный от "Bluetooth".
- 2 Установите колонки/наушники Bluetooth, которые нужно подключить, в режим сопряжения.
- $3$  Выберите источник входного сигнала с помощью приложения MusicCast Controller.
- 4 Нажмите значок настроек на экране воспроизведения.
- $\bf 5$  Нажмите "Передача по Bluetooth" на экране настроек звука.
- $\bf 6$  Включите "Включить передачу по Bluetooth" на экране настроек передачи по Bluetooth.

### 7 Выберите колонки/наушники Bluetooth для передачи.

Как только подключение будет выполнено, аудиосигнал будет выводиться через колонки/наушники Bluetooth.

#### ПРИМЕЧАНИЕ

- Отрегулируйте громкость на подключенном устройстве Bluetooth.
- Воспроизводимый аудиосигнал также будет выводиться через колонки, подключенные к данному изделию.
- Передача AirPlay, DSD и аудиосигнала PCM выше 192 кГц, невозможна.
- ( При использовании Pure Direct передача аудиосигнала источников входного сигнала, отличного от сетевого контента, невозможна.
- Одновременно передавать и принимать аудиосигнал с помощью функции Bluetooth невозможно.
- $\bullet$  Для отключения устройства Bluetooth выполните любое из следующих действий
	- ( Выполните операцию отключения на устройстве Bluetooth.
	- ( Переключите вход данного изделия на "Bluetooth".
	- ( Переключите "Bluetooth" в меню Setup в "Off".
- Когда подключено устройство Bluetooth, загорается индикатор Bluetooth на дисплее передней панели.

ВОСПРОИЗВЕДЕНИЕ > Воспроизведение через соединение по Bluetooth®

#### Ссылки по теме

["Конфигурирование Bluetooth" \(c. 83\)](#page-82-0)

## Прослушивание музыки с помощью AirPlay

## Воспроизведение музыки с помощью AirPlay

Вы можете воспроизводить музыку и другой контент на данном изделии с помощью AirPlay. Коснитесь (или щелкните) значок AirPlay на iPhone или iTunes/Music, а затем выберите данное изделие в качестве адресата вывода.

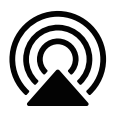

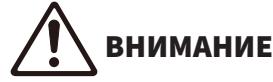

( Громкость может стать выше, чем ожидалось во время ее регулировки на устройстве AirPlay, что может привести к повреждению органов слуха и/или вашего устройства. Если громкость станет слишком высокой во время воспроизведения, немедленно остановите воспроизведение.

#### Пояснение операций с кнопками: кнопки воспроизведения

- Кнопка  $\blacktriangleright$  /  $\blacksquare$  (Воспроизведение/Пауза): начало или приостановка воспроизведения.
- Кнопка (Стоп): остановка воспроизведения.
- Кнопки  $\blacktriangleleft$ / $\blacktriangleleft$  (Переход) или  $\blacktriangleright$ / $\blacktriangleright$  (Переход): Используйте для перехода к началу текущей песни или к началу следующей.
- Кнопка REPEAT: изменение режима воспроизведения на повтор.
- Кнопка SHUFFLE: изменение режима воспроизведения на случайный.

#### Пояснение операций с кнопками: информация о воспроизведении

( DISPLAY (Передняя панель): Повторное нажатие во время воспроизведения позволяет переключать информацию о воспроизведении, отображаемую на дисплее передней панели.

#### ПРИМЕЧАНИЕ

- Вы можете установить автоматическое включение данного изделия в то время, когда устройство AirPlay начнет воспроизведение.
- ( Вы можете изменить сетевое имя данного изделия, которое отображается на устройстве AirPlay.
- ( Вы можете управлять громкостью данного изделия с устройства AirPlay во время воспроизведения.
- Изделие совместимо с AirPlay 2.
- Для получения информации об AirPlay см. официальный веб-сайт Apple.
- Передача аудиосигнала AirPlay в сеть MusicCast невозможна.

- "Конфигурирование сети" (с. 78)
- ( ["Установка синхронизации громкости с данным изделием при воспроизведении устройства AirPlay/Bluetooth" \(c. 70\)](#page-69-0)
- "Переключение дисплея передней панели" (с. 39)

## Прослушивание интернет-радио

## Выбор интернет-радиостанции

Когда данное изделие подключено к сети, вы можете выбирать и воспроизводить интернетрадиостанции.

- $\, {\bf 1} \,$  Повторно нажимайте кнопку NET на пульте ДУ для переключения входа на "Net Radio".
- 2 Выберите контент с помощью кнопок курсора и нажмите кнопку ENTER.

Начнется его воспроизведение.

#### Пояснение операций с кнопками: кнопки воспроизведения

- Кнопка  $\blacktriangleright$  /  $\blacksquare$  (Воспроизведение/Пауза): начало воспроизведения (приостановка невозможна).
- Кнопка (Стоп): остановка воспроизведения.

#### Пояснение операций с кнопками: информация о воспроизведении

- ( Кнопка NOW PLAYING: отображение информации о воспроизведении для интернет-радиостанции на дисплее передней панели.
- ( DISPLAY (Передняя панель): Повторное нажатие во время воспроизведения позволяет переключать информацию о воспроизведении, отображаемую на дисплее передней панели.

#### Пояснение операций с кнопками: связанные с контентом

- Кнопки курсора: Используйте для выбора категорий, например интернет-радиостанции или жанров.
- ( Кнопка ENTER: Нажмите, когда выбрана интернет-радиостанция, чтобы начать ее воспроизведение. После выбора категории нажмите, чтобы переместиться вниз на один уровень.
- Кнопка RETURN: отображение на один уровень выше.
- Кнопка HOME: отображение самого верхнего уровня.

#### ПРИМЕЧАНИЕ

- ( Вы можете зарегистрировать свой избранный контент для предустановок, а затем легко вызывать его.
- Некоторые интернет-радиостанции могут быть доступны не всегда.
- $\bullet$  Данная функция использует сервис airable.Radio, airable представляет собой сервис, предоставляемый компанией airable GmbH. Данный сервис может быть изменен, приостановлен или прекращен без уведомления. Имейте в виду, что Yamaha Corporation никоим образом не несет за это ответственности.

- "Для выполнения сетевого подключения" (с. 29)
- "Регистрация избранного контента для предустановок" (с. 72)
- "Переключение дисплея передней панели" (с. 39)

## Прослушивание потоковых сервисов

### Прослушивание потоковых сервисов

Когда данное изделие подключено к сети, вы можете воспроизводить контент, распространяемый различными потоковыми сервисами.

Для получения информации о поддерживаемых потоковых сервисах перейдите на страницы информации об изделии веб-сайта Yamaha или см. MusicCast Controller.

Следующий веб-сайт также предоставляет дополнительную информацию о различных потоковых сервисах.

<https://manual.yamaha.com/av/mc/ss/>

#### ПРИМЕЧАНИЕ

- Некоторые потоковые сервисы требуют подписки на их платные услуги. Для получения подробной информации о каждом провайдере услуг см. его официальный веб-сайт.
- Потоковые сервисы могут быть изменены, приостановлены или прекращены без уведомления. Имейте в виду, что Yamaha Corporation никоим образом не несет за это ответственности.

- "Конфигурирование сети" (с. 78)
- ( ["Регистрация с помощью сети MusicCast" \(c. 35\)](#page-34-0)

## Воспроизведение музыки на устройстве USB

## Воспроизведение музыки на устройстве USB

Здесь поясняется, как воспроизводить на данном изделии музыкальные файлы, сохраненные на устройстве USB.

Передняя панель

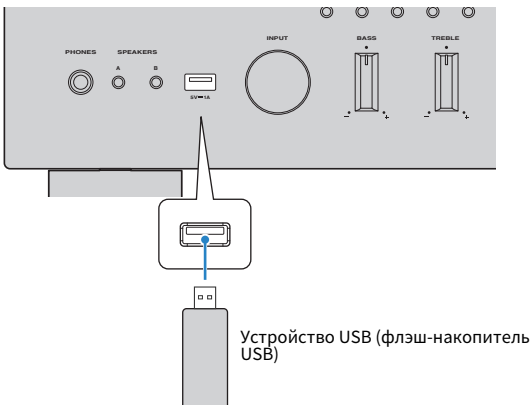

- $\boldsymbol{1}$  Подключите устройство USB к порту USB.
- $2$  Переключите источник входного сигнала на "USB".

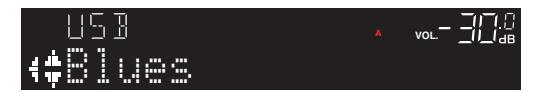

### 3 Выберите контент с помощью кнопок курсора и нажмите кнопку ENTER.

После выбора песни начнется ее воспроизведение.

#### Пояснение операций с кнопками: кнопки воспроизведения

- Кнопка  $\blacktriangleright$  /  $\blacksquare$  (Воспроизведение/Пауза): начало или приостановка воспроизведения.
- Кнопка (Стоп): остановка воспроизведения.
- Кнопки  $\blacktriangleleft$  /  $\blacktriangleleft$  (Переход) или  $\blacktriangleright$  / $\blacktriangleright$  (Переход): Используйте для перехода к началу текущей песни или к началу следующей.
- Кнопка REPEAT: изменение режима воспроизведения на повтор. Проверьте настройки на дисплее передней панели.
	- Off: выключение режима повтора.
	- ( One: повторное воспроизведение текущей песни.
	- All: повторное воспроизведение всех песен в альбоме (или в папке).
- ( Кнопка SHUFFLE: изменение режима воспроизведения на случайный. Проверьте настройки на дисплее передней панели.
	- ( Off: выключение режима воспроизведения в случайном порядке.
	- $\cdot$  On: воспроизведение всех песен в альбоме (или в папке) в произвольном порядке.

#### Пояснение операций с кнопками: информация о воспроизведении

- Кнопка NOW PLAYING: отображение информации о воспроизведении на дисплее передней панели для воспроизводимой песни.
- ( DISPLAY (Передняя панель): Повторное нажатие во время воспроизведения позволяет переключать информацию о воспроизведении, отображаемую на дисплее передней панели.

#### Пояснение операций с кнопками: связанные с контентом

- Кнопки курсора: для выбора музыкальных файлов и т.п.
- ( Кнопка ENTER: нажатие при выбранной папке перемещает на один уровень ниже. Нажмите, когда выбраны музыкальные файлы, чтобы начать их воспроизведение.
- Кнопка RETURN: отображение на один уровень выше.
- Кнопка HOME: отображение самого верхнего уровня.

#### ПРИМЕЧАНИЕ

- Если имеется много файлов, их загрузка может занять некоторое время. В этом случае на дисплее передней панели отобразится "Loading...".
- Некоторые текстовые символы могут быть недоступны, и будет отображаться "\_".
- Можно воспроизвести до 500 песен. Максимальное число песен может быть меньше в зависимости от структуры папок.
- Не забудьте остановить воспроизведение перед извлечением устройства USB.
- Устройства USB должны быть подключены непосредственно к порту USB изделия. Не используйте кабельные удлинители и т.п.
- Когда изделие находится в режиме ожидания, питание к устройству USB не подается. Порт USB не предназначен для зарядки устройств.
- Вы можете зарегистрировать свой избранный контент для предустановок, а затем легко вызывать его.
- При подключении устройства USB к данному изделию в первый раз автоматически воспроизводится первая песня в самой верхней папке (корневой папке).

- ( ["Поддерживаемые устройства USB" \(c. 119\)](#page-118-0)
- ( ["Поддерживаемые форматы файлов на данном изделии \(сети/USB\)" \(c. 120\)](#page-119-0)
- "Установка автовоспроизведения" (с. 71)
- "Переключение дисплея передней панели" (с. 39)
- "Регистрация избранного контента для предустановок" (с. 72)

## Воспроизведение песен с медиасерверов (ПК/ сетевого хранилища данных)

## Воспроизведение песен с медиасерверов (ПК/сетевого хранилища данных)

Когда данное изделие подключено к сети, оно может воспроизводить музыку, хранящуюся на медиасервере, подключенном к тому же серверу.

#### ПРИМЕЧАНИЕ

Необходимо заранее включить настройку совместного использования носителей на каждом устройстве или программном обеспечении медиасервера. Для получения дополнительных сведений см. руководство пользователя каждого устройства и программного обеспечения.

### $\, {\bf 1} \,$  Повторно нажимайте кнопку NET на пульте ДУ для переключения входа на "Server".

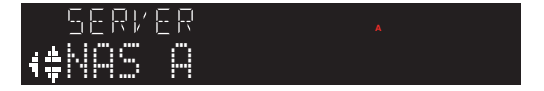

 $\, {\bf 2} \,$  Выберите медиасервер с помощью кнопок курсора и нажмите кнопку ENTER.

### 3 Выберите контент с помощью кнопок курсора и нажмите кнопку ENTER.

После выбора песни начнется ее воспроизведение.

#### Пояснение операций с кнопками: кнопки воспроизведения

- Кнопка  $\blacktriangleright$  /  $\blacksquare$  (Воспроизведение/Пауза): начало или приостановка воспроизведения.
- Кнопка (Стоп): остановка воспроизведения.
- Кнопки  $\left|\frac{1}{\left|\mathbf{A}\right|}\right|$  (Переход) или  $\left|\mathbf{A}\right|$  (Переход): Используйте для перехода к началу текущей песни или к началу следующей.
- Кнопка REPEAT: изменение режима воспроизведения на повтор. Проверьте настройки на дисплее передней панели.
	- ( Off: выключение режима повтора.
	- ( One: повторное воспроизведение текущей песни.
	- $\cdot$  All: повторное воспроизведение всех песен в альбоме (или в папке).
- ( Кнопка SHUFFLE: изменение режима воспроизведения на случайный. Проверьте настройки на дисплее передней панели.
	- ( Off: выключение режима воспроизведения в случайном порядке.
	- $\cdot$  On: воспроизведение всех песен в альбоме (или в папке) в произвольном порядке.

#### Пояснение операций с кнопками: информация о воспроизведении

- Кнопка NOW PLAYING: отображение информации о воспроизведении на дисплее передней панели для воспроизводимой песни.
- ( DISPLAY (Передняя панель): Повторное нажатие во время воспроизведения позволяет переключать информацию о воспроизведении, отображаемую на дисплее передней панели.

#### Пояснение операций с кнопками: связанные с контентом

- Кнопки курсора: для выбора музыкальных файлов и т.п.
- ( Кнопка ENTER: нажатие при выбранной папке перемещает на один уровень ниже. Нажмите, когда выбраны музыкальные файлы, чтобы начать их воспроизведение.
- Кнопка RETURN: отображение на один уровень выше.
- Кнопка HOME: отображение самого верхнего уровня.

#### ПРИМЕЧАНИЕ

- Вы можете задать конфигурацию таким образом, что данное изделие будет автоматически включаться, когда начинается воспроизведение музыки на медиасервере.
- Если звук отключается при подключении к беспроводной сети, подключитесь к проводной сети.
- ( Воспроизведением можно управлять с цифрового медиаконтроллера (DMC).
- ( Вы можете зарегистрировать свой избранный контент для предустановок, а затем легко вызывать его.

- "Установка автовоспроизведения" (с. 71)
- "Конфигурирование сети" (с. 78)
- "Регистрация избранного контента для предустановок" (с. 72)
- ( ["Поддерживаемые форматы файлов на данном изделии \(сети/USB\)" \(c. 120\)](#page-119-0)
- "Переключение дисплея передней панели" (с. 39)

## Меню Оption (настройки для каждого источника входного сигнала)

### <span id="page-63-0"></span>Основные операции меню Оption

Вы можете установить относящиеся к воспроизведению функции в соответствии с источником, который воспроизводится в данный момент. Меню Option имеет следующие основные методы управления.

 $1$  Нажмите кнопку OPTION.

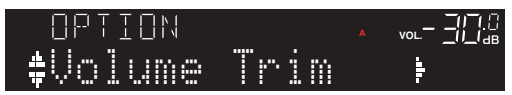

2 Воспользуйтесь кнопками курсора ( $\blacktriangle/\blacktriangledown$ ) для выбора элемента и нажмите кнопку ENTER.

Для возврата к предыдущему уровню меню нажмите кнопку RETURN.

- $3$  Выберите нужную настройку с помощью кнопок курсора ( $4/$ ).
- 4 Нажмите кнопку OPTION.

На этом установка конфигурации завершена.

- "Структура меню" (с. 75)
- "Список меню Option" (с. 65)

ВОСПРОИЗВЕДЕНИЕ > Меню Оption (настройки для каждого источника входного сигнала)

## <span id="page-64-0"></span>Список меню Оption

В меню Option доступны следующие настройки.

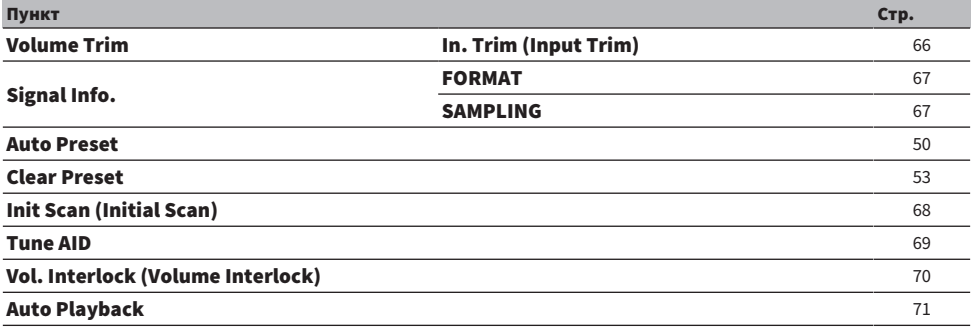

#### ПРИМЕЧАНИЕ

Настройки, доступные в меню Option, варьируются в зависимости от источника входного сигнала. На дисплее передней панели отображаются только те пункты, которые могут быть сконфигурированы.

## <span id="page-65-0"></span>Корректировка разницы в громкости между источниками входного сигнала

Вы можете корректировать разницу в громкости между источниками входного сигнала. Если вас беспокоит, что громкость становится громче/тише при изменении источника входного сигнала, воспользуйтесь данной настройкой для их точной регулировки.

#### Меню Option

"Volume Trim" > "In. Trim (Input Trim)"

#### Значение настройки

От -10,0 дБ до +10,0 дБ (с интервалами 0,5 дБ)

#### Значение по умолчанию

0,0 дБ

Каждый источник входного сигнала можно настроить индивидуально.

#### Ссылки по теме

ПРИМЕЧАНИЕ

ВОСПРОИЗВЕДЕНИЕ > Меню Оption (настройки для каждого источника входного сигнала)

## <span id="page-66-0"></span>Отображение информации об аудиосигнале

#### n Отображение информации о формате

Вы можете отобразить информацию о формате для воспроизводимого аудиосигнала.

#### Меню Option

"Signal Info." > "FORMAT"

#### Ссылки по теме

["Основные операции меню Оption" \(c. 64\)](#page-63-0)

#### n Отображение частоты дискретизации

Вы можете отобразить информацию о частоте дискретизации для воспроизводимого аудиосигнала.

#### Меню Option "Signal Info." > "SAMPLING"

Ссылки по теме ["Основные операции меню Оption" \(c. 64\)](#page-63-0)

## <span id="page-67-0"></span>Выполнение начального сканирования для приема DABрадио

#### Модель для

Модели для Великобритании, Европы, России и Австралии

Выполнение начального сканирования для поиска DAB-радиостанций.

#### Меню Option

"Init Scan (Initial Scan)"

- $\, {\bf 1} \,$  Выберите "TUNER" в качестве источника входного сигнала.
- 2 Нажмите кнопку BAND, чтобы выбрать диапазон DAB.
- 3 Нажмите кнопку OPTION.
- 4 Воспользуйтесь кнопками курсора для выбора "Init Scan (Initial Scan)" и нажмите кнопку ENTER.
- 5 Нажмите кнопку ENTER, чтобы начать начальное сканирование.

После завершения исходного сканирования данное изделие автоматически настроится на первую по порядку частоты DAB-станцию.

#### ПРИМЕЧАНИЕ

- Если снова выполнить исходное сканирование, сохраненные в настоящее время под номерами предустановки DABрадиостанции будут сброшены.
- ( Если после исходного сканирования DAB-радиостанции не найдены, нажмите ENTER, чтобы еще раз начать исходное сканирование.

#### Ссылки по теме

## <span id="page-68-0"></span>Проверка мощности принимаемого сигнала на каждом помеченном канале DAB

#### Модель для

Модели для Великобритании, Европы, России и Австралии

Вы можете проверить мощность принимаемого сигнала на каждом помеченном канале DAB.

#### Меню Option

"Tune AID"

- $\, {\bf 1} \,$  Выберите "TUNER" в качестве источника входного сигнала.
- 2 Нажмите кнопку BAND, чтобы выбрать диапазон DAB.
- 3 Нажмите кнопку OPTION.
- 4 Воспользуйтесь кнопками курсора для выбора "Tune AID" и нажмите кнопку ENTER.
- 5 Воспользуйтесь кнопками курсора для выбора нужного помеченного канала DAB.

Мощность принимаемого сигнала помеченного канала DAB отображается от 0 (отсутствует) до 100 (наилучшая).

### 6 Нажмите кнопку OPTION.

На этом проверка завершена.

#### Ссылки по теме

## <span id="page-69-0"></span>Установка синхронизации громкости с данным изделием при воспроизведении устройства AirPlay/Bluetooth

Во время выбора входа AirPlay/Bluetooth вы можете установить, нужно ли связывать громкость с данным изделием. При установке в любое положение, отличное от Off, громкость данного изделия можно регулировать с помощью устройства AirPlay или Bluetooth.

#### Меню Option

"Vol. Interlock (Volume Interlock)"

#### Значение настройки

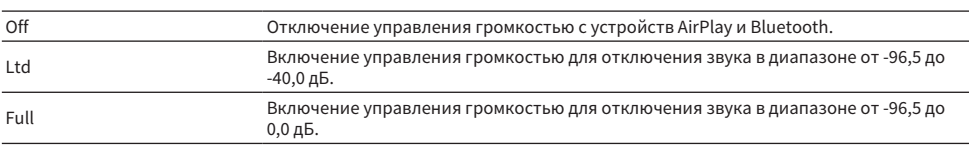

#### Значение по умолчанию

Ltd

#### ПРИМЕЧАНИЕ

Синхронизация громкости доступна не на всех устройствах Bluetooth.

#### Ссылки по теме

ВОСПРОИЗВЕДЕНИЕ > Меню Оption (настройки для каждого источника входного сигнала)

### <span id="page-70-0"></span>Установка автовоспроизведения

Данная функция устанавливает, нужно ли автоматически воспроизводить контент на медиасерверах и устройствах USB.

#### Меню Option

"Auto Playback"

#### Значение настройки

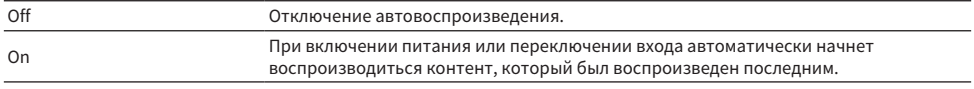

#### Значение по умолчанию

On

#### ПРИМЕЧАНИЕ

- ( Автовоспроизведение можно установить только если входом является "Server" или "USB".
- Автовоспроизведение может не работать с некоторыми входами или контентом.

#### Ссылки по теме

## ПОЛЕЗНЫЕ ФУНКЦИИ

## Функции предустановки

## <span id="page-71-0"></span>Регистрация избранного контента для предустановок

Вы можете легко вызвать свой любимый контент позже (например, музыку на медиасерверах или устройствах USB, либо интернет-радиостанции), зарегистрировав его в качестве предустановок.

### n Регистрация предустановки

Контент, который можно зарегистрировать, включает "TUNER", "Server", "Net Radio", "USB" и некоторые потоковые сервисы.

### $\boldsymbol{1}$  Выберите радиостанции, которые нужно зарегистрировать, или воспроизведите песни или интернет-радиостанции.

2 Нажмите кнопку MEMORY.

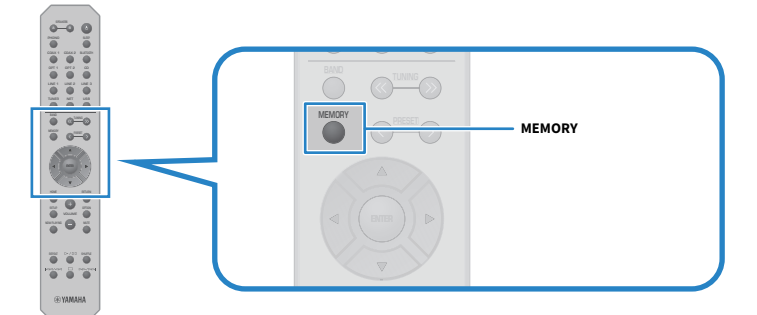

Номер предустановки и контент для регистрации отображаются на дисплее передней панели. При отсутствии регистрации отображается "Empty".

### 3 Выберите номер предустановки для регистрации с помощью кнопки PRESET.

### 4 Нажмите кнопку MEMORY.

Отображаются зарегистрированные номера предустановки и "MEMORIZED" или "Memorized".

На этом регистрация завершена.

#### ПРИМЕЧАНИЕ

- Нажимая кнопку MEMORY в течение 3 секунд или дольше, вы можете автоматически зарегистрировать пустые номера предустановки. Если вход установлен в "TUNER", однако радиостанция будет зарегистрирована под следующим пустым номером из ранее заданного номера предустановки.
- Для возврата к исходному экрану без регистрации нажмите кнопку RETURN.
- Если выбран сетевой вход или вход USB, можно зарегистрировать до 40 различных воспроизводимых песен или станций.
- Тип контента, который можно зарегистрировать, может варьироваться для потоковых сервисов и "Net Radio" в соответствии с выбранной радиостанцией или сервисом.
# Вызов контента, зарегистрированного для предустановки

Выберите контент, который вы хотите прослушать, из контента, зарегистрированного для предустановок (например, музыки на медиасерверах или устройствах USB, либо интернетрадиостанций).

# n Вызов предустановки

 $\tilde{c}$  $\tilde{a}$ LINE 1 LINE 2 LINE 3 <sup>1</sup> **NET**  $\alpha$ **TUNER** OF 11 OPT 2 CD  $\overline{\mathbf{e}}$  o  $\overline{\mathbf{e}}$ LINE 1 LINE 2 LINE 3 VOLUME NOW PLAYING MUTE TUNER NET USB REPEAT SHUFFLE **USB** 587  $20000000$ 

 $\boldsymbol{1}$  Нажмите кнопку TUNER, кнопку NET или кнопку USB.

# 2 Нажмите кнопку PRESET для выбора контента, который хотите прослушать.

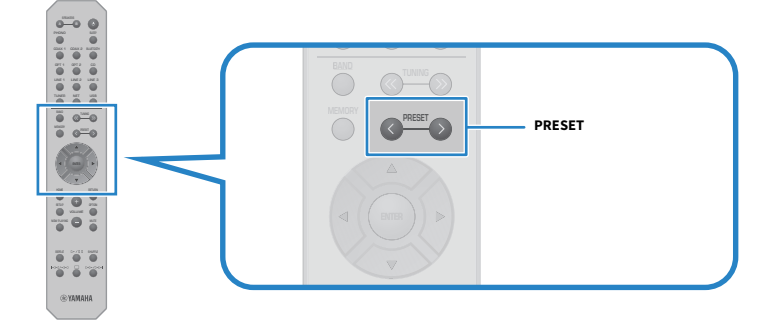

# 3 Нажмите кнопку ENTER.

Начнется воспроизведение выбранного контента.

# ПРИМЕЧАНИЕ

- ( Если никаких предустановок вообще не было зарегистрировано, на дисплее передней панели будет отображаться "No Presets".
- Вы можете использовать MusicCast Controller для просмотра списка или удаления зарегистрированного контента (названия песни или названия радиостанции).
- ( Предустановки "TUNER" могут быть вызваны только в том случае, если вход установлен в "TUNER". Некоторые предустановки, например "USB", "Server", "Net Radio" и/или потоковые сервисы, могут быть вызваны только в том случае, если вход установлен в "USB" или "NET" (что можно выбрать с помощью кнопки NET).
- Предустановки можно вызвать только в том случае, если питание включено.

# Функция таймера сна

# <span id="page-73-0"></span>Конфигурирование времени для таймера сна

По истечении указанного времени изделие перейдет в режим ожидания.

# $\, {\bf 1} \,$  Повторно нажимайте кнопку SLEEP для установки нужного времени для таймера сна.

Вы можете выбрать ВЫКЛ, 120, 90, 60 или 30 минут.

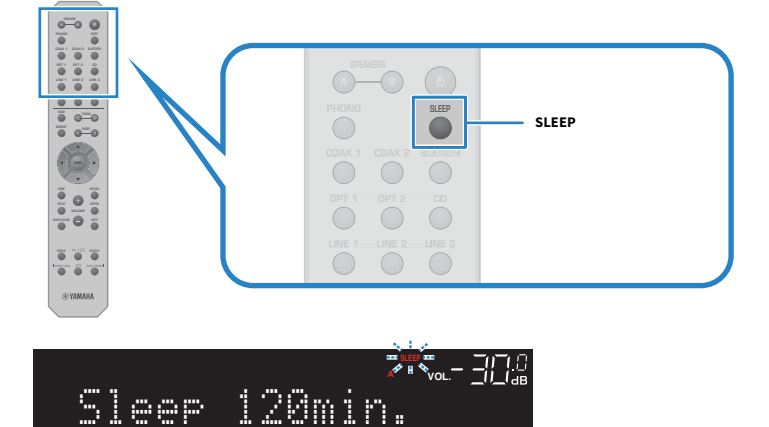

Индикатор SLEEP на дисплее передней панели мигает во время выполнения настройки таймера сна. После выполнения настройки индикатор SLEEP загорится.

# ПРИМЕЧАНИЕ

- Для отмены таймера сна выберите ВЫКЛ.
- Перевод данного изделия в режим ожидания отменяет настройку таймера сна.

# НАСТРОЙКИ

# Меню

# <span id="page-74-0"></span>Структура меню

В зависимости от использования данное изделие имеет следующие меню.

# Меню Setup:

Для подробной конфигурации функций изделия. Выполните настройки с помощью пульта ДУ, глядя на дисплей передней панели.

# Меню Advanced Setup:

Для конфигурирования системных настроек изделия и т.п. Управление может осуществляться только с передней панели.

# ПРИМЕЧАНИЕ

Относящимися к воспроизведению настройками и информацией можно управлять из меню Option.

- "Список меню Option" (с. 65)
- "Список пунктов меню Setup" (с. 77)
- ( ["Список пунктов меню Advanced Setup" \(c. 88\)](#page-87-0)

# Меню Setup (изменение настроек функций)

# <span id="page-75-0"></span>Основные операции меню Setup

Для подробной конфигурации функций изделия. Меню Setup имеет следующие основные методы управления.

# 1 Нажмите кнопку SETUP.

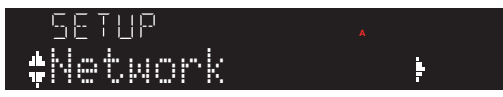

2 Воспользуйтесь кнопками курсора ( $\blacktriangle/\blacktriangledown$ ) для выбора элемента и нажмите кнопку ENTER.

Для возврата к предыдущему уровню меню нажмите кнопку RETURN.

3 Выберите нужное значение настройки с помощью кнопок курсора.

# 4 Нажмите кнопку SETUP.

На этом установка конфигурации завершена.

- "Структура меню" (с. 75)
- "Список пунктов меню Setup" (с. 77)

# <span id="page-76-0"></span>Список пунктов меню Setup

Меню Setup содержит следующие пункты.

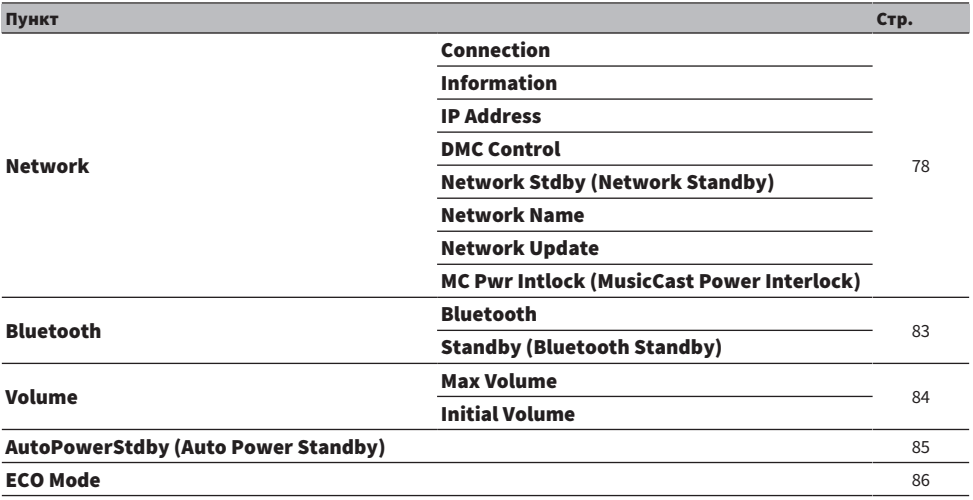

# <span id="page-77-0"></span>Конфигурирование сети

# n Настройка способа подключения (проводное/беспроводное) к сети

Установка способа подключения данного изделия к сети.

### Меню Setup

"Network" > "Connection"

### Значение настройки

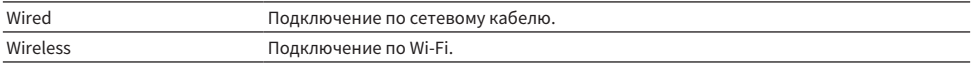

#### Ссылки по теме

- "Для выполнения сетевого подключения" (с. 29)
- ( ["Выбор беспроводного способа подключения к сети" \(c. 114\)](#page-113-0)
- ( ["Основные операции меню Setup" \(c. 76\)](#page-75-0)

# n Проверка информации о сети

Отображение сетевой информации данного изделия.

### Меню Setup

"Network" > "Information"

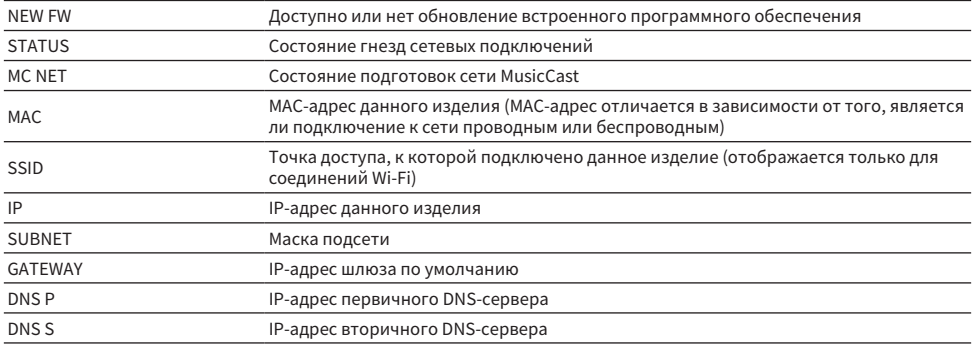

#### Ссылки по теме

["Основные операции меню Setup" \(c. 76\)](#page-75-0)

# n Автоконфигурирование информации о сети (функция DHCP)

Данная функция автоматически конфигурирует информацию о сети (IP-адрес, маску подсети, шлюз по умолчанию и т.п.) данного изделия с помощью сервера DHCP.

## Меню Setup

"Network" > "IP Address" > "DHCP"

### Значение настройки

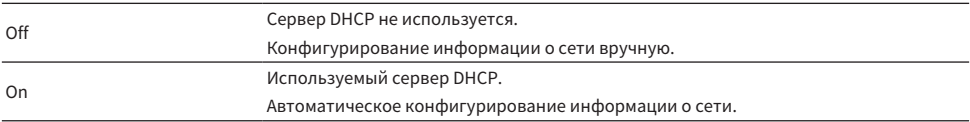

#### Значение по умолчанию

On

### Ссылки по теме

["Основные операции меню Setup" \(c. 76\)](#page-75-0)

# n Конфигурирование информации о сети вручную

Здесь поясняется, как вручную сконфигурировать информацию о сети (IP-адрес, маску подсети, шлюз по умолчанию и т.п.) данного изделия.

# Меню Setup

"Network" > "IP Address"

- $1$  Выберите "Off" для "DHCP".
- 2 Выберите "Manual Setting" и нажмите кнопку ENTER.
- $3$  Выберите пункт, который нужно установить, с помощью кнопок курсора ( $\Delta/$  $\blacktriangledown$ ).
- 4 Воспользуйтесь кнопками курсора ( $\blacktriangleleft$ / $\blacktriangleright$ ) для перемещения положения курсора и кнопками курсора ( $\blacktriangle/\blacktriangledown$ ) для установки информации о сети.
- 5 Нажмите кнопку ENTER.
- 6 Для установки другого пункта повторите действия с 2 по 4.

# 7 Нажмите кнопку SETUP.

На этом установка конфигурации завершена.

### Ссылки по теме

["Основные операции меню Setup" \(c. 76\)](#page-75-0)

# n Конфигурирование операций с цифрового медиаконтроллера

Конфигурирование того, можно ли управлять данным изделием с цифрового медиаконтроллера (DMC). Если настройка включена, воспроизведением данного изделия можно управлять с DMC в той же сети, что и данное изделие.

### Меню Setup

"Network" > "DMC Control"

#### Значение настройки

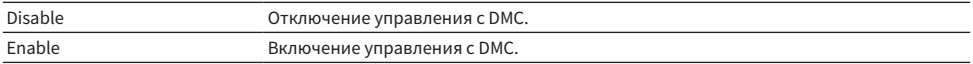

#### Значение по умолчанию

Enable

### Ссылки по теме

["Основные операции меню Setup" \(c. 76\)](#page-75-0)

# n Конфигурирование режима ожидания сети

Установка того, можно ли включать питание данного изделия с сетевого устройства.

#### Меню Setup

"Network" > "Network Stdby (Network Standby)"

#### Значение настройки

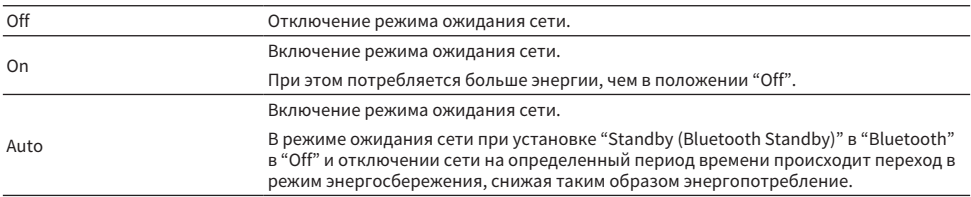

#### Значение по умолчанию

Auto

#### ПРИМЕЧАНИЕ

- ( При установке "Network Stdby (Network Standby)" в "Off", "Standby (Bluetooth Standby)" в "Bluetooth" отключается.
- В режиме энергосбережения данное изделие невозможно включить с сетевого устройства даже в том случае, если оно подключено по сетевому кабелю. Включите питание данного изделия вручную.

### Ссылки по теме

- ( ["Конфигурирование Bluetooth" \(c. 83\)](#page-82-0)
- ( ["Основные операции меню Setup" \(c. 76\)](#page-75-0)

# n Установка сетевого имени данного изделия

Вы можете изменить сетевое имя данного изделия, которое отображается в сети.

НАСТРОЙКИ > Меню Setup (изменение настроек функций)

### Меню Setup

"Network" > "Network Name"

# 1 Нажмите кнопку ENTER.

2 Воспользуйтесь кнопками курсора ( $\blacktriangleleft$ / $\blacktriangleright$ ) для перемещения положения курсора и кнопками курсора ( $\blacktriangle/\blacktriangledown$ ) для редактирования имени.

Нажимайте кнопку PRESET (>) для вставки знаков и кнопку PRESET (<) для их удаления.

# 3 Нажмите кнопку ENTER.

# 4 Нажмите кнопку SETUP.

На этом установка конфигурации завершена.

### Ссылки по теме

["Основные операции меню Setup" \(c. 76\)](#page-75-0)

# n Обновление встроенного программного обеспечения

Встроенное программное обеспечение обновляется для добавления функциональности данному изделию и/или устранения проблем.

Вы можете загрузить последнее встроенное программное обеспечение с веб-сайта Yamaha. Для получения подробной информации проверьте информацию, предоставляемую вместе с встроенным программным обеспечением при его обновлении.

### Меню Setup

"Network" > "Network Update"

### Опции

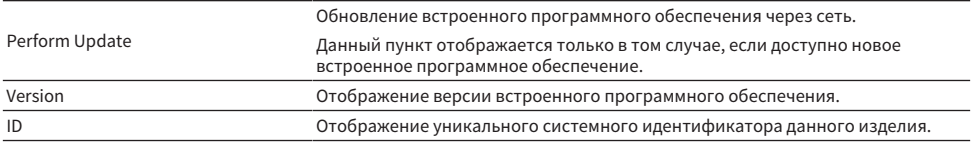

### ПРИМЕЧАНИЕ

- При наличии уведомления об обновлении на самое последнее встроенное программное обеспечение нажмите кнопку ENTER для обновления встроенного программного обеспечения.
- Не делайте этого в иных случаях, кроме обновления встроенного программного обеспечения. Перед выполнением обновления проверьте информацию, предоставляемую с встроенным программным обеспечением.

- "Обновление встроенного программного обеспечения" (с. 94)
- ( ["Основные операции меню Setup" \(c. 76\)](#page-75-0)

# n Конфигурирование синхронизации питания MusicCast-совместимых устройств и данного изделия

Данная функция позволяет установить, будут ли включаться MusicCast-совместимые устройства (подчиненные) в тандеме с данным изделием (главным) при его включении.

# Меню Setup

"Network" > "MC Pwr Intlock (MusicCast Power Interlock)"

# Значение настройки

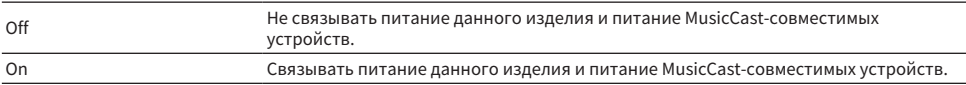

### Значение по умолчанию

Off

### Ссылки по теме

# <span id="page-82-0"></span>Конфигурирование Bluetooth

# n Конфигурирование для использования Bluetooth

Установка того, нужно ли использовать функцию Bluetooth.

#### Меню Setup

"Bluetooth" > "Bluetooth"

#### Значение настройки

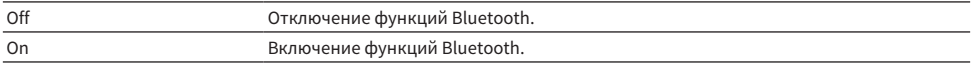

#### Значение по умолчанию

On

### Ссылки по теме

- ( ["Воспроизведение через соединение по Bluetooth®" \(c. 54\)](#page-53-0)
- ( ["Основные операции меню Setup" \(c. 76\)](#page-75-0)

# **N** Конфигурирование режима ожидания Bluetooth

Установка того, можно ли включать питание данного изделия с устройства Bluetooth. При установке в "On" данное изделие автоматически включается, если выполнено соединение с устройством Bluetooth.

#### Меню Setup

"Bluetooth" > "Standby (Bluetooth Standby)"

# Значение настройки

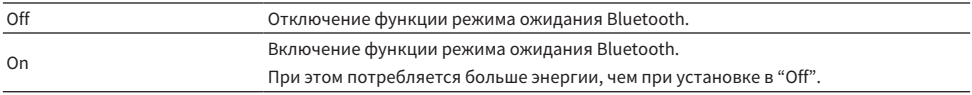

#### Значение по умолчанию

On

# ПРИМЕЧАНИЕ

Данная настройка недоступна, если для "Network Stdby (Network Standby)" в меню Setup установлено "Off".

- "Конфигурирование сети" (с. 78)
- ( ["Основные операции меню Setup" \(c. 76\)](#page-75-0)

НАСТРОЙКИ > Меню Setup (изменение настроек функций)

# <span id="page-83-0"></span>Конфигурирование громкости

# n Установка максимальной громкости

Установка максимальной громкости, которую можно установить с помощью кнопок VOLUME пульта ДУ и т.п.

Меню Setup "Volume" > "Max Volume"

# Значение настройки

От -50,0 дБ до 0,0 дБ (с интервалами 5,0 дБ)

# Значение по умолчанию

0,0 дБ

### Ссылки по теме

["Основные операции меню Setup" \(c. 76\)](#page-75-0)

# n Установка громкости при включении питания

Установка величины громкости для момента включения питания.

### Меню Setup

"Volume" > "Initial Volume"

# Значение настройки

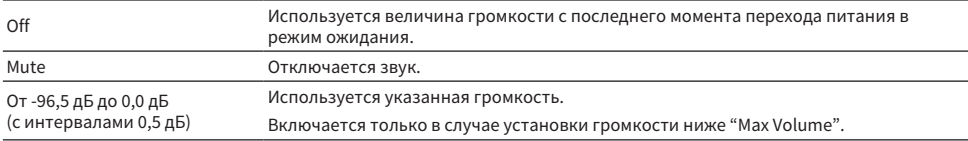

### Значение по умолчанию

Off

# Ссылки по теме

# <span id="page-84-0"></span>Конфигурирование автоматического энергосберегающего режима ожидания

Данная настройка предназначена для автоматического перехода питания данного изделия в режим ожидания.

# Меню Setup

"AutoPowerStdby (Auto Power Standby)"

# Значение настройки

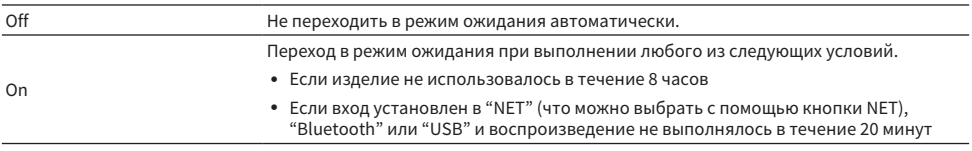

### Значение по умолчанию

On

### Ссылки по теме

# <span id="page-85-0"></span>Установка на изделии режима ECO

Установка на изделии режима ECO (функция энергосбережения).

После изменения настройки нажмите кнопку ENTER для перезапуска изделия. Новая настройка будет применена после перезапуска.

# Меню Setup

"ECO Mode"

# Значение настройки

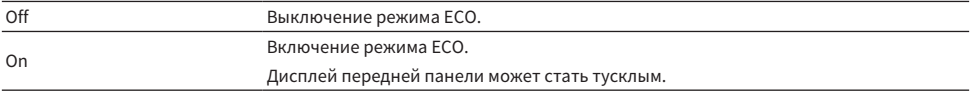

# Значение по умолчанию

Off

# Ссылки по теме

# Меню Advanced Setup (изменение системных настроек)

# <span id="page-86-0"></span>Основные операции меню Advanced Setup

Для изменения системных настроек изделия. Управляйте следующим образом с передней панели.

- $\, {\bf 1} \,$  Если питание изделия включено, нажмите переключатель  $\mathop{\mathbb{O}}$  (Питание) для выключения.
- 2 Нажмите переключатель  $\mathcal \circ$  (Питание), удерживая нажатым RETURN.

На дисплее передней панели откроется меню Advanced Setup.

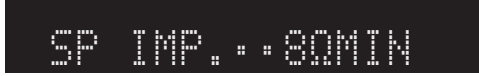

- 3 Поверните SELECT, чтобы выбрать пункт настройки.
- 4 Нажмите SELECT для выбора значения настройки.
- $\bf 5$  Нажмите переключатель  $\oplus$  (Питание) для выключения питания.
- $6$  Снова нажмите переключатель  $\circlearrowright$  (Питание), чтобы обратно включить питание.

Будут отражены изменения настроек.

- "Структура меню" (с. 75)
- "Список пунктов меню Advanced Setup" (с. 88)

# <span id="page-87-0"></span>Список пунктов меню Advanced Setup

Меню Advanced Setup содержит следующие пункты.

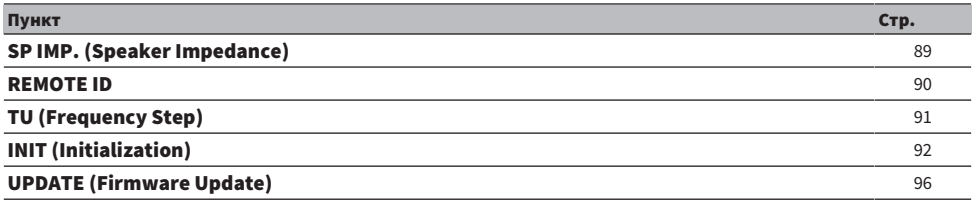

# ПРИМЕЧАНИЕ

На дисплее передней панели отображаются только те пункты, которые могут быть сконфигурированы.

НАСТРОЙКИ > Меню Advanced Setup (изменение системных настроек)

# <span id="page-88-0"></span>Переключение импеданса колонки

Изменение настройки данного изделия в соответствии с импедансом подключенных колонок.

# Меню Advanced Setup

"SP IMP. (Speaker Impedance)"

# Значение настройки

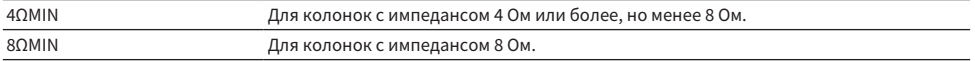

# Значение по умолчанию

8ΩMIN

#### Ссылки по теме

["Основные операции меню Advanced Setup" \(c. 87\)](#page-86-0)

# <span id="page-89-0"></span>Конфигурирование удаленного идентификатора

Изменение удаленного идентификатора основного блока данного изделия. Обычно его следует устанавливать в "ID1".

# Меню Advanced Setup

"REMOTE ID"

# Опции

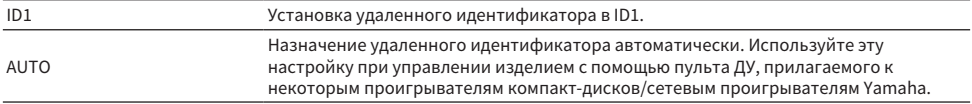

# Значение по умолчанию

ID1

# Ссылки по теме

["Основные операции меню Advanced Setup" \(c. 87\)](#page-86-0)

# <span id="page-90-0"></span>Изменение параметра частоты настройки FM/AM

# Модель для

Азия, Тайвань, Центральная и Южная Америка

Установка параметра частоты настройки FM/AM данного изделия в зависимости от страны или региона.

# Меню Advanced Setup

"TU (Frequency Step)"

### Значение настройки

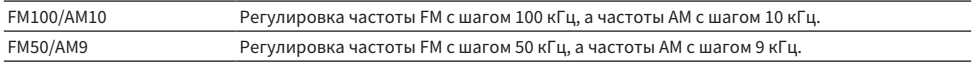

#### ПРИМЕЧАНИЕ

При изменении шагов настройки частоты радио предустановка (сохраненные радиостанции) и частота будут инициализированы.

- "Подготовка к прослушиванию радио" (с. 44)
- "Основные операции меню Advanced Setup" (с. 87)

НАСТРОЙКИ > Меню Advanced Setup (изменение системных настроек)

# <span id="page-91-0"></span>Инициализация настроек

Инициализация (сброс) различных настроек изделия.

# Меню Advanced Setup

"INIT (Initialization)"

# Опции

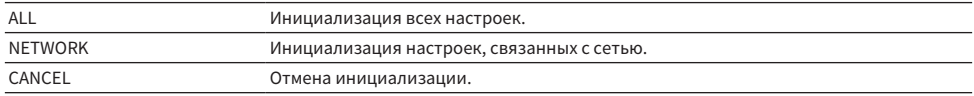

# Значение по умолчанию

CANCEL

### Ссылки по теме

["Основные операции меню Advanced Setup" \(c. 87\)](#page-86-0)

# ОБНОВЛЕНИЕ

# Проверка версии встроенного программного обеспечения

# <span id="page-92-0"></span>Проверка версии встроенного программного обеспечения

Версию встроенного программного обеспечения данного изделия можно проверить в меню Setup. Выполните это следующим образом.

- 1 Нажмите кнопку SETUP.
- 2 Выберите "Network" с помощью кнопок курсора  $(A/\nabla)$ , а затем нажмите кнопку ENTER.
- 3 Затем выберите "Network Update" и нажмите кнопку ENTER.
- 4 Проверьте версию встроенного программного обеспечения в "Version".

На дисплее передней панели появится версия встроенного программного обеспечения.

Чтобы закрыть меню Setup, нажмите кнопку SETUP.

# ПРИМЕЧАНИЕ

Версию встроенного программного обеспечения также можно проверить в меню MusicCast Controller.

- "Конфигурирование сети" (с. 78)
- "Обновление встроенного программного обеспечения" (с. 94)

# Обновление встроенного программного обеспечения

# <span id="page-93-0"></span>Обновление встроенного программного обеспечения

Обновленное встроенное программное обеспечение предназначено для добавления функциональности данному изделию и/или устранения проблем. Для получения подробной информации о встроенном программном обеспечении посетите веб-сайт Yamaha. Встроенное программное обеспечение можно обновить либо через интернет, либо с помощью флэш-накопителя USB.

- "Обновление встроенного программного обеспечения через сеть" (с. 95)
- ( ["Обновление встроенного программного обеспечения с использованием флэш-накопителя USB" \(c. 96\)](#page-95-0)

# <span id="page-94-0"></span>Обновление встроенного программного обеспечения через сеть

Если данное изделие подключено к интернету и готово к новому обновлению встроенного программного обеспечения, при включении данного изделия появится следующее сообщение.

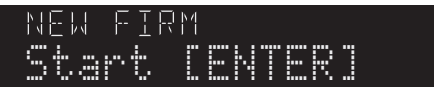

Обновите встроенное программное обеспечение следующим образом по сети с этого экрана. Если вы хотите выполнить обновление позже, нажмите кнопку RETURN, чтобы отменить обновление.

# УВЕДОМЛЕНИЕ

• На управляйте изделием и не отключайте его шнур питания или сетевой кабель во время процесса обновления. Если процесс будет прерван, данное изделие может стать непригодным для использования. Если это произойдет, обратитесь в авторизованный сервисный центр Yamaha для его ремонта.

# 1 Нажмите кнопку ENTER.

На дисплее передней панели отобразится "Perform Update".

# 2 Нажмите кнопку ENTER.

Начнется обновление встроенного программного обеспечения.

3 После отображения "Update Success" на дисплее передней панели нажмите переключатель  $\circlearrowright$  (питание) на аппарате.

На этом обновление встроенного программного обеспечения завершено.

# ПРИМЕЧАНИЕ

- Обновление встроенного программного обеспечения занимает приблизительно 10 минут.
- Обновление встроенного программного обеспечения может быть не выполнено в случае проблемы с сетевым подключением. Если это случится, подождите некоторое время и повторите попытку или используйте для обновления флэш-накопитель USB.
- Вы можете проверить наличие каких-либо новых обновлений встроенного программного обеспечения, последовательно выбрав следующие пункты меню: Меню Setup > "Network" > "Information" > "NEW FW".
- $\bullet$  Если доступно новое встроенное программное обеспечение, вы можете выполнить обновление в меню Setup > "Network" > "Network Update".

- "Конфигурирование сети" (с. 78)
- "Обновление встроенного программного обеспечения" (с. 94)

# <span id="page-95-0"></span>Обновление встроенного программного обеспечения с использованием флэш-накопителя USB

Вы можете загрузить последнее встроенное программное обеспечение с веб-сайта Yamaha, и встроенное программное обеспечение можно обновить, используя флэш-накопитель USB. Для получения информации о встроенном программном обеспечении посетите страницы с информацией об изделии веб-сайта Yamaha.

# УВЕДОМЛЕНИЕ

• Не управляйте данным изделием, не отключайте шнур питания и не извлекайте флэш-накопитель USB во время обновления встроенного программного обеспечения. Если процесс будет прерван, данное изделие может стать непригодным для использования. Если это произойдет, обратитесь в авторизованный сервисный центр Yamaha для его ремонта.

# Об используемом флэш-накопителе USB

Используйте флэш-накопитель USB, который отвечает следующим условиям.

- Совместим с классом USB Mass Storage
- ( Отформатирован в FAT16 или FAT32
- Отсутствует функция шифрования
- Отсутствуют какие-либо данные (пустой)

# n Процедура обновления встроенного программного обеспечения

Обновите встроенное программное обеспечение следующим образом. Управляйте следующим образом с передней панели.

# $\, {\bf 1} \,$  Загрузите встроенное программное обеспечение.

Для получения информации о встроенном программном обеспечении посетите страницы с информацией об изделии веб-сайта Yamaha.

2 Извлеките (распакуйте) загруженные сжатые файлы.

# 3 Сохраните встроенное программное обеспечение (в формате двоичного файла) на флэш-накопителе USB.

Сохраните его в верхней (корневой) папке флэш-накопителя USB. Во время сохранения не изменяйте имя файла.

# 4 Подключите флэш-накопитель USB к порту USB данного изделия.

- ${\bf 5}^-$  Если питание изделия включено, нажмите переключатель  $\mathbb O$  (Питание) для выключения.
- $\boldsymbol{6}$  Нажмите переключатель  $\mathcal \odot$  (Питание), удерживая нажатым RETURN.

На дисплее передней панели будет показано меню Advanced Setup.

7 Поверните SELECT, чтобы выбрать "UPDATE……USB".

# 8 Нажмите DISPLAY.

Начнется обновление встроенного программного обеспечения. После выполнения обновления будет последовательно показано "UPDATE SUCCESS", "PLEASE…" и "POWER OFF". (Данное сообщение исчезнет приблизительно через 10 секунд.)

# $\bm{9}$  Нажмите переключатель  $\mathcal \oplus$  (Питание), чтобы выключить его, а затем выньте флэш-накопитель USB из порта USB данного изделия.

На этом обновление встроенного программного обеспечения завершено.

# ПРИМЕЧАНИЕ

Версию встроенного программного обеспечения данного изделия можно проверить в меню Setup.

# n Если изделие нормально не запускается после обновления встроенного программного обеспечения

Снова обновите встроенное программное обеспечение следующим образом.

- $\, {\bf 1} \quad$  Отключите шнур питания от розетки и нажмите переключатель  $\, \circlearrowright \,$  (Питание) для включения.
- $2$  Подключите флэш-накопитель USB, на котором сохранено встроенное программное обеспечение, к порту USB изделия.
- 3 Подключите шнур питания к розетке, удерживая нажатым DIMMER.
- 4 После того, как на дисплее передней панели отобразится "USB UPDATE", перестаньте удерживать нажатым DIMMER.

Начнется обновление встроенного программного обеспечения. После выполнения обновления будет последовательно показано "UPDATE SUCCESS", "PLEASE…" и "POWER OFF". (Данное сообщение исчезнет приблизительно через 10 секунд.)

 ${\bf 5}$  Нажмите переключатель  $\oplus$  (Питание), чтобы выключить его, а затем выньте флэш-накопитель USB из порта USB данного изделия.

- ( ["Обновление встроенного программного обеспечения" \(c. 94\)](#page-93-0)
- "Проверка версии встроенного программного обеспечения" (с. 93)
- "Ошибки, отображаемые на дисплее передней панели" (с. 111)

# УСТРАНЕНИЕ НЕИСПРАВНОСТЕЙ

# Если вы считаете, что имеется проблема

# Если вы считаете, что имеется проблема, 1-м действием проверьте следующее

Если во время использования изделие перестает нормально работать, сначала проверьте следующие пункты.

- Штепсельные вилки изделия и аудиоустройств(а) (проигрыватель компакт-дисков и т.п.) надежно подключены к их розеткам.
- Питание изделия, сабвуфера и аудиоустройств (проигрыватель компакт-дисков и т.п.) включено.
- Кабели между устройствами надежно подключены к гнездам.

# Проблемы с питанием, системой и/или пультом ДУ

# Не включается питание

### ( 3 раза подряд активирована защитная схема.

Если на передней панели мигает индикатор питания при попытке включить питание, оно не включается в целях защиты изделия. Обратитесь в авторизованный сервисный центр Yamaha для его ремонта.

### Не выключается питание

### ( Завис встроенный микрокомпьютер из-за воздействия внешнего электрического тока (например, от молнии или чрезмерного статического электричества) или из-за броска электрического напряжения.

Выключите питание, используя переключатель <sup>(J</sup>) (Питание) на передней панели, подождите не менее 15 секунд, а затем включите питание.

### Питание сразу же выключается

### ( Возможно, вы пытаетесь включить питание в то время, как закорочены акустические кабели.

Прочно скрутите многожильный провод каждого из акустических кабелей, а затем повторно подключите их к данному изделию и колонкам. Для получения дополнительных сведений см. следующее.

• "Подключение колонок" (с. 21)

### Питание автоматически переключается в режим ожидания

### ( Активирован таймер сна.

Снова включите питание и начните воспроизведение. Для получения дополнительных сведений см. следующее.

( ["Конфигурирование времени для таймера сна" \(c. 74\)](#page-73-0)

# ( Была активирована функция автоматического энергосберегающего режима ожидания, поскольку истек установленный период времени, когда отсутствует управление изделием.

Для отключения функции автоматического энергосберегающего режима ожидания установите "AutoPowerStdby (Auto Power Standby)" в "Off" в меню Setup. Для получения дополнительных сведений см. следующее.

( ["Конфигурирование автоматического энергосберегающего режима ожидания" \(c. 85\)](#page-84-0)

### ( Из-за закорачивания акустических кабелей была активирована защитная схема.

Прочно скрутите многожильный провод каждого из акустических кабелей, а затем повторно подключите их к данному изделию и колонкам. Для получения дополнительных сведений см. следующее.

• "Подключение колонок" (с. 21)

# ( Была слишком сильно увеличена громкость, что привело к активации защитной схемы.

Уменьшите громкость.

### Изделие не реагирует на органы управления

( Завис встроенный микрокомпьютер из-за воздействия внешнего электрического тока (например, от молнии или чрезмерного статического электричества) или из-за броска электрического напряжения.

Выключите питание, используя переключатель  $\bigcirc$  (Питание) на передней панели, подождите не менее 15 секунд, а затем включите питание.

# Не удается управлять данным изделием с помощью пульта ДУ

 $\bullet$  Выключен переключатель  $\circlearrowright$  (Питание) на передней панели.

Включите переключатель  $\bigcirc$  (Питание) на передней панели.

### ( Он находится вне пределов рабочего диапазона.

Попробуйте использовать его в пределах рабочего диапазона. Для получения дополнительных сведений см. следующее.

( ["Установка батареек и диапазон его действия" \(c. 19\)](#page-18-0)

#### ( Разрядились батарейки.

Замените батарейки.

( На приемник сигнала ДУ на основном блоке попадает сильный свет или солнечные лучи. Измените освещение или ориентацию аппарата.

### Выключен дисплей передней панели

# **• Pure Direct включен.**

При использовании Pure Direct дисплей передней панели выключается. После выключения дисплей снова включится в случае управления с помощью пульта ДУ или передней панели.

# Проблемы с аудиосигналом

# Отсутствует звук

# ( Выбран другой вход.

Используйте кнопку выбора источника входного сигнала для выбора правильного входа. Для получения дополнительных сведений см. следующее.

• "Выбор источника входного сигнала" (с. 37)

### ( Изделие принимает входной сигнал, который оно не может воспроизвести.

Данное изделие не может воспроизводить некоторые цифровые аудиоформаты. Убедитесь, что сигнал имеет формат, который данное изделие может воспроизвести. См. следующее для получения информации о поддерживаемых форматах файлов и форматах декодирования.

- ( ["Поддерживаемые форматы файлов на данном изделии \(сети/USB\)" \(c. 120\)](#page-119-0)
- ( ["Технические характеристики" \(c. 123\)](#page-122-0)

### ( Поврежден кабель, соединяющий данное изделие и аудиоустройство.

Если вы проверили соединения и они выглядят исправными, замените кабель на другой.

#### ( Выходы колонок установлены неправильно.

Нажмите кнопку SPEAKERS A или SPEAKERS B, соответствующую гнездам, к которым подключены колонки, чтобы включить их выход. Для получения дополнительных сведений см. следующее. • "Выбор выходных колонок" (с. 36)

#### ( Звук отключен.

Нажмите кнопку MUTE для отмены отключения звука.

#### ( К гнезду PHONES подключены наушники.

Отключите наушники.

# ( Данное изделие было переведено в режим ожидания с помощью функции автоматического энергосберегающего режима ожидания.

Установите "AutoPowerStdby (Auto Power Standby)" в "Off" в меню Setup. Для получения дополнительных сведений см. следующее.

( ["Конфигурирование автоматического энергосберегающего режима ожидания" \(c. 85\)](#page-84-0)

# Не удается увеличить громкость

### ( Установлена слишком низкая максимальная громкость.

Отрегулируйте максимальное значение с помощью "Max Volume" в "Volume" в меню Setup. Для получения дополнительных сведений см. следующее.

( ["Конфигурирование громкости" \(c. 84\)](#page-83-0)

### ( Питание внешнего устройства, подключенного к выходным гнездам данного изделия, выключено.

Включите все соответствующие устройства.

### ( Синхронизация громкости между каждым устройством и данным изделием не была сконфигурирована для воспроизведения с помощью Bluetooth/AirPlay с устройства Bluetooth или устройства AirPlay.

Сконфигурируйте синхронизацию громкости каждого устройства с помощью "Vol. Interlock (Volume Interlock)" в меню Option. Для получения дополнительных сведений см. следующее.

( ["Установка синхронизации громкости с данным изделием при воспроизведении устройства](#page-69-0) [AirPlay/Bluetooth" \(c. 70\)](#page-69-0)

### ( Установлено слишком низкое значение LOUDNESS.

Сначала уменьшите громкость с помощью VOLUME, затем верните LOUDNESS в положение FLAT и повторно отрегулируйте громкость.

# Не выводится звук из определенной колонки

# ( Установлено максимальное значение BALANCE для левой или правой колонки.

Отрегулируйте BALANCE таким образом, чтобы звук выводился через левую и правую колонки.

# ( Поврежден кабель, соединяющий данное изделие и соответствующую колонку.

Проверьте подключения к каждому гнезду на колонке(ах) и данном изделии, и если нет проблем с подключениями, возможно повреждение кабеля. Замените кабель на другой.

# ( Возможно, повреждена соответствующая колонка.

Вы можете проверить это, заменив ее другой колонкой, которая нормально функционирует. Если звук все равно не выводится из замененной колонки, возможно, неисправно данное изделие.

# Не выводится звук из сабвуфера

# ( Чрезвычайно низкая громкость сабвуфера.

Отрегулируйте громкость на самом сабвуфере.

( Была активирована функция автоматического перехода в режим ожидания сабвуфера (автоматическое выключение питания).

Отключите автоматический переход в режим ожидания или отрегулируйте чувствительность его срабатывания на самом сабвуфере.

# Выводится шум

( Рядом с данным изделием находится цифровое и/или высокочастотное оборудование. Увеличьте расстояние между данным изделием и такими устройствами.

# ( Поврежден кабель, соединяющий данное изделие и аудиоустройство.

Если вы проверили соединения и они выглядят исправными, замените кабель на другой.

# Звук искажен

( Слишком высокая громкость.

Уменьшите громкость.

# Проблемы с FM-радио

### Прием радиосигнала плохой или содержит шум

### ( Прием переотраженного сигнала (множественные отражения) или другие помехи.

Измените высоту, ориентацию и/или местоположение FM-антенны.

### ( Прием радиостанции из отдаленного региона.

Нажмите MODE на дисплее передней панели и переключитесь на монофонический прием. Для получения дополнительных сведений см. следующее.

( ["Выбор радиостанции" \(c. 47\)](#page-46-0)

# Невозможен автоматический выбор FM-радиостанций

# ( Происходит прием FM-радиостанций из отдаленных регионов.

Выберите станции вручную. Для получения дополнительных сведений см. следующее.

( ["Выбор радиостанции" \(c. 47\)](#page-46-0)

Либо используйте внешнюю антенну (имеется в продаже).

# Не удается выбрать радиостанции, нажимая кнопку PRESET

# ( Отсутствуют зарегистрированные радиостанции.

Если вообще не зарегистрировано радиостанций, на дисплее передней панели будет отображаться "No Presets" при нажатии кнопки PRESET. Зарегистрируйте радиостанции под номерами предустановок. Для получения дополнительных сведений см. следующее.

• "Регистрация радиостанций вручную" (с. 51)

Для FM-радиостанций также можно использовать автоматические предустановки. Для получения дополнительных сведений см. следующее.

( ["Автоматическая регистрация FM-радиостанций \(автоматическая предустановка\)" \(c. 50\)](#page-49-0)

В случае слабых сигналов FM-радиостанций во время выполнения автоматической предустановки станции могут быть не зарегистрированы вообще. В этом случае зарегистрируйте их вручную.

# ( Вход установлен в положение, отличное от "TUNER".

Нажмите кнопку TUNER. Предустановки "TUNER" могут быть вызваны только в том случае, если вход установлен в "TUNER".

# Проблемы с AM-радио

# Прием радиосигнала AM плохой или содержит шум

# ( Происходит улавливание шума от таких источников, как флуоресцентные лампы, электродвигатели и т.п.

Полностью устранить шум из окружающей среды сложно. Тем не менее, использование имеющейся в продаже внешней антенны может помочь уменьшить шум.

# Невозможен автоматический выбор AM-радиостанций

# ( Слабый сигнал AM-радиостанции.

Измените направление AM-антенны.

Выберите станции вручную. Для получения дополнительных сведений см. следующее.

( ["Выбор радиостанции" \(c. 47\)](#page-46-0)

# Невозможно зарегистрировать (выполнить предустановку) ни одной AMрадиостанции

# ( Используется функция автоматической регистрации (автоматической предустановки).

Автоматическая предустановка работает только с FM-радиостанциями. Зарегистрируйте AMрадиостанции вручную. Для получения дополнительных сведений см. следующее.

• "Регистрация радиостанций вручную" (с. 51)

# Не удается выбрать радиостанции, нажимая кнопку PRESET

# ( Отсутствуют зарегистрированные радиостанции.

Если вообще не зарегистрировано радиостанций, на дисплее передней панели будет отображаться "No Presets" при нажатии кнопки PRESET. Зарегистрируйте радиостанции под номерами предустановок. Для получения дополнительных сведений см. следующее. • "Регистрация радиостанций вручную" (с. 51)

( Вход установлен в положение, отличное от "TUNER".

Нажмите кнопку TUNER. Предустановки "TUNER" могут быть вызваны только в том случае, если вход установлен в "TUNER".

# Проблемы с DAB-радио

# Отсутствие приема DAB-радио

# ( Начальное сканирование не было выполнено.

Выполните начальное сканирование для приема DAB-радио. Подробнее об этом см. далее:

• "Подготовка к настройке DAB" (с. 45)

# Прием DAB-радио отсутствует даже после выполнения исходного сканирования

# ( Низкая мощность принимаемого сигнала DAB-радио.

Проверьте мощность принимаемого сигнала с помощью "Tune AID" в меню Option и отрегулируйте высоту или ориентацию антенны, либо разместите ее в другом месте. Подробнее об этом см. далее:

( ["Подготовка к настройке DAB" \(c. 45\)](#page-44-0)

# ( В вашем регионе отсутствует покрытие DAB.

Список зон покрытия DAB в вашем регионе уточните у дилера или на сайте WorldDMB по адресу "<http://www.worlddab.org>".

# Прием радиосигнала DAB плохой или содержит шум

### ( Многолучевая интерференция.

Проверьте мощность принимаемого сигнала с помощью "Tune AID" в меню Option и отрегулируйте высоту или ориентацию антенны, либо разместите ее в другом месте. Подробнее об этом см. далее:

• "Подготовка к настройке DAB" (с. 45)

# ( Вы находитесь слишком далеко от передатчика DAB-станции.

Используйте наружную антенну. Рекомендуется использовать чувствительную многоэлементную антенну.

# Данные DAB недоступны или являются неточными

# ( Выбранная станция DAB-радио может быть временно недоступна или не предоставляет информации.

Обратитесь к радиовещательной организации DAB.

# Отсутствует звук DAB-радио

# ( Выбранная станция DAB-радио может быть временно недоступна.

Попробуйте включить эту станцию позже или выберите другую станцию.

# Проблемы с USB

# Устройство USB не распознано

( Устройство USB подключено к порту USB неправильно.

Выключите данное изделие, а затем снова подключите устройство USB.

( Используется устройство USB формата, отличного от FAT16/32. Используйте устройство USB, отформатированное в FAT16/32.

# Не отображаются папки и/или файлы

( Данные на устройстве USB защищены с помощью функции шифрования. Используйте устройство USB, которое не зашифровано.

# Контент на устройстве USB не воспроизводится при выборе его номера предустановки

- ( Подключено устройство USB, отличное от использовавшегося во время регистрации. Подключите устройство USB, зарегистрированное для номера предустановки.
- ( Зарегистрированный контент (файлы) был перемещен в другую папку. Зарегистрируйте контент еще раз.
- ( Другие музыкальные файлы были добавлены в папку или удалены из папки. Вызов зарегистрированного контента может быть невозможен. Зарегистрируйте контент еще раз.

# Файлы на устройстве USB не воспроизводятся последовательно

# ( Выбранная папка содержит файлы, которые не могут воспроизводиться на изделии.

Не помещайте файлы, которые не могут воспроизводиться на изделии, в папку для воспроизведения. Для получения сведений о форматах музыкальных файлов, поддерживаемых данным изделием, см. следующее.

( ["Поддерживаемые форматы файлов на данном изделии \(сети/USB\)" \(c. 120\)](#page-119-0)

# ( Выбранная папка содержит 500 или более песен.

Можно воспроизвести до 500 песен. Максимальное число песен может быть меньше в зависимости от структуры папок.

# Проблемы с сетью

# Не удается использовать сетевые функции

# ( Информация о сети (IP-адрес) была получена ненадлежащим образом.

Включите функцию DHCP-сервера маршрутизатора. Установите "DHCP" в "On" в меню Setup данного изделия. Для получения дополнительных сведений см. следующее.

• "Конфигурирование сети" (с. 78)

При конфигурировании информации о сети вручную вместо использования сервера DHCP убедитесь, что IP-адрес данного изделия не совпадает с адресом любых других сетевых устройств.

# ( Изделие подключено к маршрутизатору типа IPv6.

Некоторые сетевые функции данного изделия не поддерживаются в сетях IPv6. Подключитесь к сети IPv4.

# Не удается подключиться к интернету через маршрутизатор беспроводной локальной сети (точку доступа)

# ( Питание маршрутизатора беспроводной локальной сети выключено.

Включите маршрутизатор беспроводной локальной сети.

( Данное изделие находится слишком далеко от маршрутизатора беспроводной локальной сети.

Переместите маршрутизатор беспроводной локальной сети и/или данное изделие ближе друг к другу.

# ( Между данным изделием и маршрутизатором беспроводной локальной сети имеется препятствие.

Удалите препятствие между данным изделием и маршрутизатором беспроводной локальной сети.

# ( Маршрутизатор беспроводной локальной сети (точка доступа) сконфигурирован на использование 14 канала.

Измените настройки маршрутизатора беспроводной локальной сети (точки доступа) таким образом, чтобы он использовал один из каналов от 1 до 13.

# ( Включен фильтр MAC-адреса маршрутизатора беспроводной локальной сети (точки доступа).

Отключите фильтр MAC-адреса маршрутизатора беспроводной локальной сети (точки доступа).

# Не удается найти беспроводную сеть

# ( Электромагнитные волны от микроволновой печи или других беспроводных устройств мешают беспроводной связи.

Выключите эти устройства или переместите их подальше от данного изделия и маршрутизатора беспроводной локальной сети. Также, если маршрутизатор беспроводной локальной сети поддерживает частотный диапазон 5 ГГц, переключите соединение на диапазон 5 ГГц.

# ( Доступ к сети ограничен настройками брандмауэра маршрутизатора беспроводной локальной сети.

Проверьте настройки брандмауэра маршрутизатора беспроводной локальной сети.

# Не удается обнаружить медиасервер (ПК/сетевое хранилище данных)

#### ( Неправильные настройки совместного использования медиасервера.

Измените настройки совместного использования медиасервера таким образом, чтобы данное изделие могло иметь доступ к папкам на медиасервере.

### ( Доступ к медиасерверу ограничен настройками программы для обеспечения безопасности и т.п.

Проверьте настройки программы для обеспечения безопасности медиасервера и/или маршрутизатора.

### ( Данное изделие не подключено к той же сети, что и медиасервер.

Проверьте сетевые подключения и/или настройки маршрутизатора и подключите данное изделие к медиасерверу через ту же сеть (маршрутизатор).

# Файлы медиасервера (ПК/сетевого хранилища данных) не отображаются (или не воспроизводятся)

#### ( Данное изделие или медиасервер используют неподдерживаемый(е) формат(ы) файлов.

Используйте форматы файлов, которые поддерживаются как данным изделием, так и медиасервером. Для получения сведений о форматах музыкальных файлов, поддерживаемых данным изделием, см. следующее.

( ["Поддерживаемые форматы файлов на данном изделии \(сети/USB\)" \(c. 120\)](#page-119-0)

# Невозможно воспроизвести контент медиасервера (ПК/сетевого хранилища данных), когда выбран его номер предустановки

# ( Питание медиасервера (ПК/сетевого хранилища данных) выключено.

Убедитесь, что питание медиасервера (ПК/сетевого хранилища данных) включено.

#### ( Нет подключения к сети.

Проверьте сетевые подключения и/или настройки маршрутизатора.

### ( Зарегистрированный контент (файлы) был перемещен в другую папку.

Зарегистрируйте контент еще раз.

## ( Другие музыкальные файлы были добавлены в папку или удалены из папки.

Вызов зарегистрированного контента может быть невозможен. Зарегистрируйте контент еще раз.

# Не удается воспроизвести интернет-радио

#### ( Нет подключения к интернету.

Для использования интернет-радио данное изделие необходимо подключить к интернету. Выполните проверку и убедитесь, что информация о сети (IP-адрес) была получена надлежащим образом. Для получения дополнительных сведений см. следующее.

• "Конфигурирование сети" (с. 78)

#### ( Выбранный сервис интернет-радиостанции в данный момент недоступен.

Прием радиостанции может быть невозможен из-за сетевой ошибки со стороны радиостанции, либо сервис в данный момент может быть остановлен. Подождите некоторое время и снова попробуйте ее воспроизвести или выберите другую радиостанцию.

### ( Выбранная интернет-радиостанция вещает тишину.

Некоторые радиостанции иногда вещают тишину. В этом случае звук не воспроизводится даже при приеме станции. Подождите некоторое время и снова попробуйте ее воспроизвести или выберите другую радиостанцию.
( Доступ к сети ограничен настройками брандмауэра маршрутизатора или сетевых устройств. Проверьте настройки брандмауэра. Имейте в виду, что интернет-радио может воспроизводиться только через порт, указанный каждой радиостанцией. Номер порта отличается в зависимости от радиостанции.

### Во время использования AirPlay данное изделие не обнаружено iPhone

### ( Вы используете маршрутизатор, который поддерживает несколько SSID.

Сетевая функция изоляции маршрутизатора беспроводной локальной сети (точки доступа) может препятствовать доступу к данному изделию. При подключении iPhone используйте SSID, который предоставляет доступ к данному изделию (попытайтесь подключиться к основному SSID).

### С помощью AirPlay не воспроизводится музыка

### ( Вы пытаетесь прослушивать музыку, которую невозможно воспроизвести на iPhone.

Убедитесь, что файлы могут воспроизводиться. Если вы не можете воспроизвести ее даже на самом iPhone, возможно, повреждены музыкальные данные и/или область хранения.

### Данное изделие не обнаружено специальным приложением на мобильном устройстве

### ( Данное изделие не подключено к той же сети, что и мобильное устройство.

Проверьте сетевые настройки и/или настройки маршрутизатора и подключитесь к той же сети.

### ( Вы используете маршрутизатор, который поддерживает несколько SSID.

Сетевая функция изоляции маршрутизатора беспроводной локальной сети (точки доступа) может препятствовать доступу к данному изделию. При подключении мобильного устройства используйте SSID, который предоставляет доступ к данному изделию (попытайтесь подключиться к основному SSID).

### Не удается обновить встроенное программное обеспечение через сеть

### ( Плохое сетевое подключение.

Подождите некоторое время и повторите попытку. Либо используйте для обновления флэшнакопитель USB.

# Проблемы с Bluetooth

### Не удается установить соединение с устройством Bluetooth

### ( Антенна беспроводной связи данного изделия не поднята.

Установите антенну беспроводной связи вертикально.

( Функция Bluetooth данного изделия отключена.

Включите функцию Bluetooth с помощью "Bluetooth" в меню Setup. Для получения дополнительных сведений см. следующее.

( ["Конфигурирование Bluetooth" \(c. 83\)](#page-82-0)

- ( Функция Bluetooth устройства Bluetooth выключена. Включите функцию Bluetooth устройства Bluetooth.
- ( Данное изделие подключено к другому устройству Bluetooth.

Завершите текущее соединение по Bluetooth и подключитесь к нужному устройству Bluetooth. Для получения дополнительных сведений см. следующее.

 $\cdot$  "Воспроизведение через соединение по Bluetooth®" (с. 54)

### ( Данное изделие и устройство Bluetooth находятся слишком далеко друг от друга.

Переместите данное изделие и устройство Bluetooth ближе друг к другу.

### ( Помехи от устройств(а) (микроволновой печи, беспроводной локальной сети и т.п.), использующих(его) диапазон частот 2,4 ГГц, затрудняют беспроводную связь.

Переместите данное изделие и/или устройство Bluetooth подальше от этих устройств. Также, если маршрутизатор беспроводной локальной сети поддерживает частотный диапазон 5 ГГц, переключите соединение на диапазон 5 ГГц.

### ( Используемое устройство Bluetooth не поддерживает профили A2DP и/или AVRCP.

Используйте устройство Bluetooth, которое поддерживает профили A2DP и/или AVRCP.

 $\bullet$  Информация о подключении, зарегистрированная на устройстве Bluetooth, по какой-то причине не функционирует надлежащим образом.

Удалите информацию о подключении устройства Bluetooth, а затем повторно подключите данное изделие к устройству Bluetooth. Для получения дополнительных сведений см. следующее.

 $\cdot$  "Воспроизведение через соединение по Bluetooth®" (с. 54)

### При подключении по Bluetooth® отсутствует звук либо звук периодически прерывается

### ( Слишком низкая громкость устройства Bluetooth.

Увеличьте громкость устройства Bluetooth.

( Коммутация выхода устройства Bluetooth не установлена на данное изделие. Установите коммутацию выхода устройства Bluetooth на данное изделие.

### ( Соединение по Bluetooth было прервано.

Повторно подключите Bluetooth. Для получения дополнительных сведений см. следующее.  $\cdot$  "Воспроизведение через соединение по Bluetooth®" (с. 54)

### ( Они находятся слишком далеко друг от друга.

Переместите устройство Bluetooth ближе к данному изделию.

# Ошибки, отображаемые на дисплее передней панели

При отображении ошибки на дисплее передней панели проверьте ее в следующей таблице.

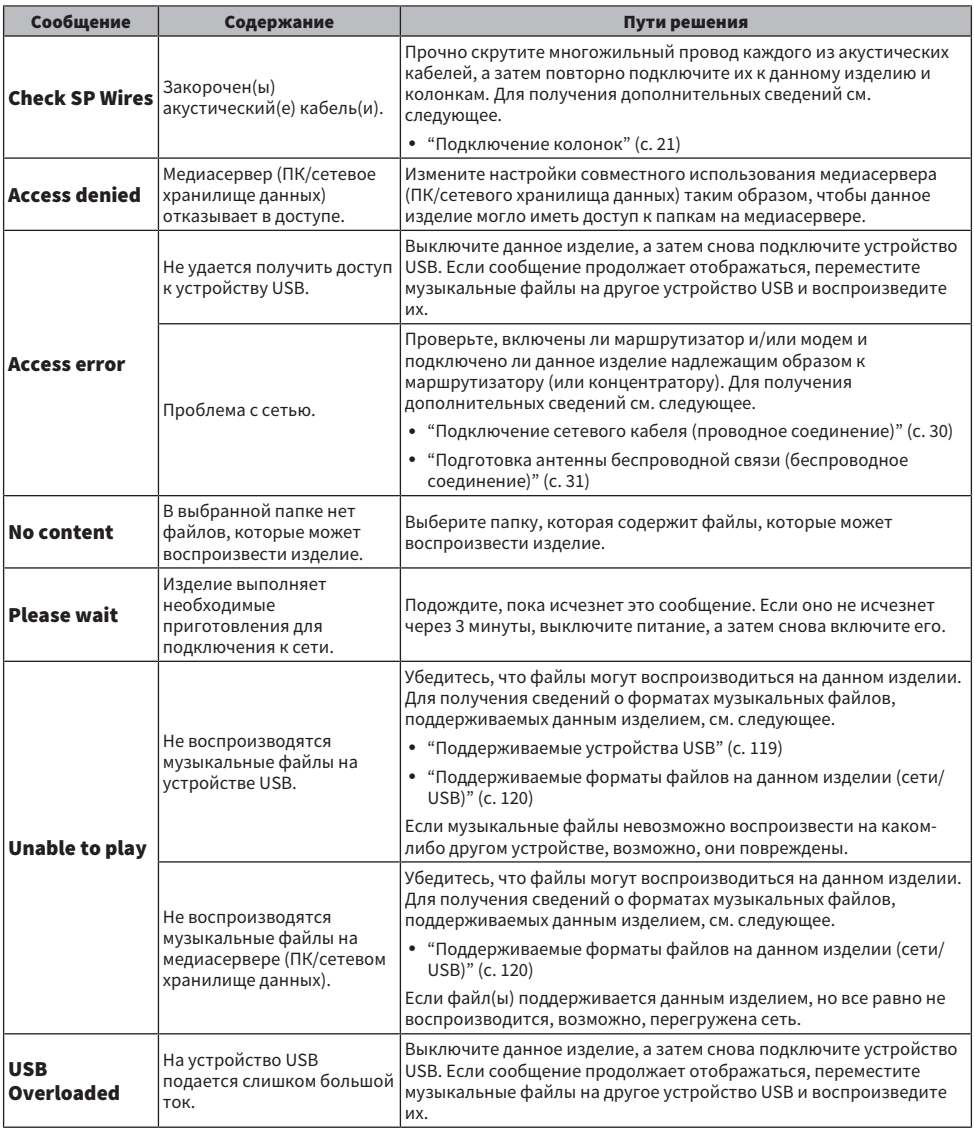

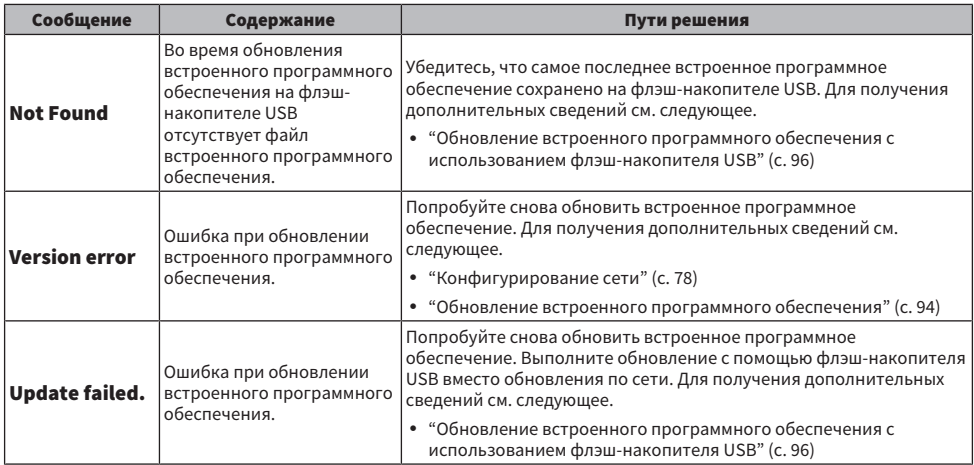

# ПРИЛОЖЕНИЕ

# Уход за изделием

### Уход за данным изделием

Перед очисткой изделия проверьте следующее.

• Не используйте для изделия такие химические вещества, как бензин, растворитель или протирочный спирт. Во избежание появления царапин на поверхности вытрите ее насухо мягкой тканью.

# Выполнение беспроводных сетевых подключений

### <span id="page-113-0"></span>Выбор беспроводного способа подключения к сети

Выберите способ подключения, соответствующий сетевой среде.

- **1** Нажмите кнопку SETUP.
- 2 Выберите "Network" с помощью кнопок курсора ( $\blacktriangle/\blacktriangledown$ ), а затем нажмите кнопку ENTER.
- 3 Затем выберите "Connection" и "Wireless" в таком порядке и нажмите кнопку ENTER.

Выберите один из следующих методов настройки беспроводного соединения.

- ( ["Использование кнопки WPS для выполнения беспроводного соединения" \(c. 115\)](#page-114-0)
- ( ["Выполнение беспроводного соединения с помощью iPhone \(WAC\)" \(c. 116\)](#page-115-0)
- "Выполнение беспроводного соединения вручную" (с. 117)

### ПРИМЕЧАНИЕ

Сетевые настройки также можно выполнить во время регистрации данного изделия в сети MusicCast. Данный метод рекомендуется при использовании MusicCast.

### Ссылки по теме

["Регистрация с помощью сети MusicCast" \(c. 35\)](#page-34-0)

### <span id="page-114-0"></span>Использование кнопки WPS для выполнения беспроводного соединения

Нажатие кнопки WPS на маршрутизаторе беспроводной локальной сети представляет собой простой путь конфигурирования беспроводного соединения.

### Меню Setup

"Network" > "Connection" > "Wireless"

- $1$  Выберите "WPS" с помощью кнопок курсора ( $\blacktriangle/\blacktriangledown$ ), а затем нажмите кнопку ENTER.
- 2 После отображения "Connect[ENTER]" на дисплее передней панели нажмите кнопку ENTER.
- 3 После отображения "Connecting" на дисплее передней панели нажмите кнопку WPS на маршрутизаторе беспроводной локальной сети (точке доступа).

После выполнения подключения отобразится "Completed" и загорится индикатор беспроводной локальной сети на дисплее передней панели.

В случае отображения "Not connected" либо повторите процесс с пункта 1, либо попробуйте другой способ подключения.

На этом процесс беспроводного соединения завершен.

### ПРИМЕЧАНИЕ

Данное изделие невозможно подключить к маршрутизатору беспроводной локальной сети (точке доступа) с использованием метода шифрования WEP. В этом случае попробуйте другой способ подключения.

### Что такое WPS?

WPS (Wi-Fi Protected Setup) является стандартом, разработанным Wi-Fi Alliance. WPS позволяет легко настроить беспроводную сеть.

### Ссылки по теме

["Выбор беспроводного способа подключения к сети" \(c. 114\)](#page-113-0)

### <span id="page-115-0"></span>Выполнение беспроводного соединения с помощью iPhone (WAC)

Примените сетевые настройки iPhone (устройства iOS) к данному изделию для настройки беспроводного соединения.

Перед началом настройки проверьте и убедитесь, что iPhone подключен к маршрутизатору беспроводной локальной сети (точке доступа).

### Меню Setup

"Network" > "Connection" > "Wireless"

- 1 Выберите "Share Setting" с помощью кнопок курсора ( $\blacktriangle/\blacktriangledown$ ).
- 2 Выберите "Wireless (WAC)" с помощью кнопок курсора ( $\blacktriangle/\blacktriangledown$ ).
- 3 Откройте экран настройки Wi-Fi на iPhone (устройстве iOS) и установите данное изделие в качестве колонки AirPlay.
- 4 Выберите беспроводную сеть (точку доступа) для совместного использования с данным изделием.

После завершения операции настройки совместного использования данное изделие автоматически подключится к выбранной беспроводной сети (точке доступа).

Также загорится индикатор беспроводной локальной сети на дисплее передней панели.

На этом процесс беспроводного соединения завершен.

### ПРИМЕЧАНИЕ

- Будут инициализированы следующие настройки.
	- Настройки сети
	- Настройки Bluetooth
	- Контент, зарегистрированный для предустановок (песни с медиасервера, интернет-радиостанций и т.п.)
	- Информация об учетных записях различных музыкальных сервисов
	- Настройки повторного воспроизведения/воспроизведения в случайном порядке
- Данное изделие невозможно подключить к маршрутизатору беспроводной локальной сети (точке доступа) с использованием метода шифрования WEP. В этом случае попробуйте другой способ подключения.
- Если к данному изделию подключен сетевой кабель, отобразится предупреждающее сообщение. Перед управлением изделием отключите сетевой кабель.
- Если установлен пароль AirPlay, временно отмените его и подключите, используя WAC.

### Ссылки по теме

["Выбор беспроводного способа подключения к сети" \(c. 114\)](#page-113-0)

### <span id="page-116-0"></span>Выполнение беспроводного соединения вручную

Введите требуемую информацию и настройте беспроводное соединение. Вам необходимо сконфигурировать SSID (сетевое имя), метод шифрования и ключ безопасности вручную.

### Меню Setup

"Network" > "Connection" > "Wireless"

### 1 Выберите "Manual Setting" с помощью кнопок курсора ( $\blacktriangle/\blacktriangledown$ ).

### 2 Введите необходимую информацию, как указано на дисплее передней панели.

Для ввода текста воспользуйтесь кнопками курсора ( $\blacktriangleleft/\blacktriangleright$ ) для перемещения курсора, а затем кнопками курсора ( $\blacktriangle/\blacktriangledown$ ) для изменения знака. Нажимайте кнопку PRESET (>) для вставки знаков и кнопку PRESET (<) для их удаления.

### **3** Выберите "Connect[ENTER]" с помощью кнопок курсора ( $\blacktriangle / \blacktriangledown$ ), а затем нажмите кнопку ENTER.

"Connect[ENTER]" отображается только в случае проблем с настройками.

После выполнения подключения отобразится "Completed" и загорится индикатор беспроводной локальной сети на дисплее передней панели.

В случае отображения "Not connected" либо повторите процесс, либо попробуйте иной способ подключения.

На этом процесс беспроводного соединения завершен.

### Ссылки по теме

["Выбор беспроводного способа подключения к сети" \(c. 114\)](#page-113-0)

# Поддерживаемые устройства и форматы

# Поддерживаемые устройства Bluetooth

Проверьте следующее для устройств Bluetooth, которые можно подключить к данному изделию.

- Можно подключить устройства Bluetooth, поддерживающие профили A2DP и AVRCP.
- Подключение ко всем устройствам Bluetooth не гарантируется.

# <span id="page-118-0"></span>Поддерживаемые устройства USB

Проверьте следующее, чтобы узнать, поддерживается ли ваше устройство USB данным изделием.

- Поддерживается флэш-накопитель USB, отформатированный в FAT16 или FAT32. Не подключайте какие-либо другие устройства USB.
- Устройства USB с функцией шифрования не могут использоваться.
- Возможность подключения всех устройств USB не гарантируется.

# <span id="page-119-0"></span>Поддерживаемые форматы файлов на данном изделии (сети/USB)

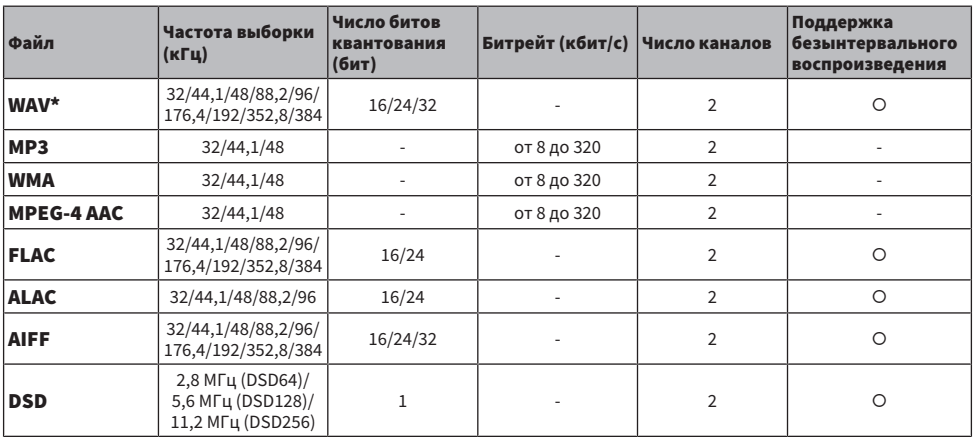

На данном изделии могут воспроизводиться следующие форматы файлов.

\* Только формат Linear PCM. Воспроизведение файлов 32-битного формата с переменным битрейтом невозможно.

• Форматы файлов, которые могут воспроизводиться, варьируются в зависимости от серверного программного обеспечения, установленного на медиасервере (ПК/сетевом хранилище данных). Для получения дополнительных сведений см. руководство пользователя серверного программного обеспечения.

( Воспроизведение файлов, защищенных DRM (управление цифровыми правами), невозможно.

# Товарные знаки

### Товарные знаки

В данном руководстве используются следующие товарные знаки.

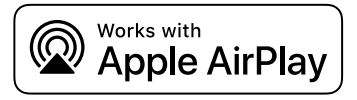

Данный ресивер совместим с AirPlay 2. Требуется iOS версии 11.4 или более поздней.

Использование значка Работает с Apple означает, что данная приставка предназначена для работы конкретно с технологией, указанной на значке, и сертифицирована разработчиком на соответствие стандартам качества функционирования компании Apple.

Apple, AirPlay, Apple TV, Apple Watch, iPad, iPad Air, iPad Pro, iPhone, Lightning и iTunes являются товарными знаками Apple Inc., зарегистрированными в США и других странах и регионах.

### App Store

App Store является знаком обслуживания Apple Inc., зарегистрированным в США и других странах.

### Android Google Play

Android и Google Play являются товарными знаками Google LLC.

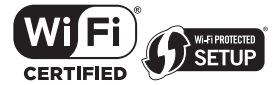

Логотип Wi-Fi CERTIFIED™ и логотип Wi-Fi Protected Setup являются зарегистрированными товарными знаками Wi-Fi Alliance®.

Wi-Fi, Wi-Fi CERTIFIED, Wi-Fi Protected Setup и WPA2 являются товарными знаками или зарегистрированными товарными знаками Wi-Fi Alliance®.

# **Bluetooth**®

Текстовый знак и логотипы Bluetooth® являются зарегистрированными товарными знаками, принадлежащими Bluetooth SIG, Inc., и любое использование этих знаков Yamaha Corporation осуществляется по лицензии. Другие товарные знаки и фирменные наименования принадлежат их непосредственным владельцам.

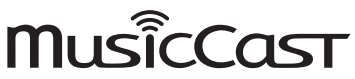

MusicCast является товарным знаком или зарегистрированным товарным знаком Yamaha Corporation.

### GPL/LGPL

В некоторых компонентах данного изделия GPL/LGPL используется программное обеспечение с открытым кодом. Вы имеете право на получение, копирование, изменение и распространение только данного программного обеспечения с открытым кодом. Для получении информации об открытом программном обеспечении GPL/LGPL, способах его получения и лицензии GPL/LGPL, см. веб-сайт Yamaha Corporation

[\(https://download.yamaha.com/sourcecodes/musiccast/](https://download.yamaha.com/sourcecodes/musiccast/)).

### Лицензии

Для получения информации о лицензиях на программное обеспечение третьей стороны в данном изделии см. следующее.

http://(IP address of this product\*)/licenses.html

\* IP-адрес данного изделия проверяется с помощью MusicCast Controller.

# Технические характеристики

### Технические характеристики

Аппарат имеет следующие технические характеристики.

### Входные гнезда

### Аналоговый аудиосигнал

( Аудио x 5 (включая PHONO)

#### Цифровой аудиосигнал

- Оптический x 2 (только PCM) (Поддерживаемые частоты: 32 кГц/44,1 кГц/48 кГц/88,2 кГц/96 кГц/176,4 кГц/192 кГц)
- Коаксиальный x 2 (только PCM) (Поддерживаемые частоты: 32 кГц/44,1 кГц/48 кГц/88,2 кГц/96 кГц/176,4 кГц/192 кГц)

### Другие гнезда

- USB x 1 (Type-A)
- ( NETWORK (Проводная) x 1 (100Base-TX/10Base-T)

### Выходные гнезда

#### Аналоговый аудиосигнал

- Выход на колонки x 4 (A L/R, B L/R)
- ( Выход сабвуфера x 1 (монофонический)
- Выход наушников х 1
- $\bullet$  Audio x 2

### TUNER

#### Аналоговый тюнер

- [Модели для Великобритании, Европы и России] DAB/FM с Radio Data System x 1 (TUNER)
- [Модель для Австралии] DAB/FM x 1 (TUNER)
- [Модели для США, Канады, Китая, Кореи, Азии, Тайваня, а также для Центральной и Южной Америки] FM/AM x 1 (TUNER)

### Bluetooth

#### Функция синхронизации

- ( Устройство-источник сигнала для данного изделия (например, смартфон/планшет)
- Поддерживаемый профиль
- $\cdot$  A2DP v1.3, AVRCP v1
- Поддерживаемый кодек
	- $\cdot$  SBC, AAC

#### ПРИЛОЖЕНИЕ > Технические характеристики

#### Функция источника

- ( С данного изделия на синхронизируемое устройство (например, наушники Bluetooth)
- Поддерживаемый профиль
	- $\cdot$  A2DP v1.3
- Поддерживаемый кодек
	- $\cdot$  SBC
- Поддержка операции воспроизведения/остановки с синхронизируемого устройства

#### Версия Bluetooth

 $\bullet$  Bep. 4.2

#### Беспроводной вывод

• Bluetooth Класс 2

### Сеть

#### Медиасервера (ПК/сетевое хранилище данных)

#### AirPlay 2

#### Интернет-радио

#### музыкальный потоковый сервис

### MusicCast

- Управление с помощью приложения MusicCast Controller.
- ( Функция связывания MusicCast\*
	- \* Следующее распределение аудиосигнала ограничено.
	- РСМ (352,8 кГц/384 кГц) и DSD
	- AirPlay

#### Функция Wi-Fi

- Совместимость с WPS методом PIN-кода и нажатия кнопки
- Доступный метод защиты: WEP, WPA2-PSK (AES), комбинированный режим
- Стандарты беспроводной локальной сети: IEEE 802.11 a/b/g/n/ac\*
	- \* Только полоса пропускания канала 20 МГц
- Радиочастота: 2,4/5 ГГц

### Раздел аудио

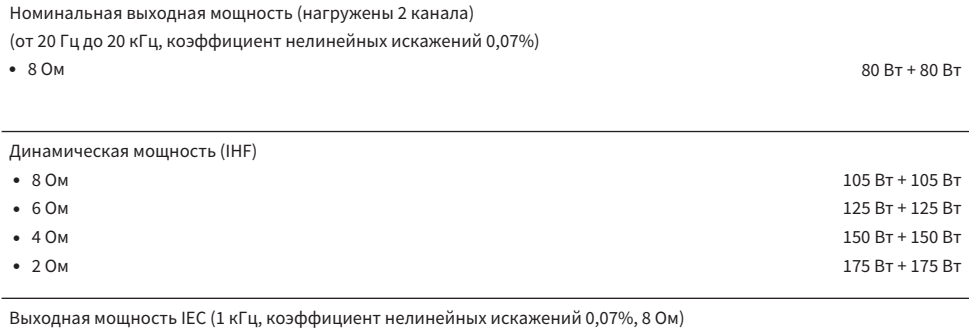

• [Модели для Великобритании и Европы] 85 Вт + 85 Вт + 85 Вт + 85 Вт + 85 Вт + 85 Вт + 85 Вт + 85 Вт + 85 Вт + 85 Вт + 85 Вт + 85 Вт + 85 Вт + 85 Вт + 85 Вт + 85 Вт + 85 Вт + 85 Вт + 85 Вт + 85 Вт + 85 Вт + 85 Вт + 85 Вт

Максимальная эффективная выходная мощность (JEITA, 1 кГц, коэффициент нелинейных искажений 10%) • [Модели для США, Канады, Китая, Кореи, Австралии, Великобритании, Европы, России, а также для Центральной и Южной Америки]  $\cdot$  8 Ом 115 Вт + 115 Вт + 215 Вт + 215 Вт + 215 Вт + 215 Вт + 215 Вт + 215 Вт + 215 Вт + 215 Вт + 215 Вт + 215 Вт Полоса частот полной мощности (нагружены 2 канала, коэффициент нелинейных тнолоса частот полнои мощности (нагружены z канала, коэффициент нелинеиных от 10 Гц до 50 кГц<br>искажений 0,06%, 40 Вт/8 Ом) Коэффициент демпфирования (1 кГц, 8 Ом) 150 или более 150 или более 150 или более 150 или более 150 или более 1 Входная чувствительность / входной импеданс (1 кГц, 100 Вт/8 Ом) Среднеквадратичное района (MM) Среднеквадратичное района (MM) Среднеквадратичное района (MM) Среднеквадратичное<br>Село в село в 1960 году с после в 1960 году с 1960 году с 1972 году с 1972 году с 1972 году с 1973 году с 197 значение 3,5 мВ/47 кОм Среднеквадратичное социализм от социализм от социализм с социализм от социализм с социализм с социализм с соци<br>С социализм от социализм от социализм с социализм с социализм с социализм с социализм с социализм с социализм значение 200 мВ/47 кОм Максимальное напряжение входного сигнала • PHONO (ММ) (1 кГц, коэффициент нелинейных искажений 0,003%) Среднеквадратичное значение 60 мВ • CD/LINE1/LINE2/LINE3 (1 кГц, коэффициент нелинейных искажений 0,5%) Среднеквадратичное значение 2,2 В Номинальное выходное напряжение / выходной импеданс (CD и т.п. Вход 1 кГц, 200 мВ) • LINE OUT 200 MB/1,0 кОм • SUBWOOFER OUT (30 Гц) Среднеквадратичное составил при составил при составил со составил при составил при составил со составил при составил при составил со составил при составил при составил при составил при составил при значение 4,0 В/1,2 кОм Номинальная выходная мощность для гнезда наушников (1 кГц, 200 мВ, 8 Ом) 410 мВ/470 Ом Частотная характеристика • СD и т.п. (от 20 Гц до 20 кГц)  $0 \pm 0.5$  дБ • CD и т.п. (от 10 Гц до 100 кГц, Pure Direct ВКЛ) 0±1,0 дБ Отклонение выравнивания RIAA (Pure Direct ВКЛ) • PHONO (MM)  $\pm 0.5$  дБ Общие гармонические искажения плюс шум (нагружены 2 канала) (Pure Direct ВКЛ) • PHONO (ММ) – LINE OUT (среднеквадратичное значение 3 В) 0,025% или менее • CD и т.п. – SP OUT (40 Вт/8 Ом)  $0.015\%$  или менее Соотношение сигнал/шум (сеть IHF-A) (Pure Direct ВКЛ) ПРИЛОЖЕНИЕ > Технические характеристики

• РНОNO (ММ) (вход закорочен, 5 мВ) 87 дБ ( CD и т.п. (вход закорочен, 200 мВ) 100 дБ Остаточный шум (сеть IHF-A) (Pure Direct ВКЛ) Среднеквадратичное в БЫХОД SP с последней состроит в состроит в состроит в состроит в состроит в состроит в со<br>Состроит в состроит в состроит в состроит в состроит в состроит в состроит в состроит в состроит в состроит в значение 30 мкВ

Разделение каналов (JEITA, 1 кГц/10 кГц) (Pure Direct ВКЛ)

( CD/LINE1/LINE2/LINE3 65 дБ/50 дБ или более

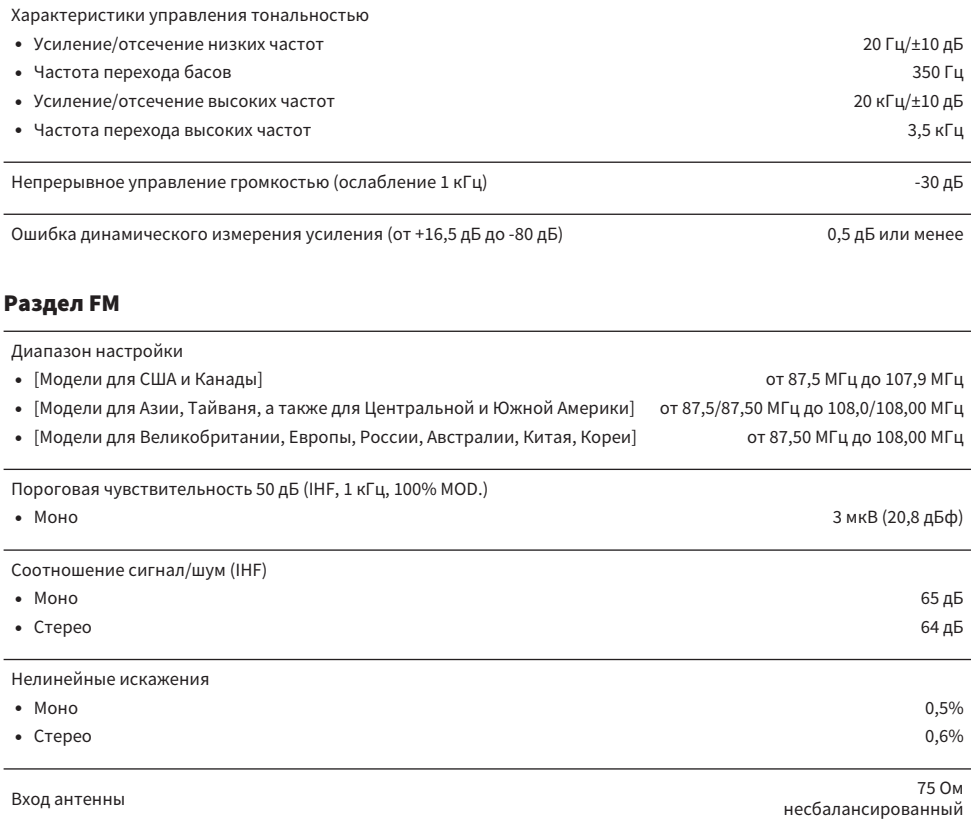

### Секция AM (модели для США, Канады, Китая, Кореи, Азии, Тайваня, а также для Центральной и Южной Америки)

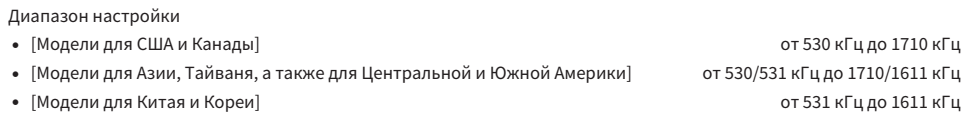

Вход антенны Рамочная антенна

### Секция DAB (модели для Великобритании, Европы, России и Австралии)

Диапазон настройки

От 174,928 МГц до 239,200 МГц (Диапазон III)

Поддерживаемый аудиоформат

MPEG 1 Layer II/MPEG-4 HE-AAC v2 (aacPlus v2)

### Общие характеристики

Источник питания ( [Модели для США и Канады] 120 В переменного тока, 60 Гц ( [Модель для Тайваня] 110 В переменного тока, 60 Гц ( [Модели для Центральной и Южной Америки] От 110 до 120 В переменного тока, 60 Гц ( [Модель для Китая] 220 В переменного тока, 50 Гц ( [Модель для Кореи] 220 В переменного тока, 60 Гц ( [Модель для Австралии] От 230 до 240 В переменного тока, 50 Гц • [Модели для Великобритании, Европы и России] 230 В переменного тока, 50 Гц ( [Модель для Азии] От 220 до 240 В переменного тока, 50/60 Гц Потребляемая мощность 190 Вт Потребляемая мощность в режиме ожидания\* ( Режим ожидания сети включен, режим ожидания Bluetooth включен ( Wi-Fi (5 ГГц) 2,3 Вт  $\bullet$  Проводное 2,0 Вт $\,$ • Режим ожидания сети включен, режим ожидания Bluetooth выключен  $\cdot$  Wi-Fi (5 ГГц/2,4 ГГц) 2,0 Вт  $\bullet$  Проводное  $1,8$  Вт • Режим ожидания сети выключен, режим ожидания Bluetooth выключен 0,2 Вт • Питание ВЫКЛ (переключатель  $\bigcirc$  (Питание) на передней панели выключен)  $\qquad \qquad \qquad 0.2 \text{ B}$ т Данное изделие в режиме ожидания может загружать новое встроенное программное обеспечение по сети. В этом случае потребляемая мощность в режиме ожидания превысит указанное значение. Максимальная потребляемая мощность (1 кГц, 8 Ом, коэффициент нелинейных искажений 10%) ( [Модели для Тайваня, а также Центральной и Южной Америки] 380 Вт Размеры (Ш x В x Г) 435 x 151 x 392 мм Справочные размеры (с вертикальной беспроводной антенной) \* С учетом ножек и выступов 435 x 225 x 392 мм

Вес

9,8 кг

\* В содержании данного руководства приведены последние на момент публикации технические характеристики. Для получения последней версии руководства посетите веб-сайт корпорации Yamaha и загрузите файл с руководством.

Вход антенны 75 Ом несбалансированный

Yamaha Global Site **https://www.yamaha.com/**

Yamaha Downloads **https://download.yamaha.com/**

© 2023 Yamaha Corporation

Published 11/2023 NV-C0

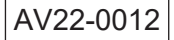